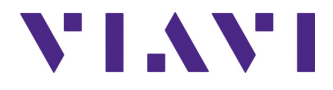

## **Programming the MTS/T-BERD 2000 / 4000 / 6000 / 6000A / 8000 / 8000 V2 / Embedded OTDR**

Portable, modular Platforms designed for the construction, validation and maintenance of optical fiber networks

Programming Manual

## **Programming the MTS/T-BERD 2000 / 4000 / 6000 / 6000A / 8000 / 8000 V2 / Embedded OTDR**

Portable, modular Platform designed for the construction, validation and maintenance of optical fiber networks

Programming Manual

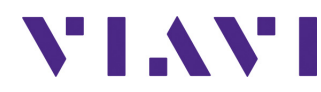

Viavi Solutions 1-844-GO-VIAVI **[www.viavisolutions.com](http://www.viavisolutions.com)**

- *Notice* Every effort was made to ensure that the information in this document was accurate at the time of printing. However, information is subject to change without notice, and Viavi reserves the right to provide an addendum to this document with information not available at the time that this document was created.
- *Copyright* © Copyright 2015 Viavi, LLC. All rights reserved. Viavi, Enabling Broadband and Optical Innovation, and its logo are trademarks of Viavi, LLC. All other trademarks and registered trademarks are the property of their respective owners. No part of this guide may be reproduced or transmitted electronically or otherwise without written permission of the publisher.
- *Trademarks* Viavi, T-BERD and MTS are trademarks or registered trademarks of Viavi in the United States and/or other countries.

Specifications, terms, and conditions are subject to change without notice. All trademarks and registered trademarks are the property of their respective companies.

- **Ordering** This guide is a product of Viavi's Technical Information Development *information* Department and can be supplied per purchase order.
- **WEEE Directive** Viavi has established processes in compliance with the Waste Electrical *Compliance* and Electronic Equipment (WEEE) Directive, 2002/96/EC.

This product should not be disposed of as unsorted municipal waste and should be collected separately and disposed of according to your national regulations. In the European Union, all equipment purchased from Viavi after 2005-08-13 can be returned for disposal at the end of its useful life. Viavi will ensure that all waste equipment returned is reused, recycled, or disposed of in an environmentally friendly manner, and in compliance with all applicable national and international waste legislation.

It is the responsibility of the equipment owner to return the equipment to Viavi for appropriate disposal. If the equipment was imported by a reseller whose name or logo is marked on the equipment, then the owner should return the equipment directly to the reseller.

Instructions for returning waste equipment and batteries to Viavi can be found in the Environmental section of Viavi's web site at www.viavisolutions.com. If you have questions concerning disposal of your equipment or batteries, contact Viavi's WEEE Program Management team.

# Table of Contents

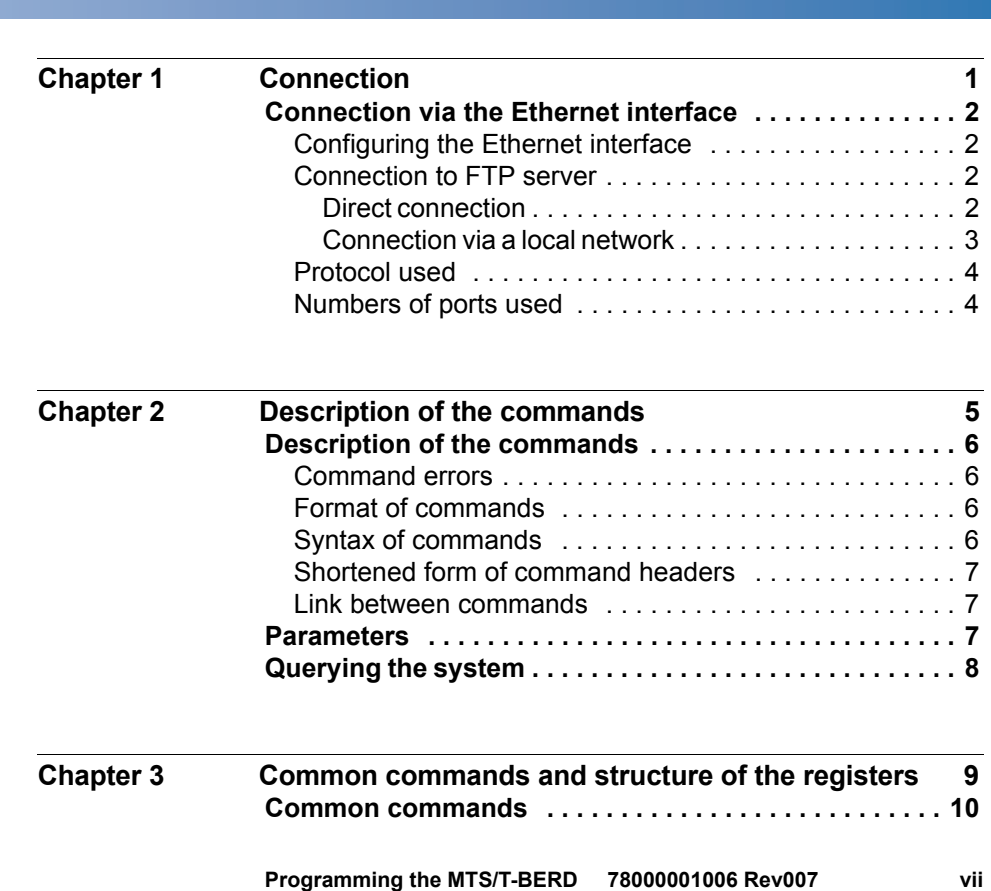

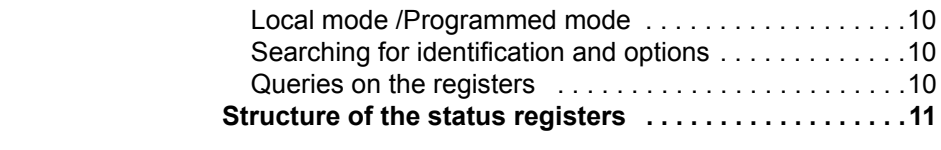

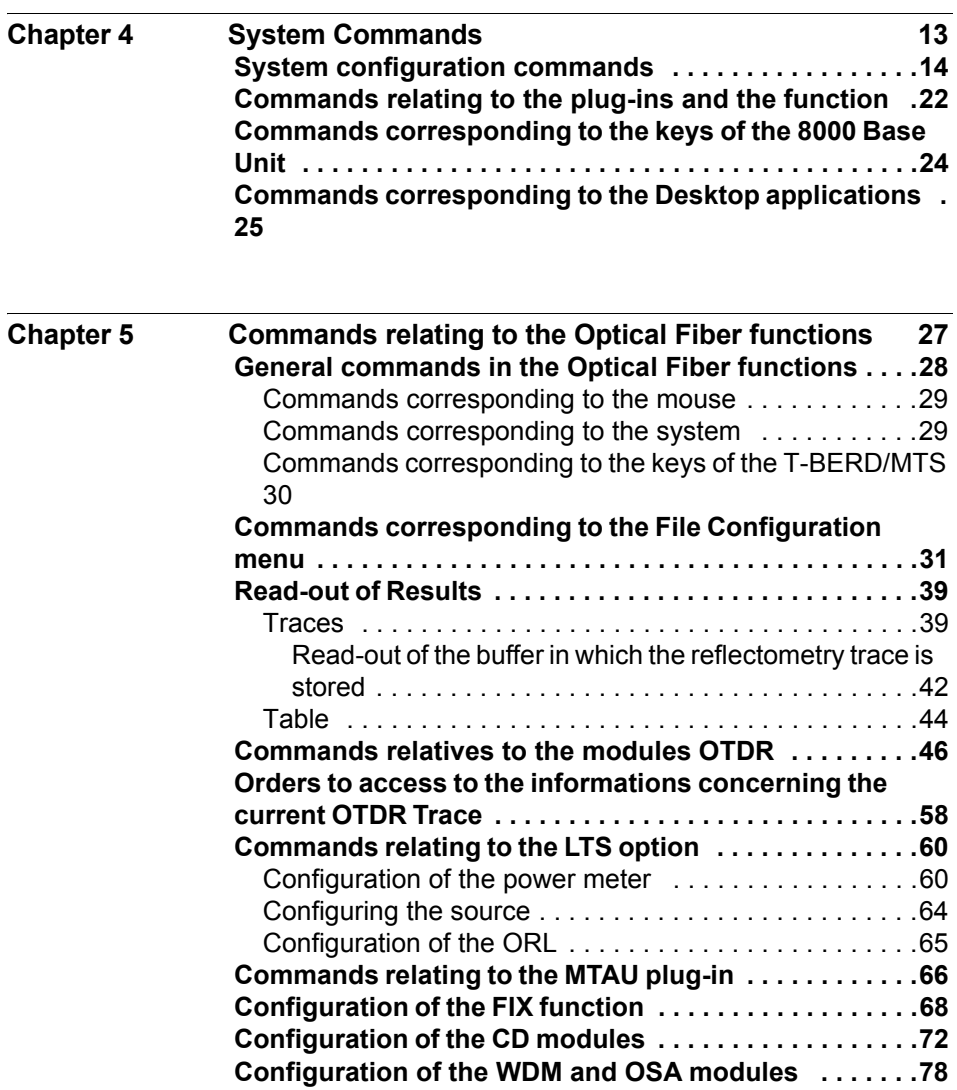

**[Configuration of the PMD module . . . . . . . . . . . . . . . . . .96](#page-105-0)**

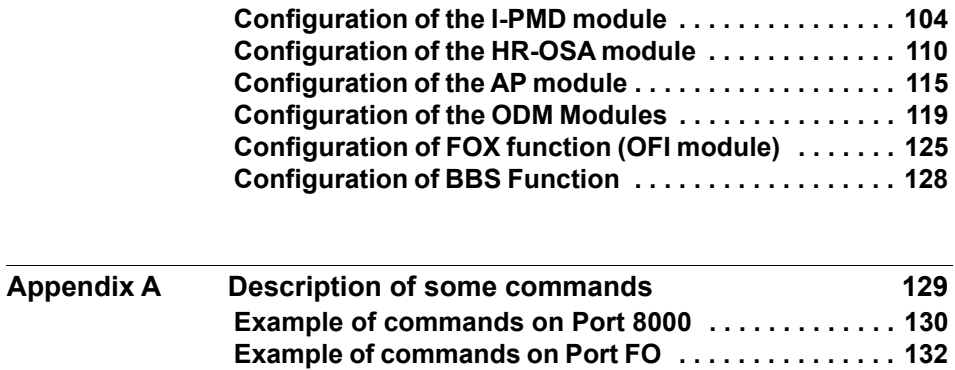

**[Example . . . . . . . . . . . . . . . . . . . . . . . . . . . . . . . . . . . . . 135](#page-144-0)**

Table of Contents

## <span id="page-10-0"></span>**Connection**

This chapter describes how to control and program the 8000 Base Unit / Embedded OTDR through the Ethernet interface.

The topics discussed in this chapter are as follows:

["Connection via the Ethernet interface" page 2](#page-11-0)

1

### <span id="page-11-0"></span>**Connection via the Ethernet interface**

The 8000 Base Unit can be controlled and programmed remotely through the Ethernet interface.

#### **With a MTS / T-BERD 8000**

The link to the PC can be direct, using an Ethernet crossover cable to link the 8000 Base Unit to the PC, or via a network.

#### **With a MTS / T-BERD 8000 V2 / 6000- 6000A / 4000 / 2000 / Embedded OTDR**

The link to the PC can be direct, using etiher a crossover or straightthrough Ethernet cable to link the MTS / T-BERD / Embedded OTDR to the PC, or via a network.

## <span id="page-11-1"></span>**Ethernet interface**

**Configuring the** To configure the Ethernet interface of the 8000 Base Unit, refer to the chapter «Commands of the 8000 Base Unit» in the base manual of the 8000 Base Unit.

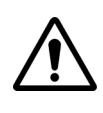

**This is not available with the Embedded OTDR.**

<span id="page-11-2"></span>**Connection to** It is possible, from a PC, to access the internal memory of the Attribute/ **FTP server** Descriptor or to the USB memory stick connected to the Platform by means of the FTP server of the Attribute/Descriptor.

<span id="page-11-3"></span>*Direct connection* **1** Connect directly the 8000 Base Unit to the PC with an Ethernet cable, using the RJ45 connectors on each equipment.

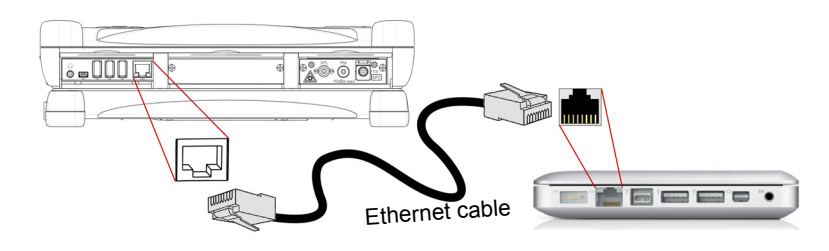

**Fig. 1** Ethernet Connection T-BERD/MTS 8000 V2 <-> PC

- **2** Make sure the network configuration onto the PC is set to the **Dynamic** mode:
	- **a** Click on **Start** > **Control Panel**.
	- **b** Double click on **Network Connection**.
	- **c** Double click on **Local Area Connection**.
	- **d** In the dialog box, click on **Properties**.
	- **e** Check the parameter **Internet Protocol (TCP/IP)** is selected  $(\circledcirc)$  and click once on it (underlined in blue)
	- **f** Click on **Properties** button.
	- **g** On the tab **General**, check the parameter **Obtain an IP address automatically** is selected ( $\odot$ ); if not, click to select it.
	- **h** Click on **Ok** and close all the dialog boxes opened onto the PC.
- **3** On the 8000 Base Unit, in the **System Settings** page, under **I/O interface > Ethernet**, select **Dynamic**.

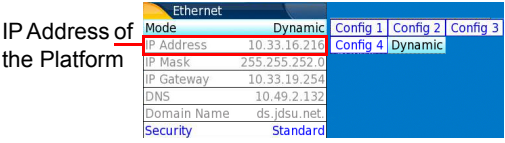

**Fig. 2** System Settings > Ethernet: Dynamic mode

- **4** Note the IP Address and wait for about ten seconds while the connection is established.
- <span id="page-12-0"></span>*Connection via a* **1** On the PC

*local network*

Find the IP address and the mask of the PC's sub-network:

- With Windows 98 or Millenium: Select **Start > Execute**, then enter winipcfg and click on **OK**.
- With Windows NT, 2000, XP or Vista: select **Start > Programs > Accessories > Dos Prompt**, type ipconfig", then **Enter**.

Note the IP address and the mask of the PC's sub-network.

- **2** Plug the RJ 45 connector of the Attribute/Descriptor into a hub or Ethernet switch with a straight-through Ethernet cable (see Figure 1 on page 2).
- **3 On the Attribute/Descriptor**:

In the system set-up menu, under **I/O interfaces > Ethernet**, select **Config 1** (or **2** / **3** / **4**) on the line **Mode**, then enter the **IP address**, the **IP mask** of the PC and the **IP gateway** previously noted (step 1).

or

use **Dynamic** attribution mode (DHCP). In this case, the address of the Attribute/Descriptor (10.33.16.216 in the example) is displayed but cannot be altered.

- **4** Wait for about ten seconds while the connection is established.
- **5** On the PC, make sure that the connection is operational by selecting **Start > Execute...** and typing ping followed by the address of the Attribute/Descriptor.

#### <span id="page-13-0"></span>**Protocol used** The protocol used is TCP/IP. Several ports may be used as a function of the type of command. The 8000 port is the port to use initially, in order to access all the commands of the **SYSTEM** menu and to ask the system for the other port port numbers to use for the other functions.

## <span id="page-13-1"></span>**ports used**

**Numbers of** On each connection, the system attributes port numbers corresponding to the different functions that are accessible.

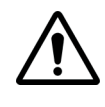

These numbers are only valid for the duration of the session. It is therefore essential always to start by asking for the port numbers to use for a function before sending any commands relating to it (e.g. OTDR function). See [page 23](#page-32-0) for the instruction to request the port number.

## <span id="page-14-0"></span>Description of the commands

2

The topics discussed in this chapter are as follows:

- ["Description of the commands" page 6](#page-15-0)
- ["Parameters" page 7](#page-16-2)
- ["Querying the system" page 8](#page-17-0)

### <span id="page-15-0"></span>**Description of the commands**

<span id="page-15-1"></span>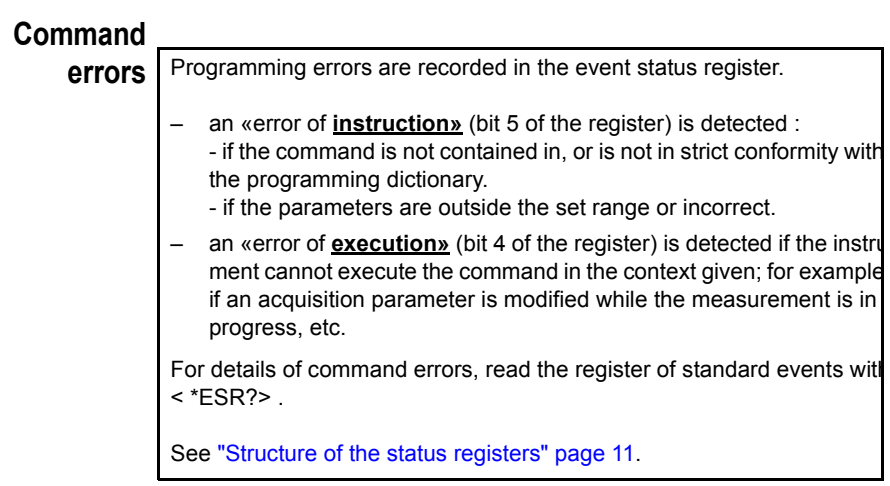

<span id="page-15-2"></span>**Format of** The commands are of type SCPI. They have a hierarchical structure with **commands** a «root» level and one or more sub-levels known as «nodes».

A command will be composed of a concatenation of «nodes».

Example :

ACQ:PULS P5NS

- ACQ is the root
- :PULS is the 2nd level node
- P5NS is the parameter of the 2nd level node

<span id="page-15-3"></span>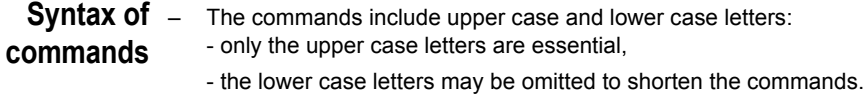

– The successive nodes of a command must be separated by a colon (:)

- A space must separate the node from the last level of the parameter that may be associated with it. If there are several parameters, they must be separated by commas.
- Examples of commands:
	- complete form : ACQUISITION:LASER L850
	- shortened form : ACQ:LAS L850

<span id="page-16-0"></span>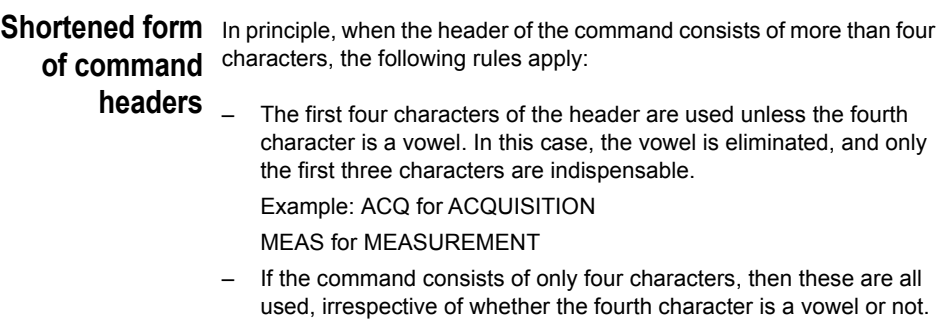

Example : FILE for file

<span id="page-16-1"></span>**Link between** Successive commands must be separated by a semi-colon (;). **commands**

### <span id="page-16-2"></span>**Parameters**

There are several types of parameters :

- **Numerical**: decimal numbers, signs, points and scientific notations. Example : 245, 687E2, -1.48E3,.426, 1.100E-4
- **Keywords:** OFF, ON, YES, NO for example,
- Strings of ASCII characters. These must always be put between quotes («») or apostrophes ('). Example : «TRACE TITLE»

### <span id="page-17-0"></span>**Querying the system**

For each command of the system there is a corresponding query :

- Most queries have no parameter. They then end with a «?». These queries are not given in the dictionary of commands provided below. Example :
	- SYST:TIME? asks for the time on the 8000 Base Unit
- Queries requiring one or more parameters include a question mark between the last node and any parameters present. These queries are shown in the dictionary of commands below.

Example :

– OTDS:K? L1310 requests the coefficient K for the wavelength 1310 nm.

## <span id="page-18-0"></span>Common commands and structure of the registers

4

The topics discussed in this chapter are as follows:

- ["Common commands" on page 10](#page-19-0)
- ["Local mode /Programmed mode" on page 10](#page-19-1)
- ["Searching for identification and options" on page 10](#page-19-2)
- ["Queries on the registers" on page 10](#page-19-3)
- ["Structure of the status registers" on page 11](#page-20-0)

### <span id="page-19-0"></span>**Common commands**

The common commands are valid for all port numbers.

<span id="page-19-3"></span><span id="page-19-2"></span><span id="page-19-1"></span>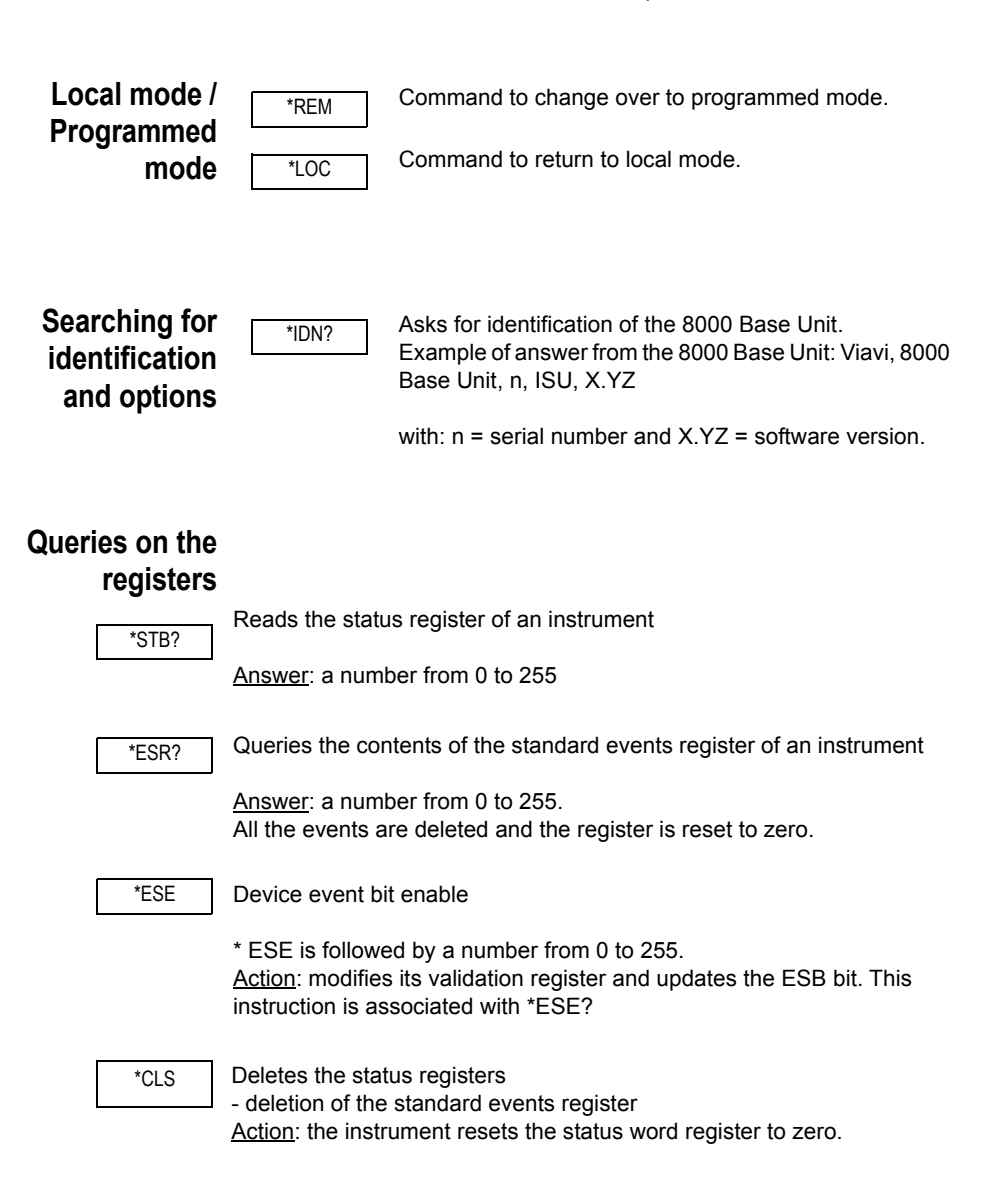

<span id="page-20-1"></span><span id="page-20-0"></span>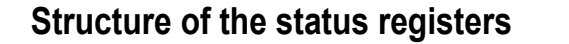

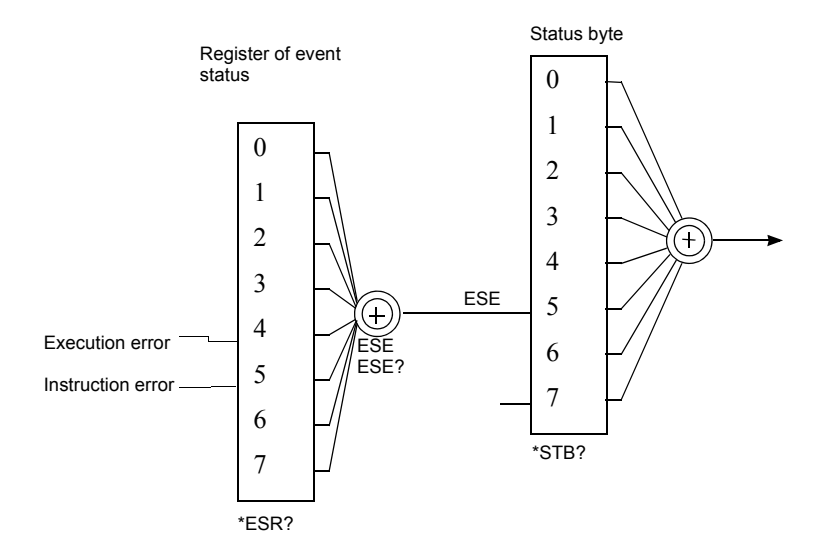

**Chapter 3** Common commands and structure of the registers *Structure of the status registers*

## <span id="page-22-0"></span>**System Commands**

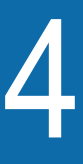

The commands described in this chapter concern the functions accessible with the SYSTEM key of the 8000 Base Unit. They are also all the commands accessible on the 8000 port.

The topics discussed in this chapter are as follows:

- ["System configuration commands" on page 14](#page-23-0)
- ["Commands relating to the plug-ins and the function" on page 22](#page-31-0)
- ["Commands corresponding to the keys of the 8000 Base Unit" on](#page-33-0)  [page 24](#page-33-0)
- ["Commands corresponding to the Desktop applications" on page 25](#page-34-0)

## <span id="page-23-0"></span>**System configuration commands**

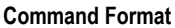

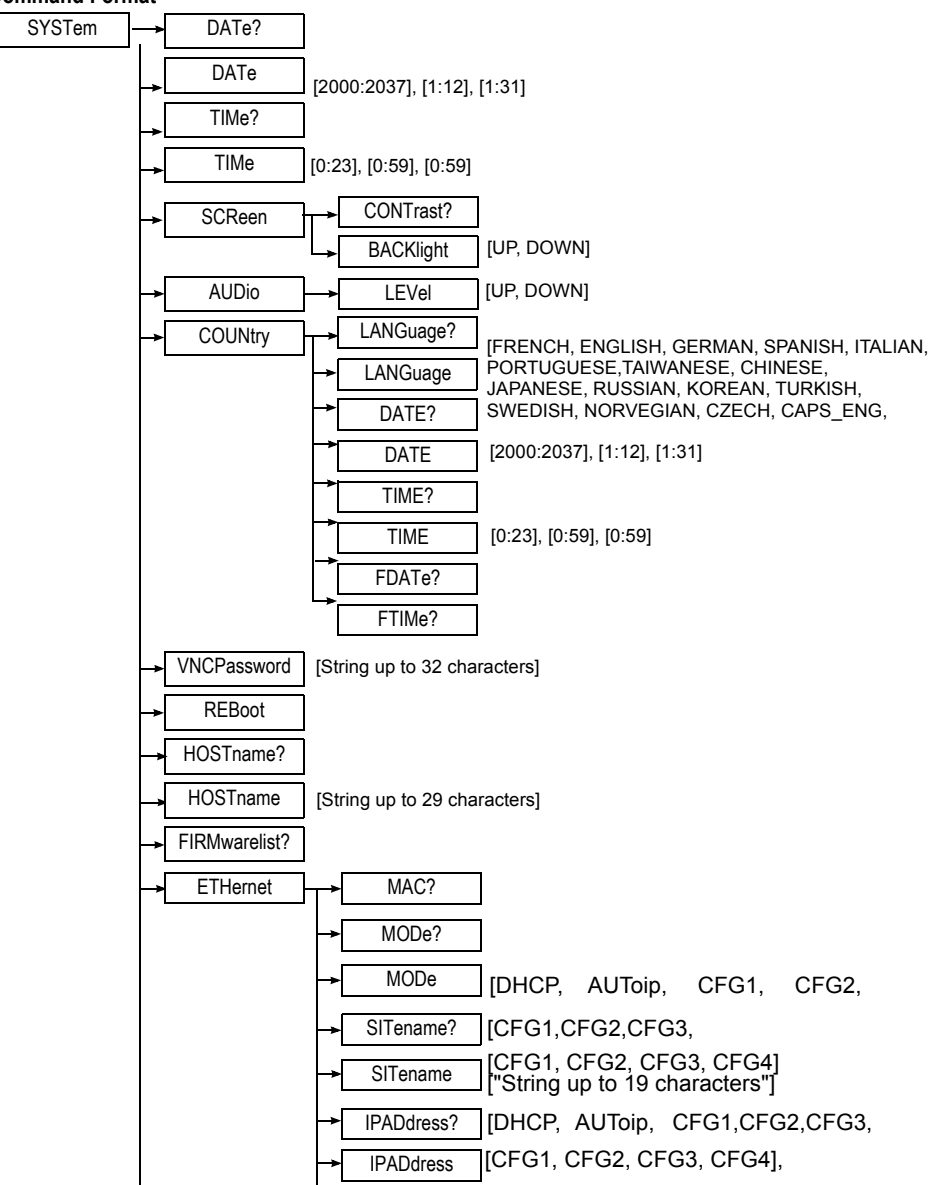

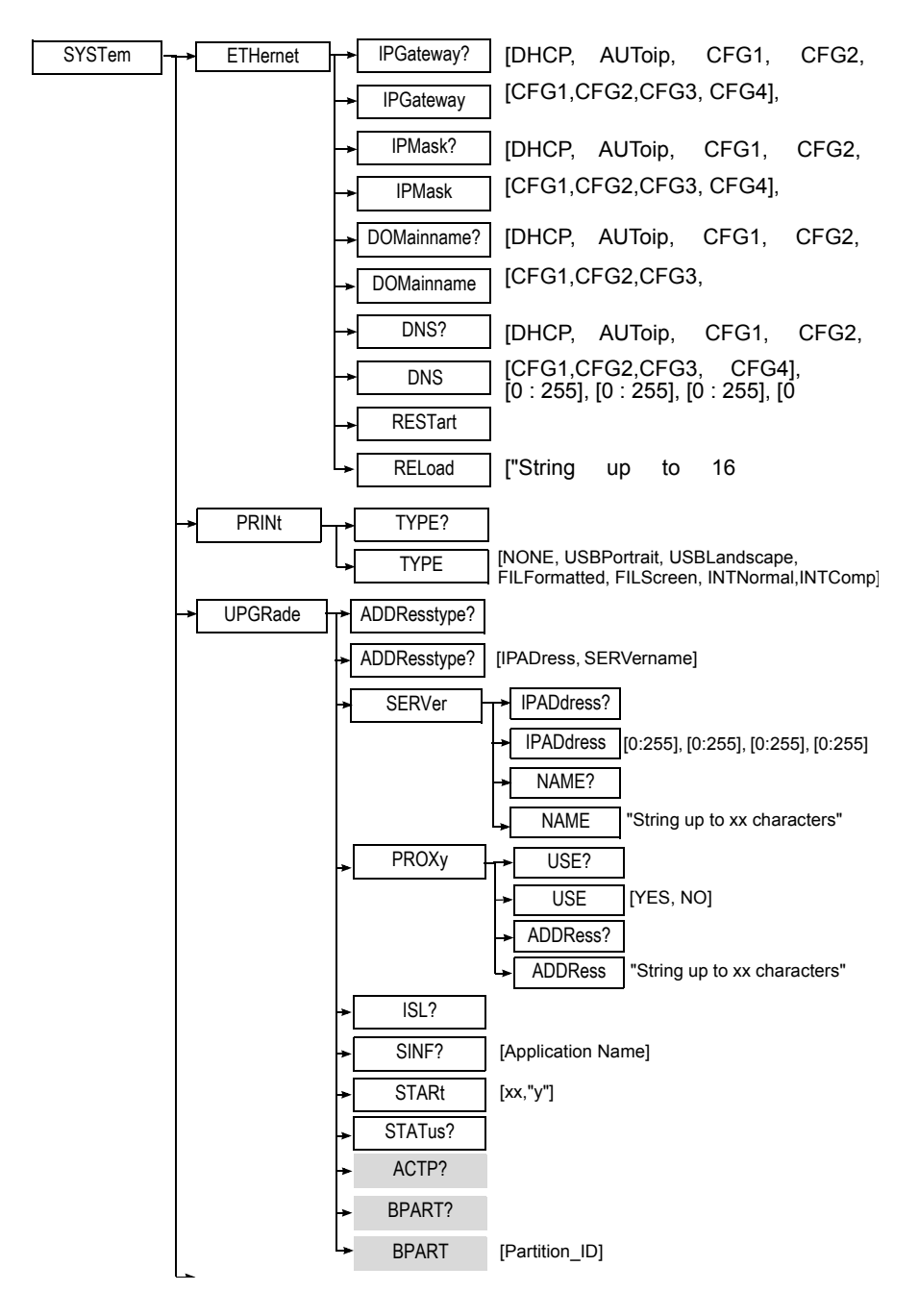

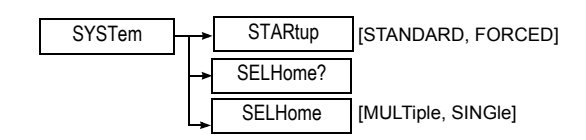

#### **Description of the functions**

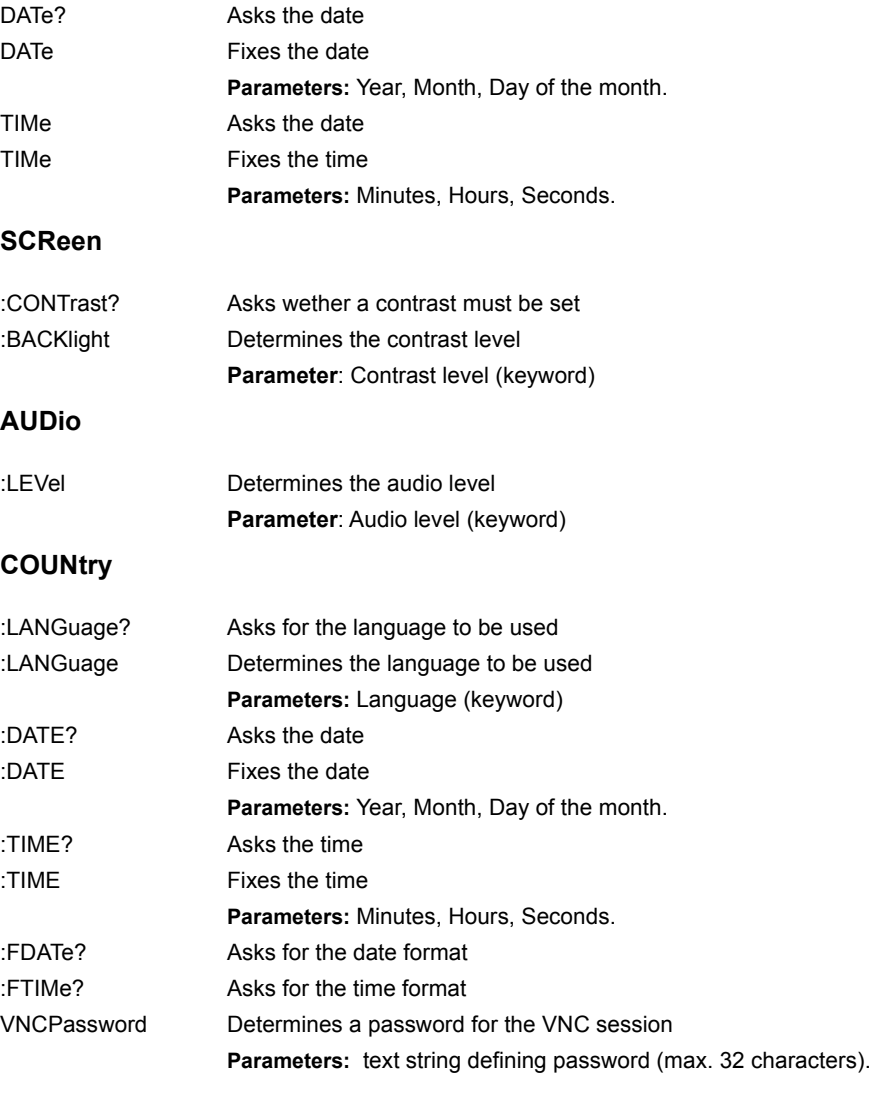

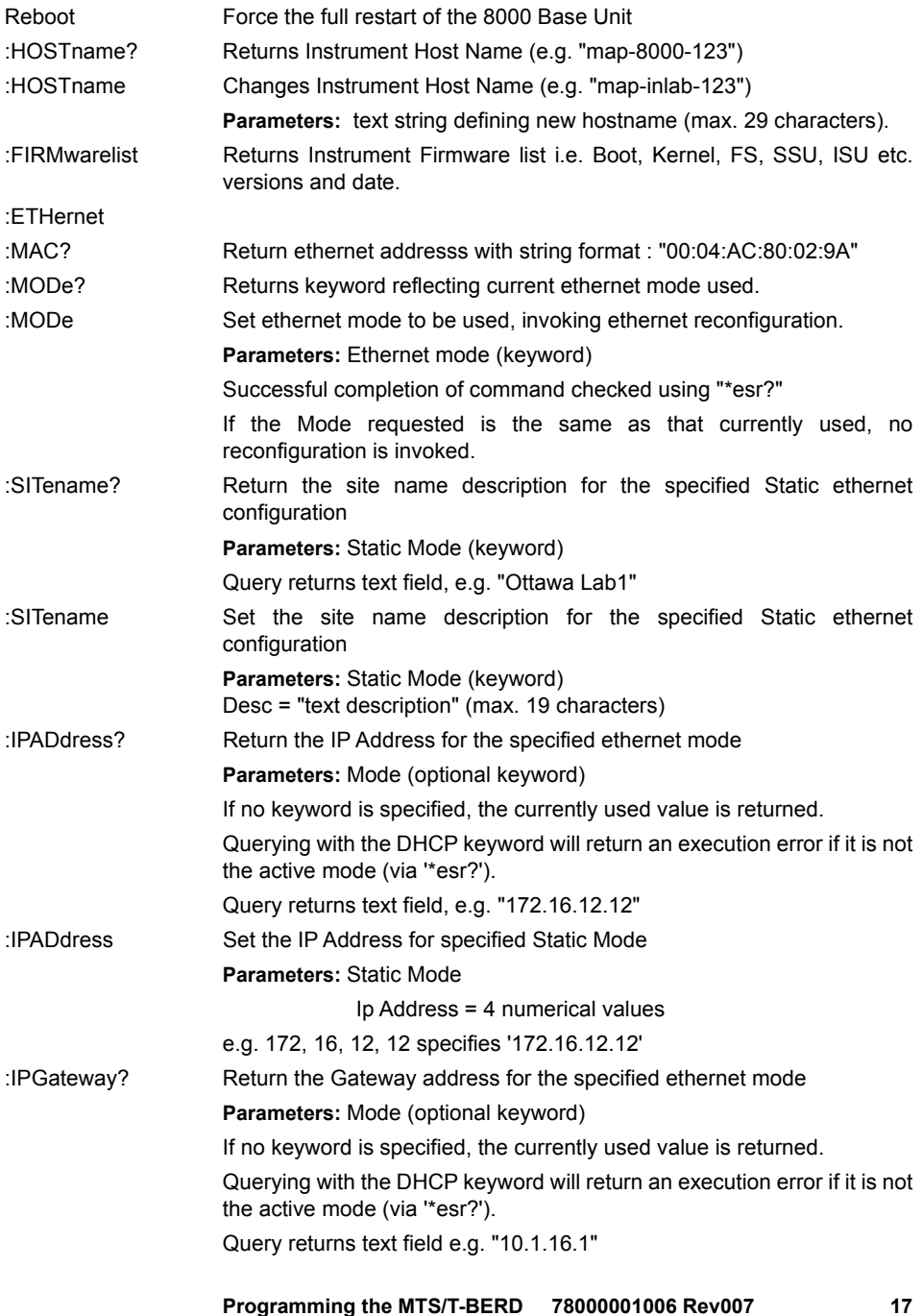

#### **Chapter 4** System Commands *System configuration commands*

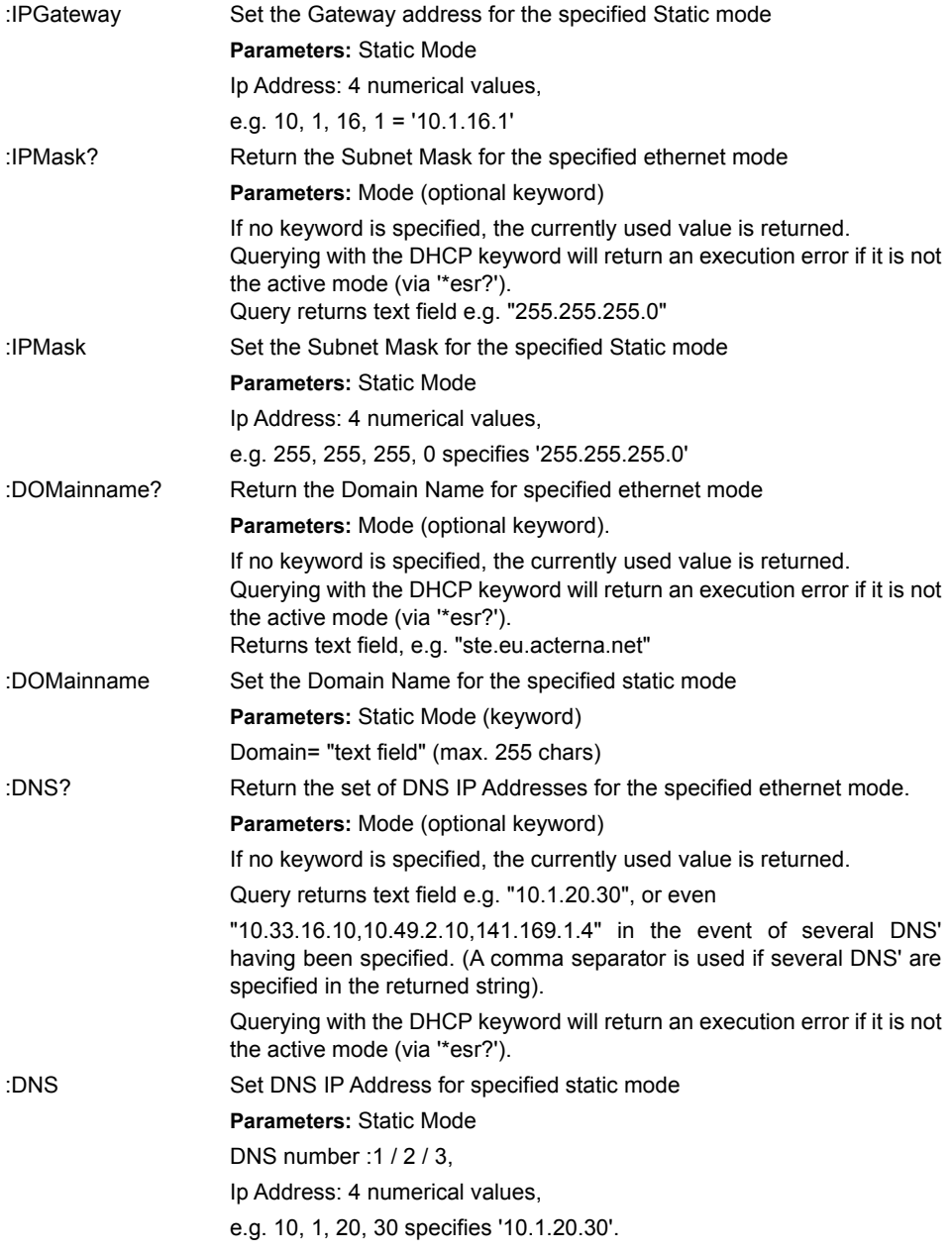

**Chapter 4** System Commands *System configuration commands*

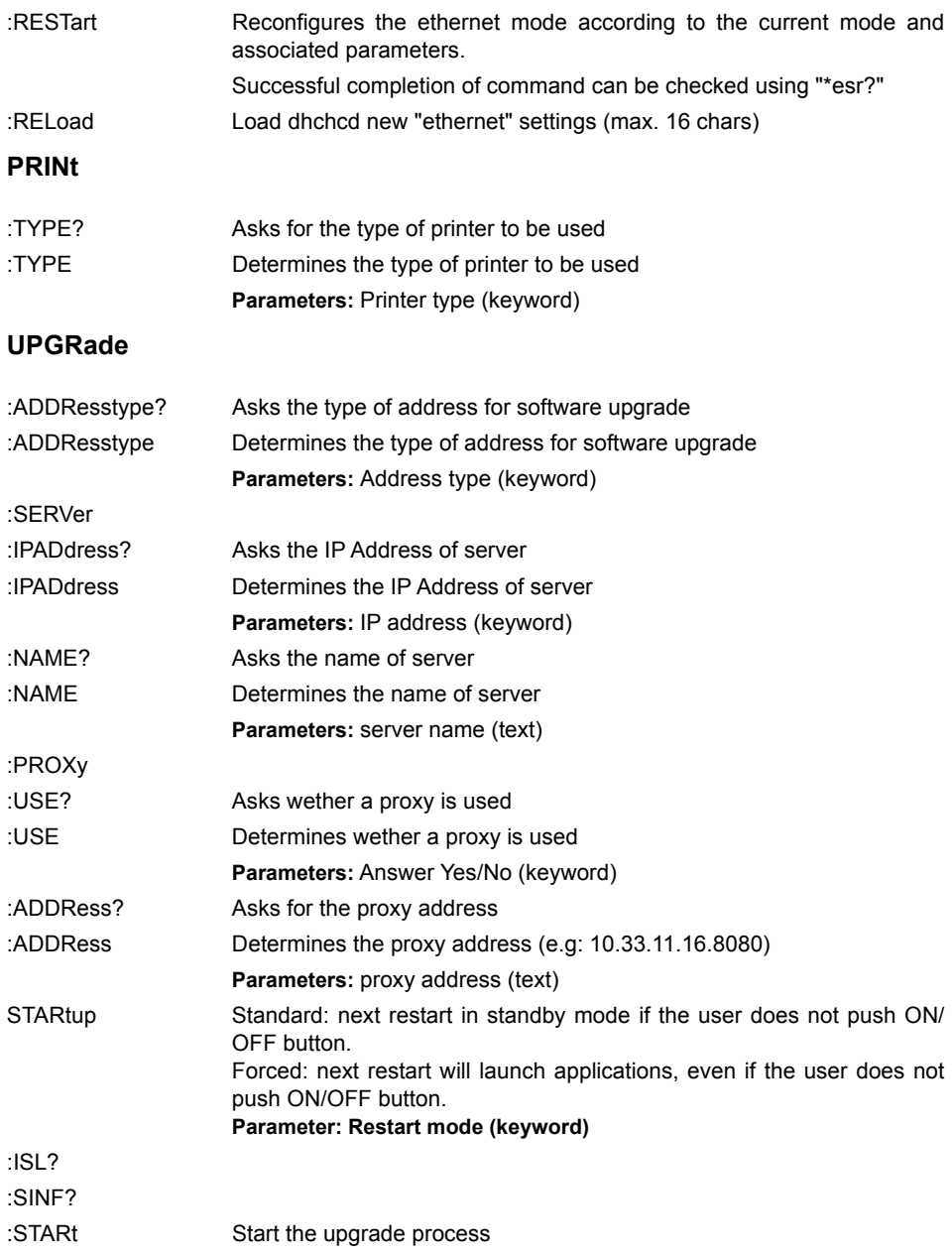

**:STATus?** Return the status for the upgrade process (Pending, Succeeded, Failed, None)

One of the four following status is returned:

"None": Indicates that no upgrade process is running.

"Pending": The upgrade process is running.

"Failed": The upgrade process failed

"Succeeded": The upgrade process successfully ended

#### **Specific upgrade commands for Embedded OTDR**

- :ACTP? Return the ID of the active partition (ie the ID of the partition on which the SW is currently running)
- :BPART? Return the ID of the partition that will be used on the next and following reboot
- :BPART? Set the default boot partition to Partition\_ID. This command is used just after a reboot to set the Boot Partition to the Active partition ID (See diagram below)

**Parameters: Partition ID** 

#### **NOTE**

The ID returned by SYStem:UPGRage:BPART? and SYStem:UPGRage:ACTP? commands should be the same except after the first reboot following a successful upgrade process

#### **Embedded OTDR Software upgrade mechanism:**

The OTDR software can be upgraded either from a HTTP server on the Controller or with a FTP/TFTP client on the controller. The controller software can interrogate the OTDR, to find the status of the upgrade. If the upgrade is unsuccessful (e.g. if some necessary files are missing on the HTTP server) a 'Failed' status is returned by the OTDR. Otherwise, a 'Pending' status is returned.

Once the upgrade is completed successfully, the controller software asks the OTDR to reboot. The OTDR will reboot using the new image. The Controller software can then attempt to communicate with the OTDR which is running the new software version.

If the Controller software cannot successfully communicate with the OTDR, after the restart, then Controller software resets the OTDR using the HW 'reset' pin. The OTDR restarts, using the original software version (which is preserved unaltered up to this point).

If the Controller software does successfully communicate with the OTDR (and after it has issued some sanity-checking commands to verify that the OTDR is functioning OK on the new software), the Controller issues a new 'commit' command to the OTDR. The effect of this command is, to instruct the OTDR to use the current (i.e. the upgraded) software version in future, if it is reset via the HW 'reset' pin.

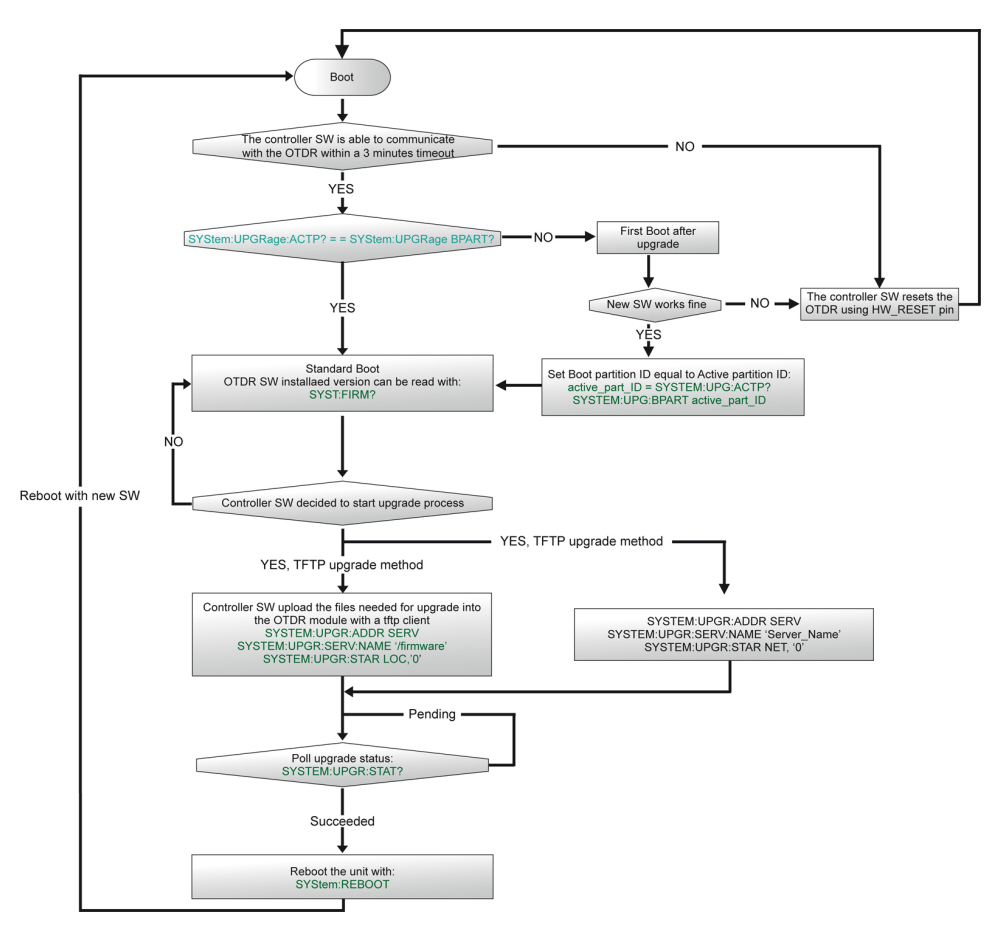

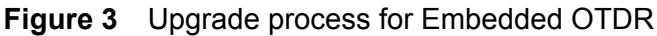

### **Command Example**

SYST:DAT 2004,7,31

## <span id="page-31-0"></span>**Commands relating to the plug-ins and the function**

#### **Command Format**

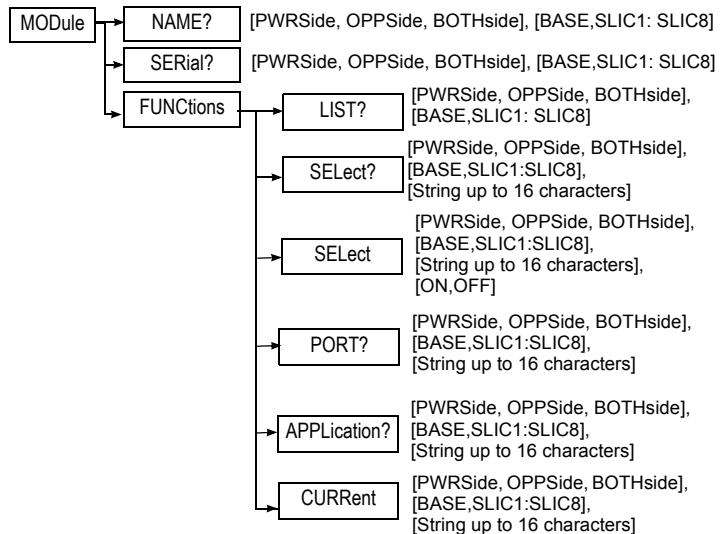

#### **Description of the functions**

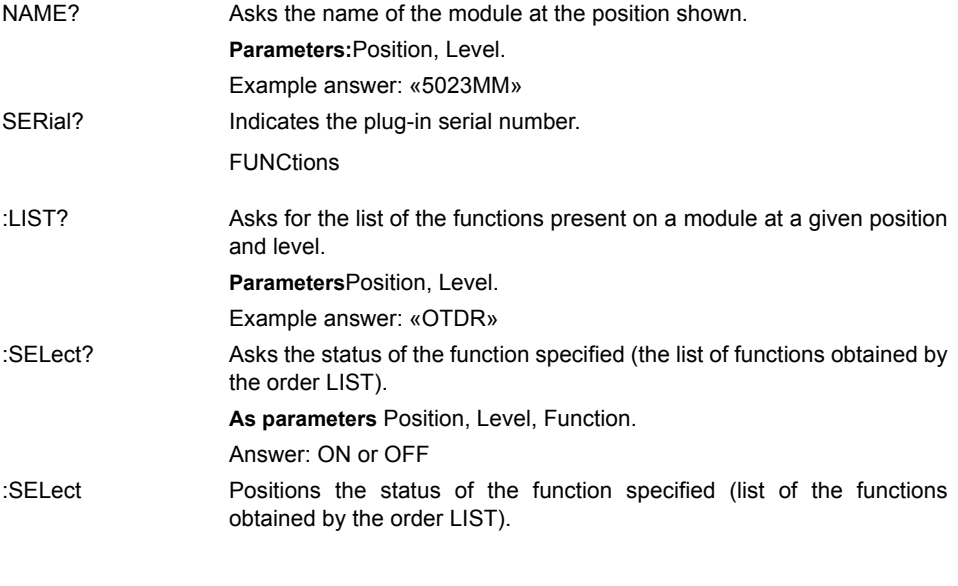

<span id="page-32-0"></span>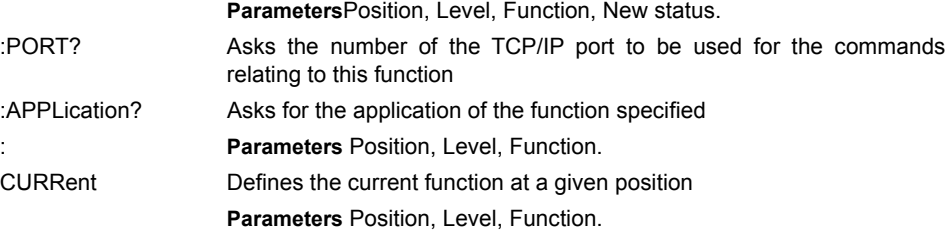

#### **Description of the keywords**

Position of the plug-in in the instrument:

- *PWRSide*: power supply side
- *OPPSide:* side opposite to power supply side
- *BOTHside*: complete module

Level of the module:

- *BASE*: in the base
- *SLIC1, SLIC2, etc.SLIC7*: at a level from 1 to 7 (7 levels possible)

#### **NOTE**

On MTS/T-BERD 2000 and MTS/T-BERD 6000, the module is always set at position: pwrside,slic1.

An Embedded OTDR should be considered like a unit including a module at position: pwrside,slic1

#### **Command Example**

MOD:FUNC:SELECT pwrside,slic1,'OTDR',ON

Select the OTDR function on an Embedded OTDR.

MOD:FUNC:PORT? pwrside,slic1,'OTDR'

Return the port number to use to control the OTDR function

#### **Chapter 4** System Commands *Commands corresponding to the keys of the 8000 Base Unit*

#### **Command Format**

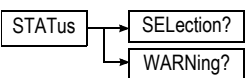

SELection? Reset status after order PLUG-in = FUNction = SELect WARNing? Returns on-screen warning

Returns status byte registers value for selection operations. Selection status register countains:

#### **Table 1**

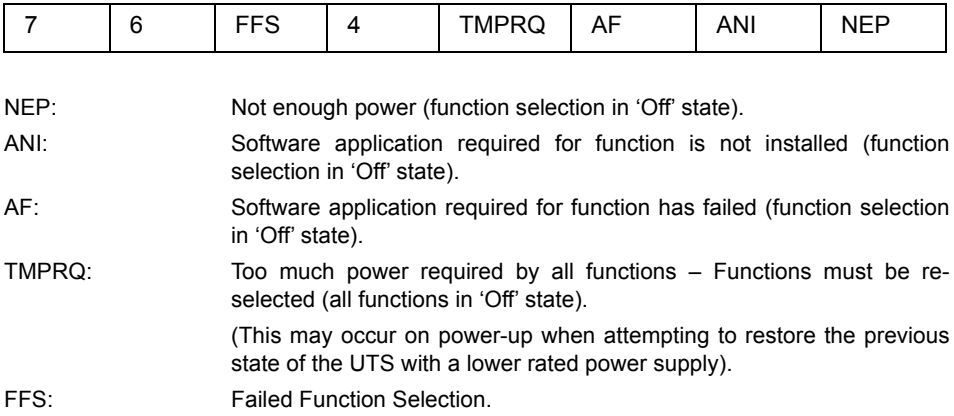

## <span id="page-33-0"></span>**Commands corresponding to the keys of the 8000 Base Unit**

#### **Command Format**

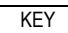

[ STARt, PRINt, FILE, RESult, SETup, SCRipt, SYStem, UP, DOWN, LEFT, RIGHt, ENTer, SK1, SK2, SK3, SK4, SK5, SK6, SK7, LSTartstop, PREView, AUTO, HOME]

#### **Description of the functions**

KEY Corresponds to the key requested as a parameter

**Parameters:** Key of the keyboard (keyword).

#### **NOTE**

Some additional keywords may exist for a specific function. These keywords are then shown with comments with the same command, in the chapter on the function. See, for example, ["Commands corresponding to the keys of the T-](#page-39-0)[BERD/MTS" page 30](#page-39-0) for the function Optical Fibers.

#### **Description of the keywords**

- *STARt:* Key **Start/Stop**.
- *PRINt*: Starts print-out.
- *FILE*: Calls up the file management menu.
- *RESult*: Calls up the measurement result screen.
- SETup: Calls up the configuration menu.
- *SCRipt*: Calls up the script management (or macros) menu.
- *SYStem*: Calls up the configuration screen of the instrument.
- $-$  UP, DOWN, LEFT, RIGHt: direction keys  $\blacktriangle$ ,  $\blacktriangledown$ ,  $\blacktriangle$  and  $\blacktriangleright$ .
- *ENTer*: Validation key
- *SK1,* …*SK7*: Keys 1 to 7 (from top to bottom).
- *LSTartstop*: **Start/Stop** key (press and hold down)
- *PREView*: Starts acquisition of the trace in real time without averaging of results. A stop can be programmed during real-time acquisition, otherwise it will occur automatically after 10 minutes.
- *AUTO*: Same function as SCRIPT key
- *HOME*: Same function as SYSTEM key

## <span id="page-34-0"></span>**Commands corresponding to the Desktop applications**

#### **Command Format**

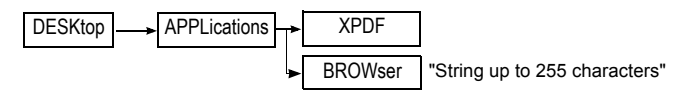

#### **Description of the functions**

XPF Launch the PDF Reader application

#### **Chapter 4** System Commands *Commands corresponding to the Desktop applications*

BROWser Launch the Web Browser application CHAINE is the following: LOAD: <URL> Load given url OPEN: Open a data stream APPEND: <DATA> append data to an opened stream CLOSE: close an opened stream RAISE: Take the focus FSON: Switch on full screen mode FSOFF: Switch off full screen mode EXIT: Terminate browser
# Commands relating to the Optical Fiber functions

5

The topics discussed in this chapter are as follows:

- ["General commands in the Optical Fiber functions" on page 28](#page-37-0)
- ["Commands corresponding to the File Configuration menu" on](#page-40-0)  [page 31](#page-40-0)
- ["Read-out of Results" on page 39](#page-48-0)
- ["Commands relatives to the modules OTDR" on page 46](#page-55-0)
- ["Orders to access to the informations concerning the current OTDR](#page-67-0)  [Trace" on page 58](#page-67-0)
- ["Commands relating to the LTS option" on page 60](#page-69-0)
- ["Commands relating to the MTAU plug-in" on page 66](#page-75-0)
- ["Commands relating to the LTS option" on page 60](#page-69-0)
- ["Configuration of the CD modules" on page 72](#page-81-0)
- ["Configuration of the WDM and OSA modules" on page 78](#page-87-0)
- ["Configuration of the PMD module" on page 96](#page-105-0)
- ["Configuration of the I-PMD module" on page 104](#page-113-0)
- ["Configuration of the HR-OSA module" on page 110](#page-119-0)
- ["Configuration of the AP module" on page 115](#page-124-0)
- ["Configuration of the ODM Modules" on page 119](#page-128-0)
- ["Configuration of FOX function \(OFI module\)" on page 125](#page-134-0)
- ["Configuration of BBS Function" on page 128](#page-137-0)

# <span id="page-37-0"></span>**General commands in the Optical Fiber functions**

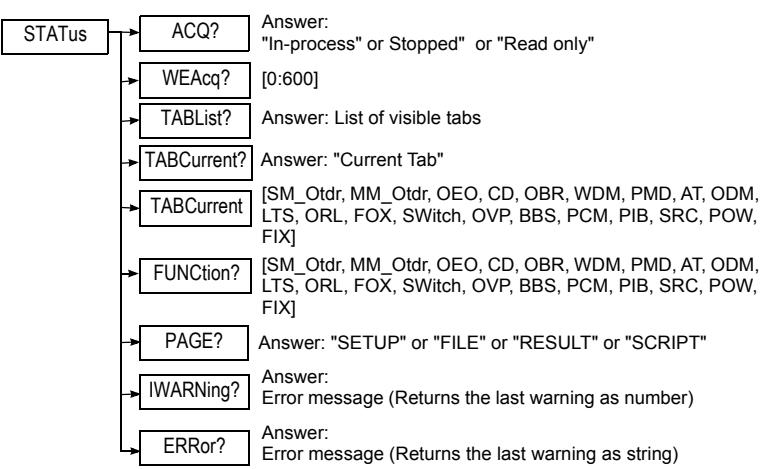

## **Status commands**

### **Description of the functions**

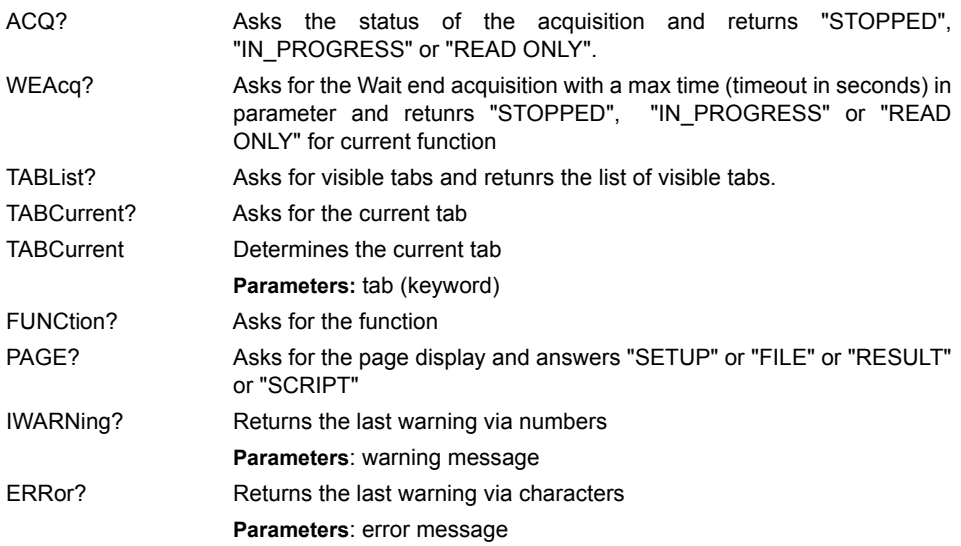

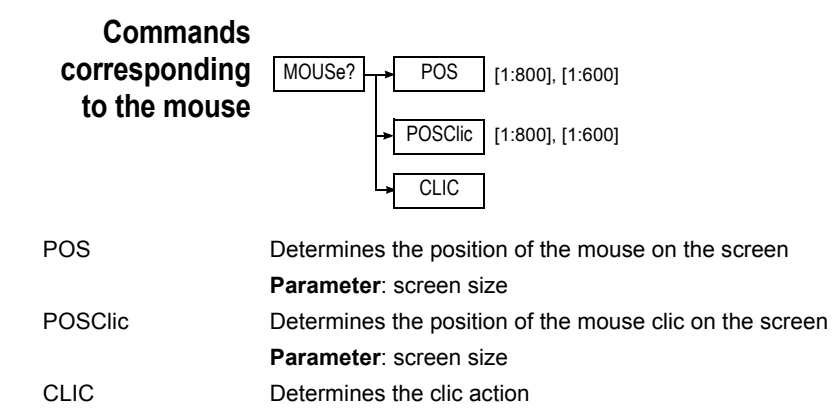

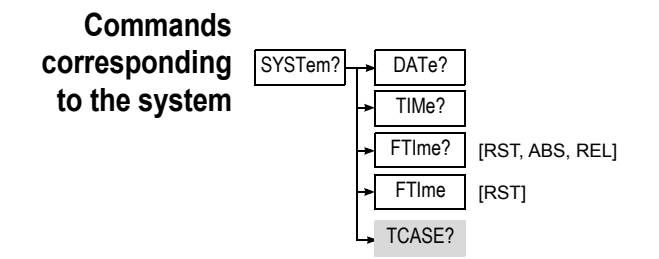

### **Description of the functions**

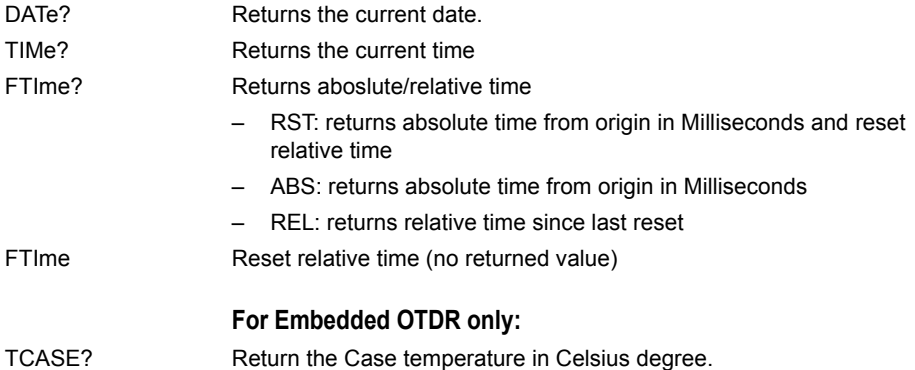

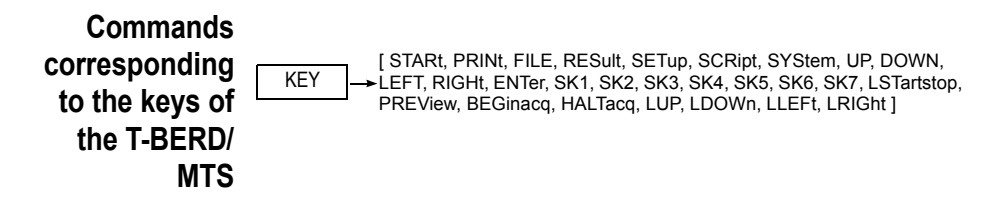

### **Description of the functions**

KEY Corresponds to the key requested as a parameter **Parameters:** Key of the keyboard.

#### **Description of the keywords**

See ["Commands corresponding to the keys of the 8000 Base Unit" page](#page-33-0)  [24](#page-33-0) for the description of the common keywords.

- *BEGinacq*: Starts acquisition of the trace and averaging of the results during the acquisition. A stop can be programmed during averaging.
- *HALTacq*: Stops acquisition.

SKReset Soft\_Key Reset : Set Multi state softkey in a known state

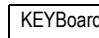

KEYBoard | [0:127], [NORMAL,

Simulation keyboard push via the ascii code of the key

For keys Up,Down,Right,Left the long push is coded in the command by a SHIFT, even if with a FTTX it is a "ALT".

# <span id="page-40-0"></span>**Commands corresponding to the File Configuration menu**

**Command Format**

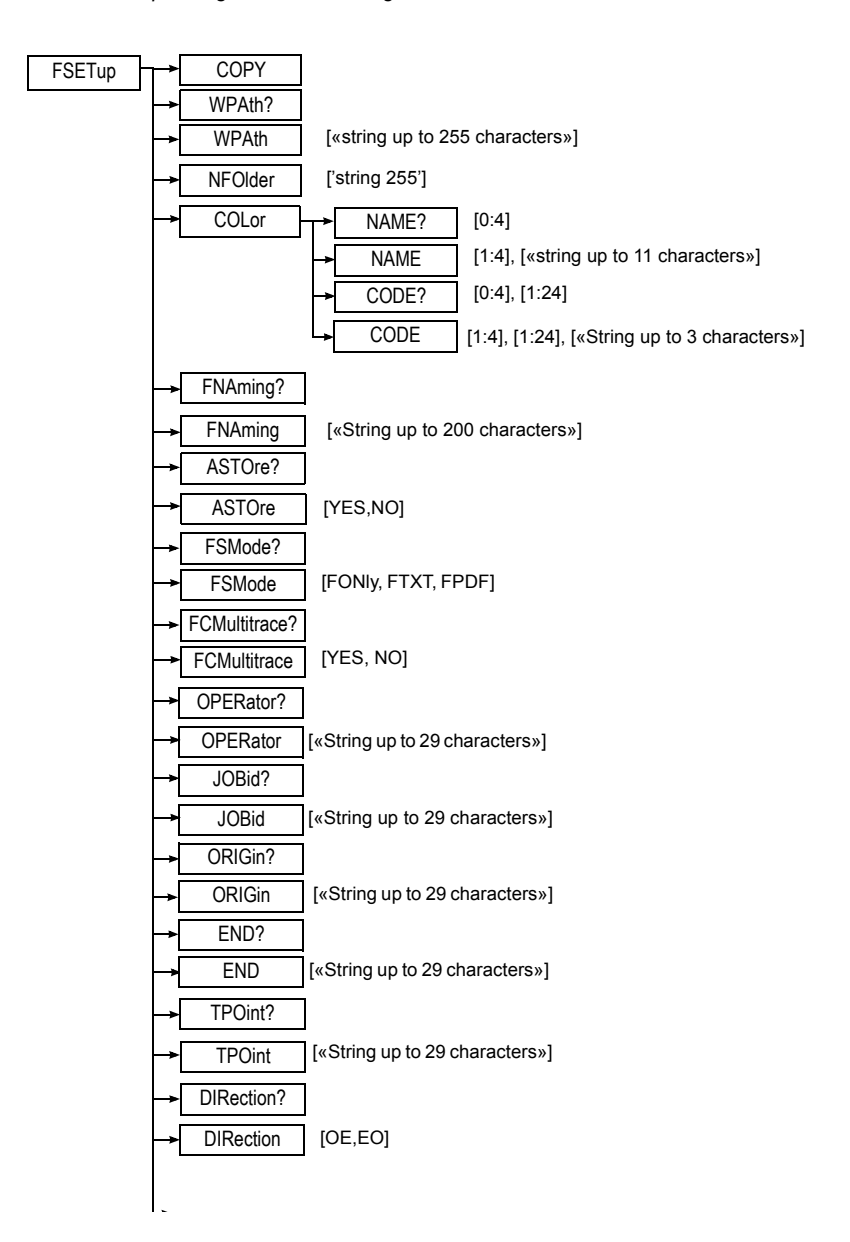

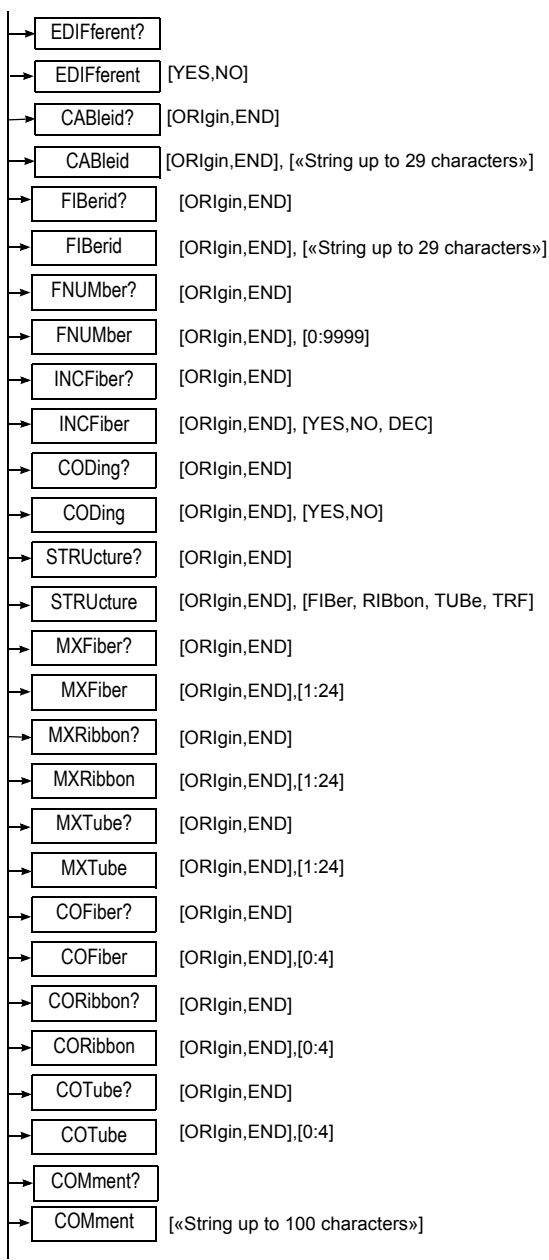

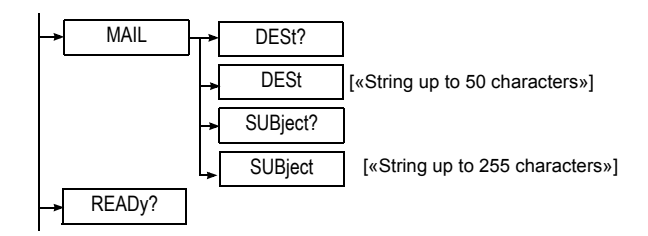

## **Description of the functions**

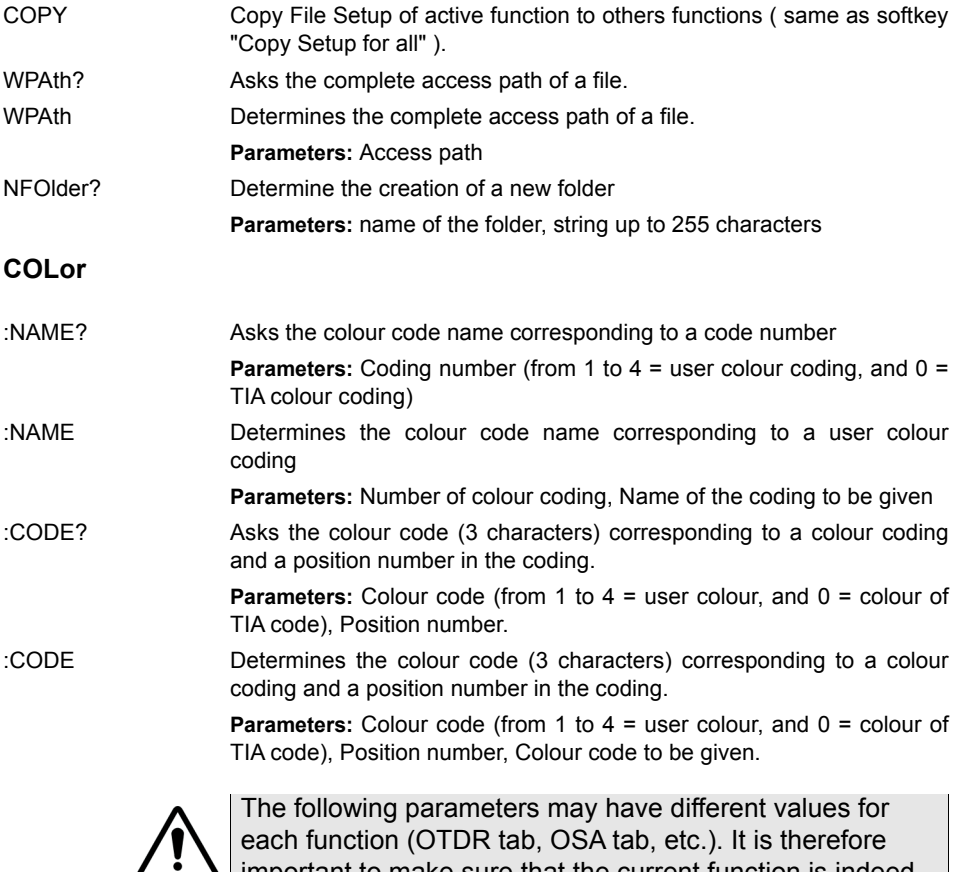

important to make sure that the current function is indeed the one on which these parameters are to be positioned

FNAming? Asks the name of the file

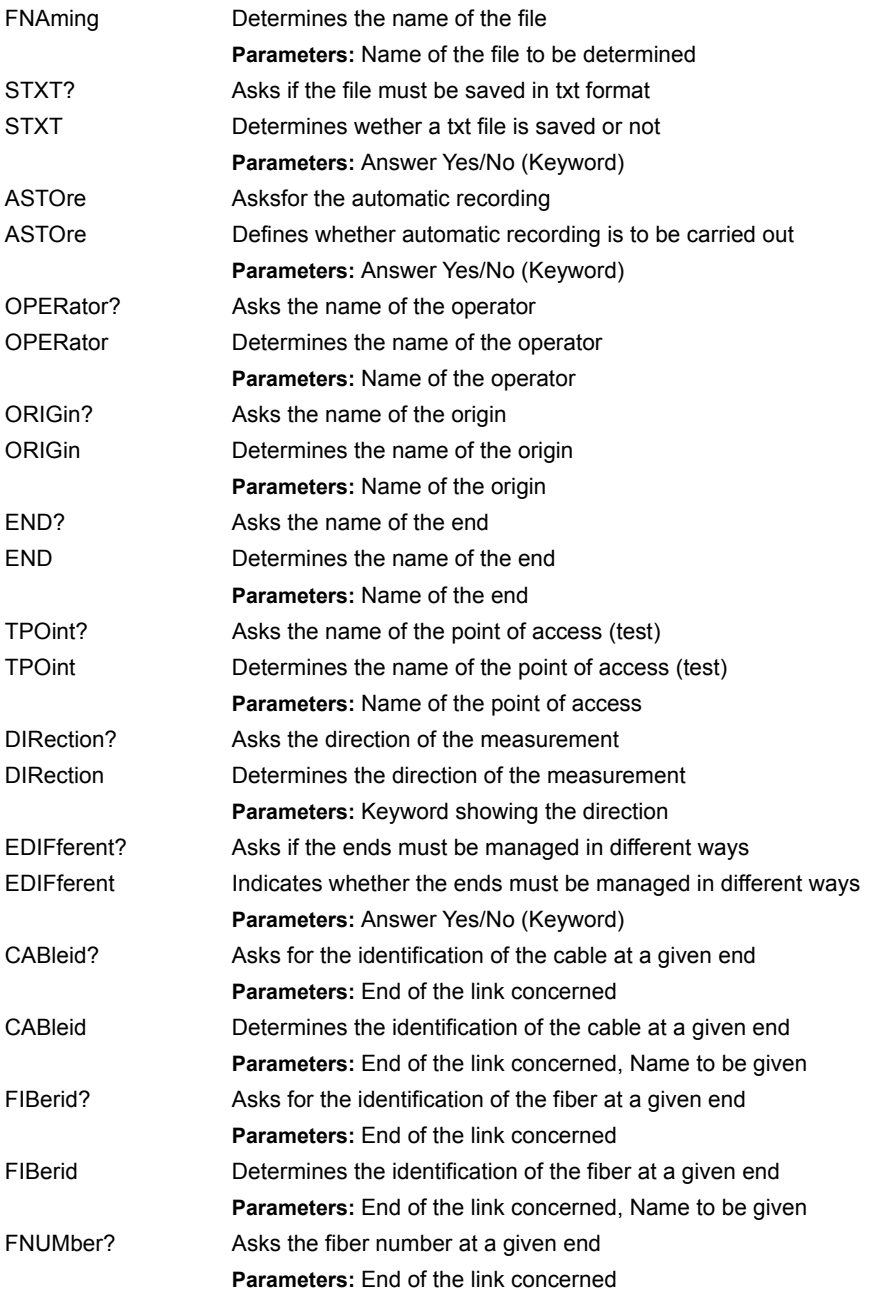

**Chapter 5** Commands relating to the Optical Fiber functions *Commands corresponding to the File Configuration menu*

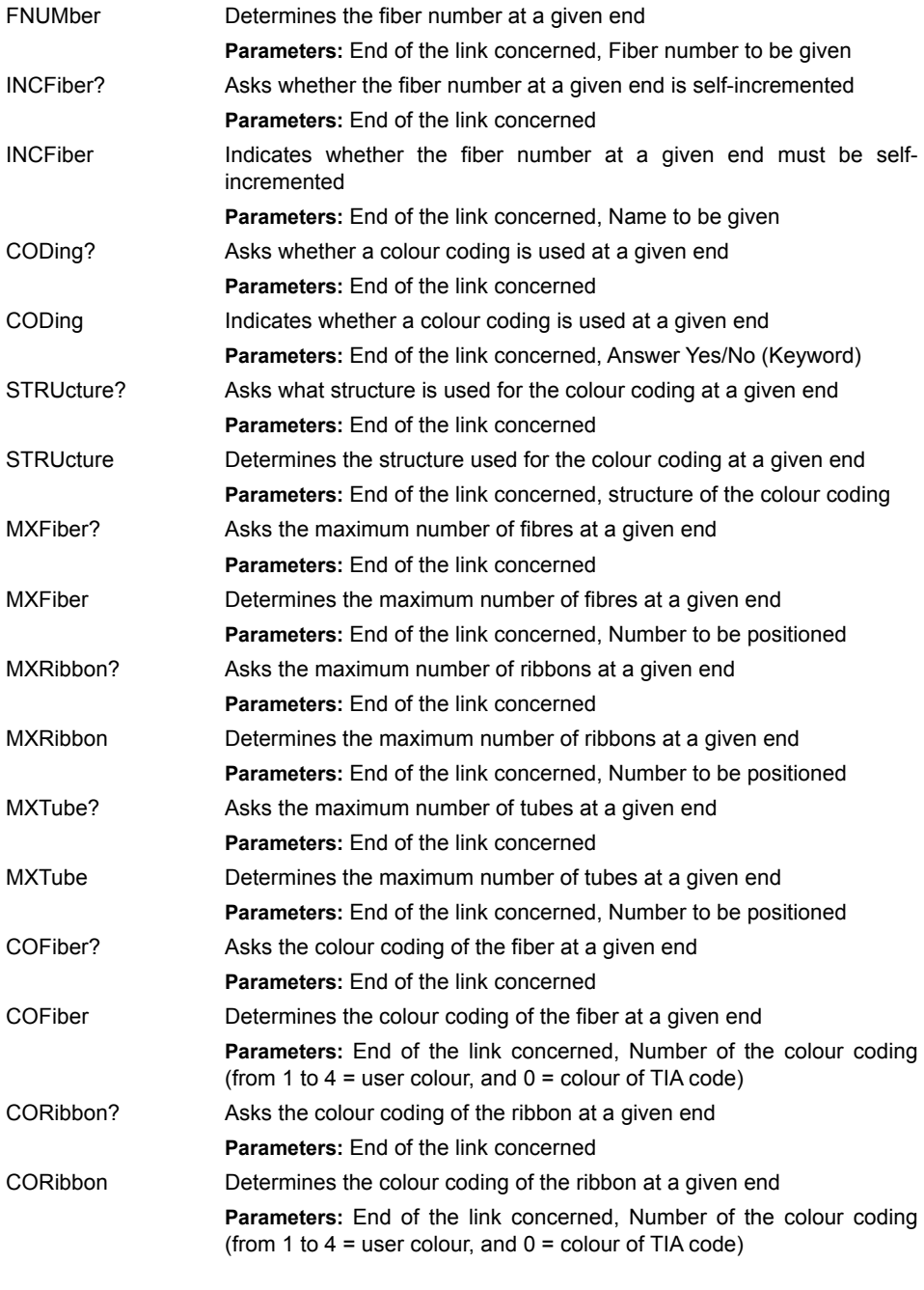

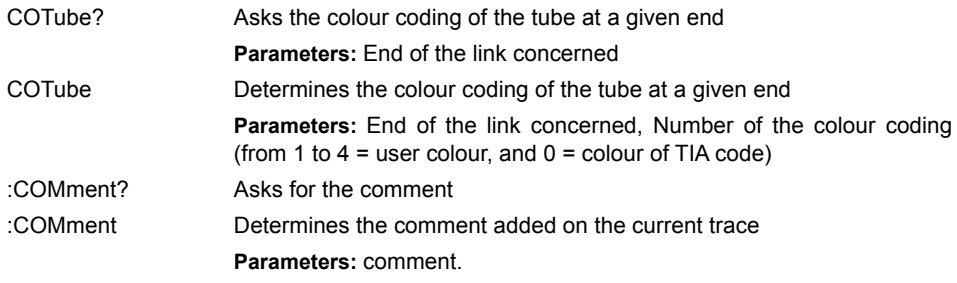

# **MAIL**

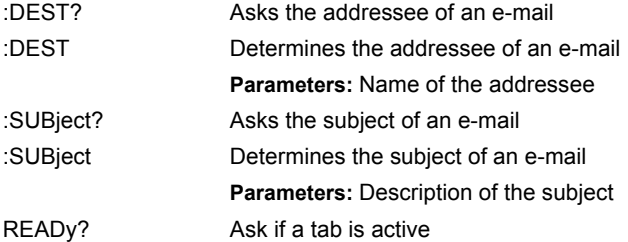

### **Description of the keywords**

Direction of the measurement:

- *OEOrigin*: towards End
- *EOEnd* : towards Origin
- *OE* means Origin toward End
- *EO* means End toward Origin

Ends:

- *ORIgin*: Origin
- *END*: End

Structure of the color coding:

- *FIBer*: Fiber
- *RIBbon*: Ribbon
- *TUBe*: Tube
- *TRF*: Tube/Ribbon/Fiber

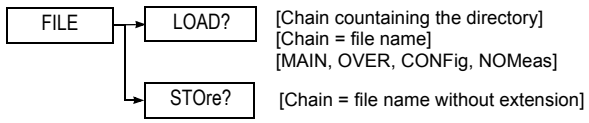

LOAD? **Parameters:** Directory, File name, loading way If directory is «», the current directory is used. STOre? Save the current trace of the current tab. If directory is «», the current directory is used.

# <span id="page-48-0"></span>**Read-out of Results**

**Traces**

**Chapter 5** Commands relating to the Optical Fiber functions *Read-out of Results*

### **Command Format**

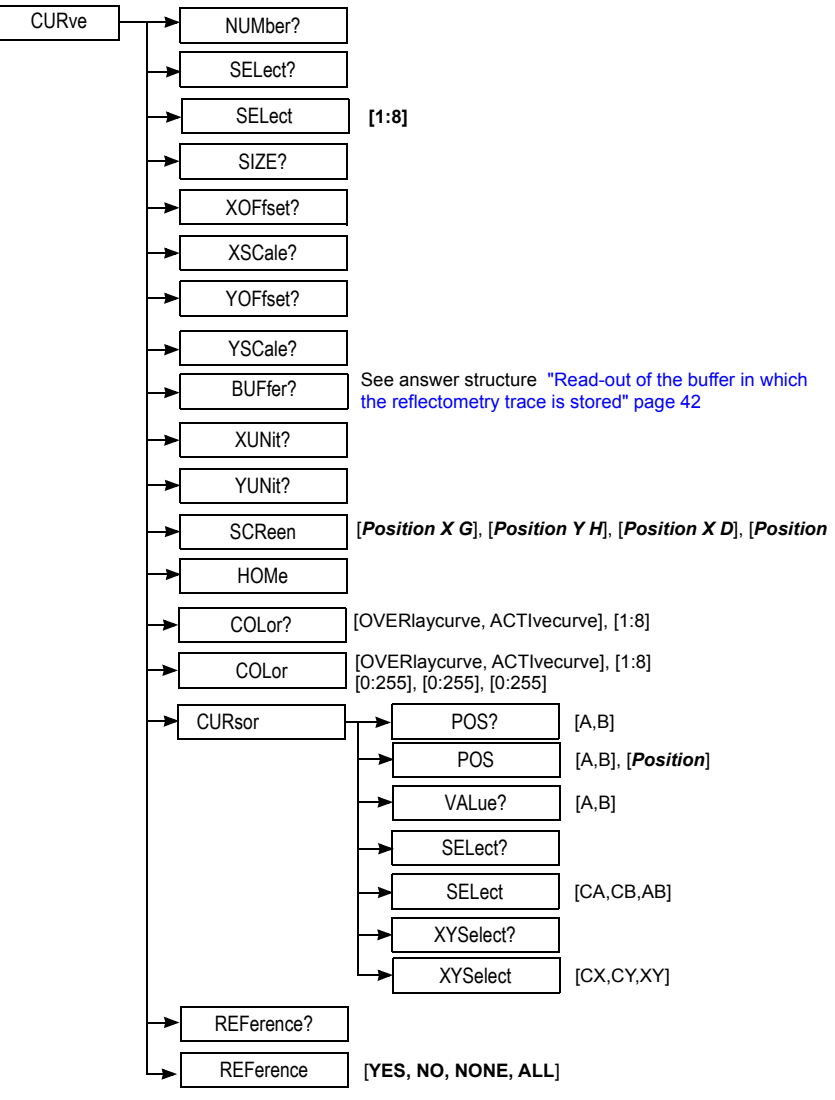

### **Description of the functions**

These commands obtain the following replies in format Bellcore GR-196- CORE Issue 1, 1995 Standard OTDR Record (SOR).

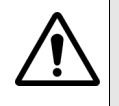

The following parameters may have different values for each function (OTDR tab, OSA tab, etc.). It is important to make sure the current function is the one on which these parameters are to be positioned

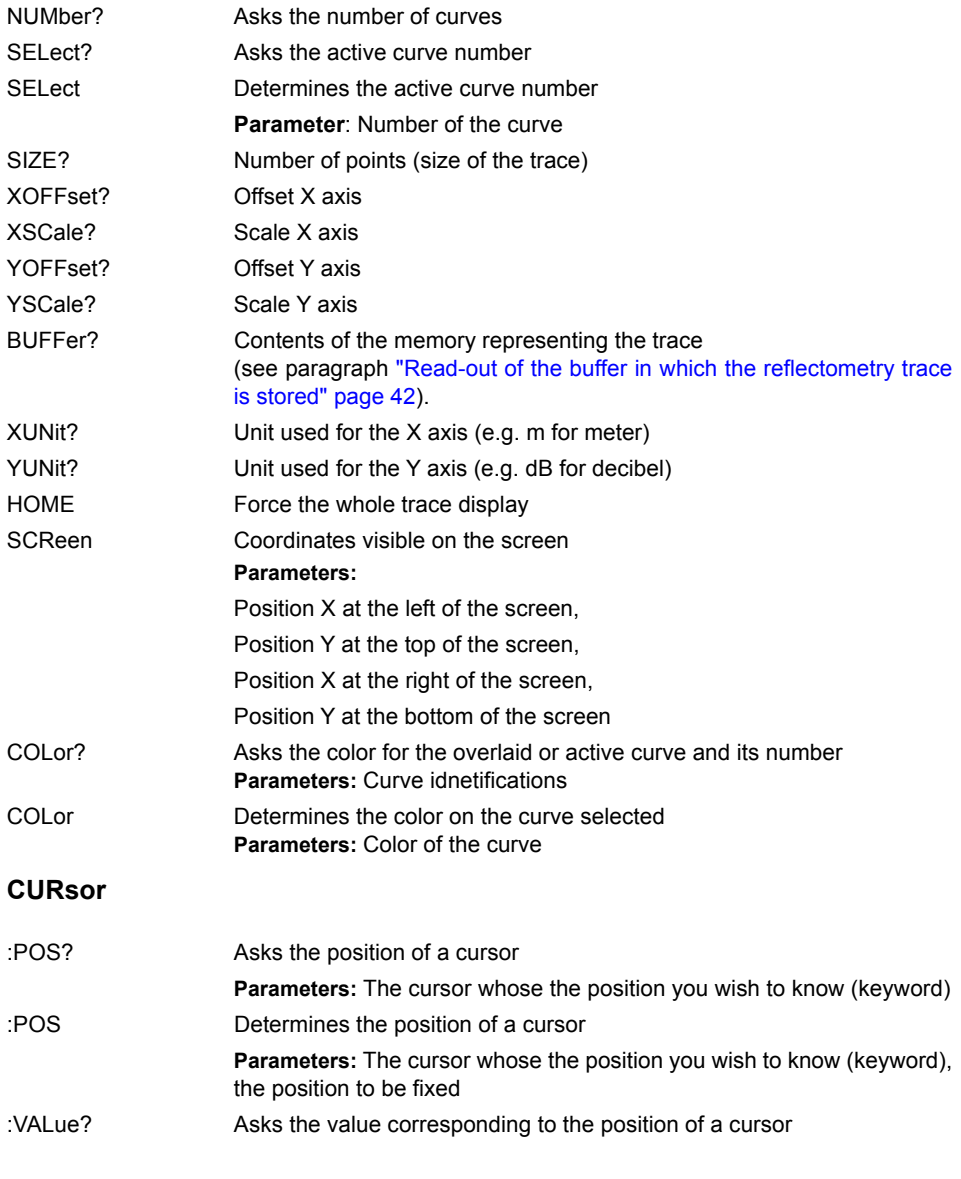

**Chapter 5** Commands relating to the Optical Fiber functions *Read-out of Results*

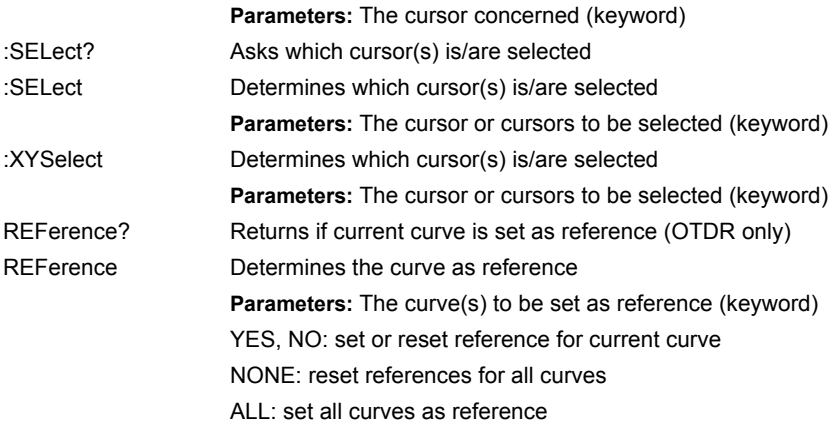

# <span id="page-51-0"></span>*buffer in which the* of points. *reflectometry trace*

**Read-out of the** The current trace is stored in a buffer equal in size to 4 times the number

*is stored* Each point is coded as four ASCII characters in 16 bits.

Command used to read the buffer: **CURve:BUFFer?**

Example of answer for a buffer of 2000 points:

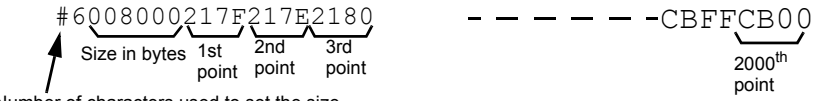

Number of characters used to set the size

In this example, for the first point, the value y is 217F in hexadecimal code with sign. To find the value in dB proceed as follows:

- convert 217F into decimal with sign: 8575.
- use the commands below to find the coefficients A and B
- value in dB with the examples given:  $A^*v + B = (0.001470 \times 8575) - 12.640910 = -0.036 dB$

In this example, for the last point, the value  $y$  is CB00 in hexadecimal code with sign. Thus:

- CB00 converted into decimal with sign = -13568
- $-$  the value in dB is thus:  $A^*y + B = [0.001470 \times (-13568)] - 12.640910 = -32,586 dB$

Number of points of the buffer? **CURve:SIZE?** Example of answer: 32000

Abscissa of the first point in the unit returned by "CURve:XUNit?" **CURve:XOFFset?** Example of answer: 0.000000.

Distance separating 2 points? **CURve:XSCale?** Example of answer: 2.04636478E+01.

Coeff B of the function  $A^*y + B$ ? **CURve:YOFFset?** Example of answer: -12.640910

Coeff A of the function  $A^*y + B$ ? **CURve:YSCale?** Example of answer: -0.001470

**Chapter 5** Commands relating to the Optical Fiber functions *Read-out of Results*

# **Table**

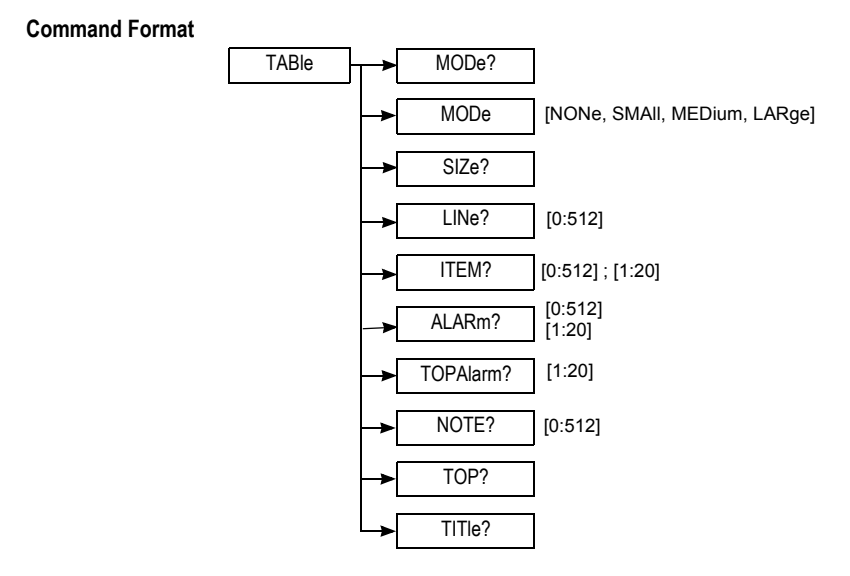

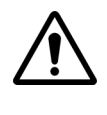

The following parameters may have different values for each function (OTDR tab, OSA tab, etc.). It is therefore important to make sure that the current function is indeed the one on which these parameters are to be positioned

# **Description of the functions**

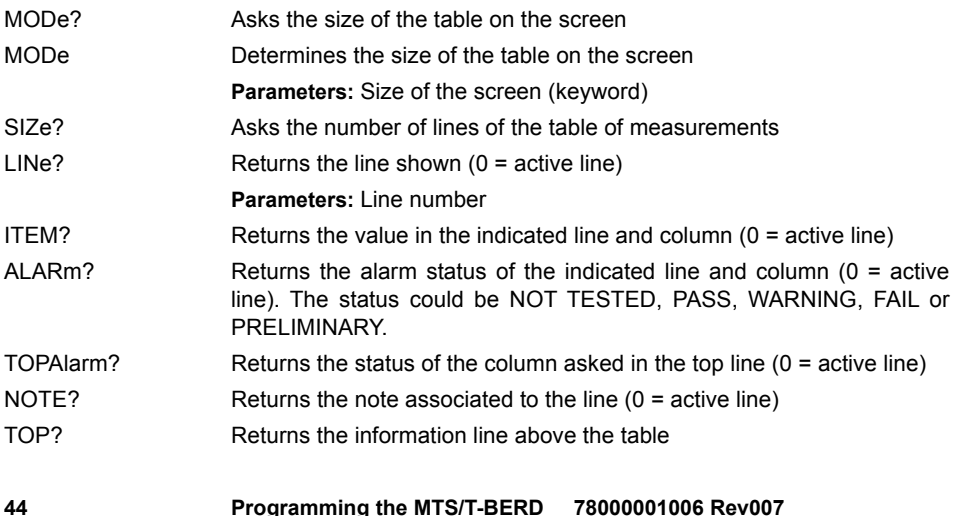

TITle? Returns the title line of the table

## **Description of the keywords**

MODe

- *NONe*: No table
- *SMAll1:* Line of the table with scroll box
- *MEDium:* The screen is shared between the trace and the table
- *LARge*: The table occupies all the space on the screen

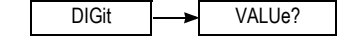

VALUe? Returns value on the table digit

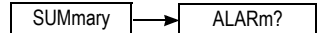

ALARm? Returns global alarm

# <span id="page-55-0"></span>**Commands relatives to the modules OTDR**

**Command Format**

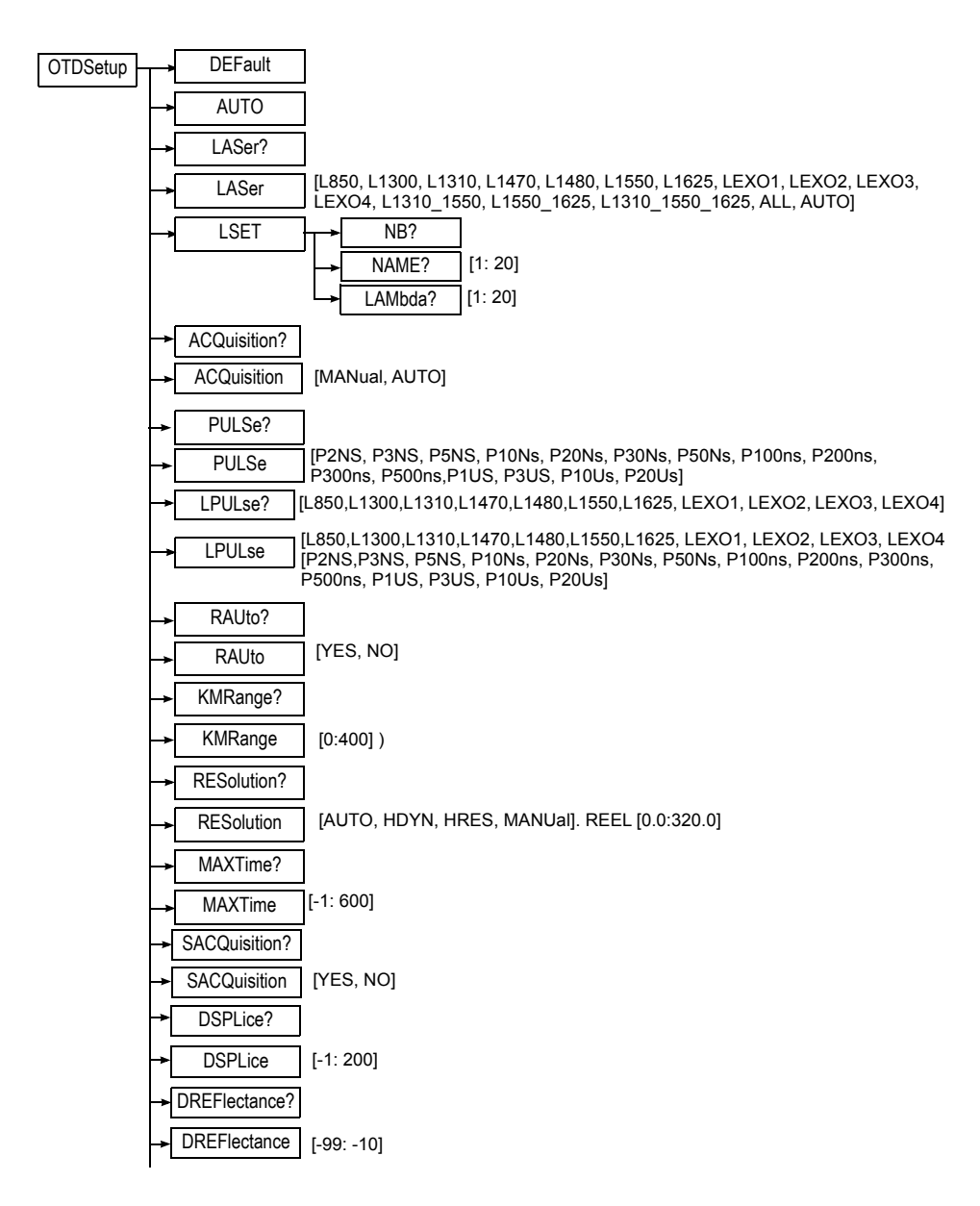

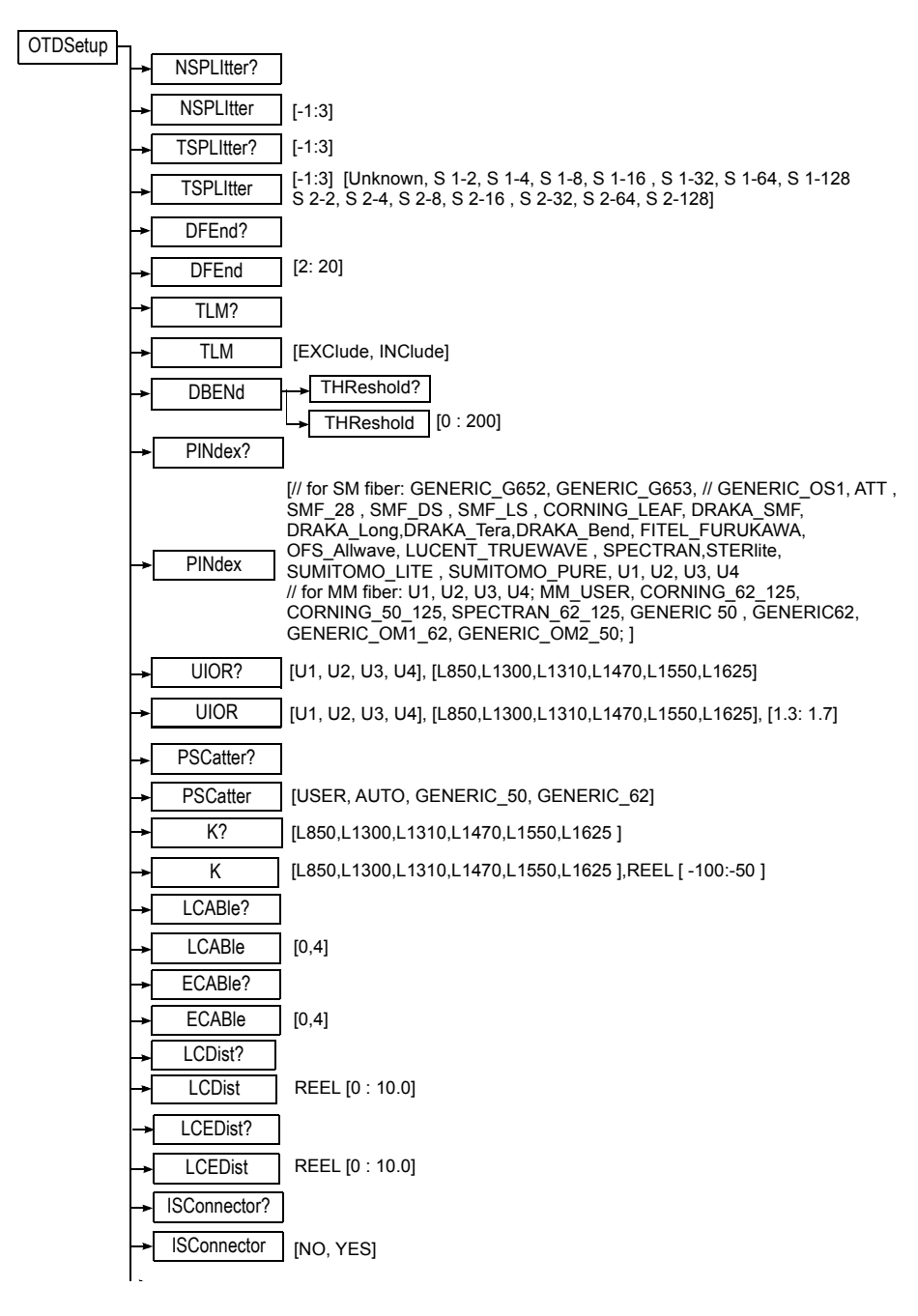

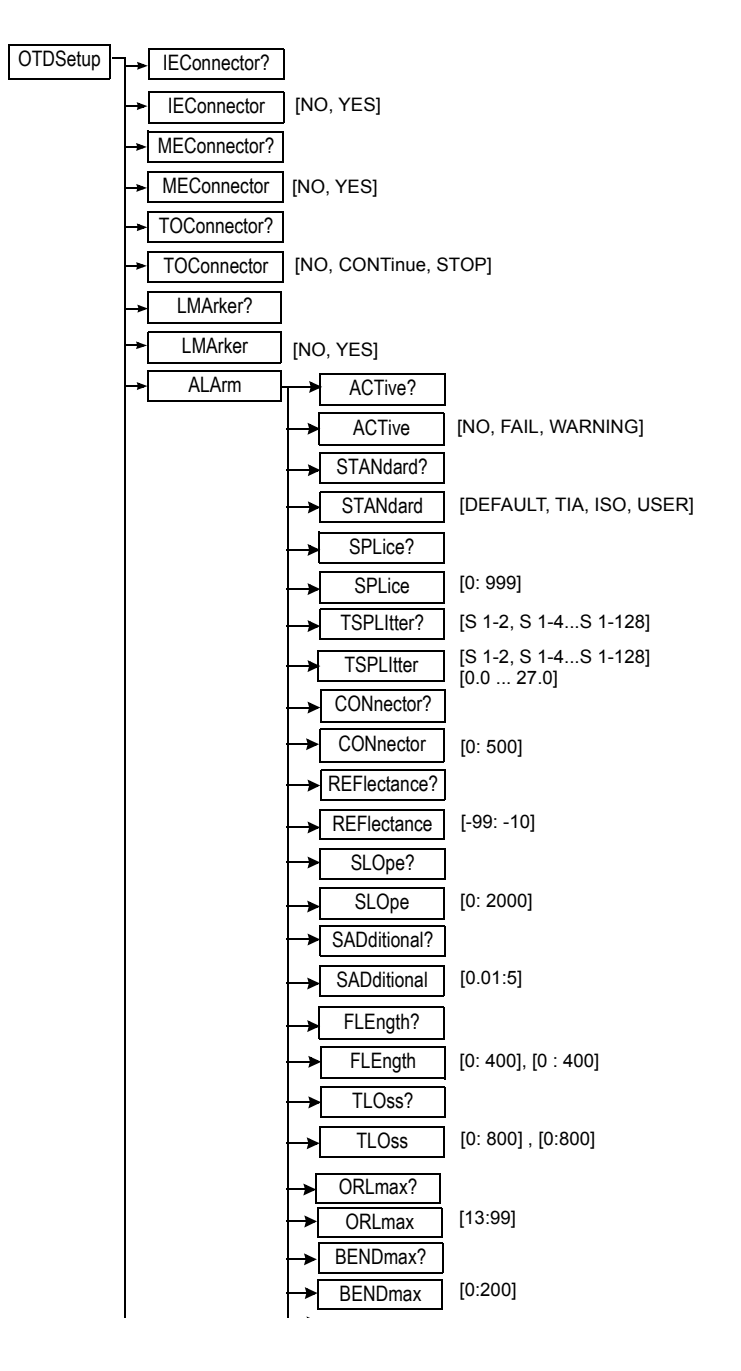

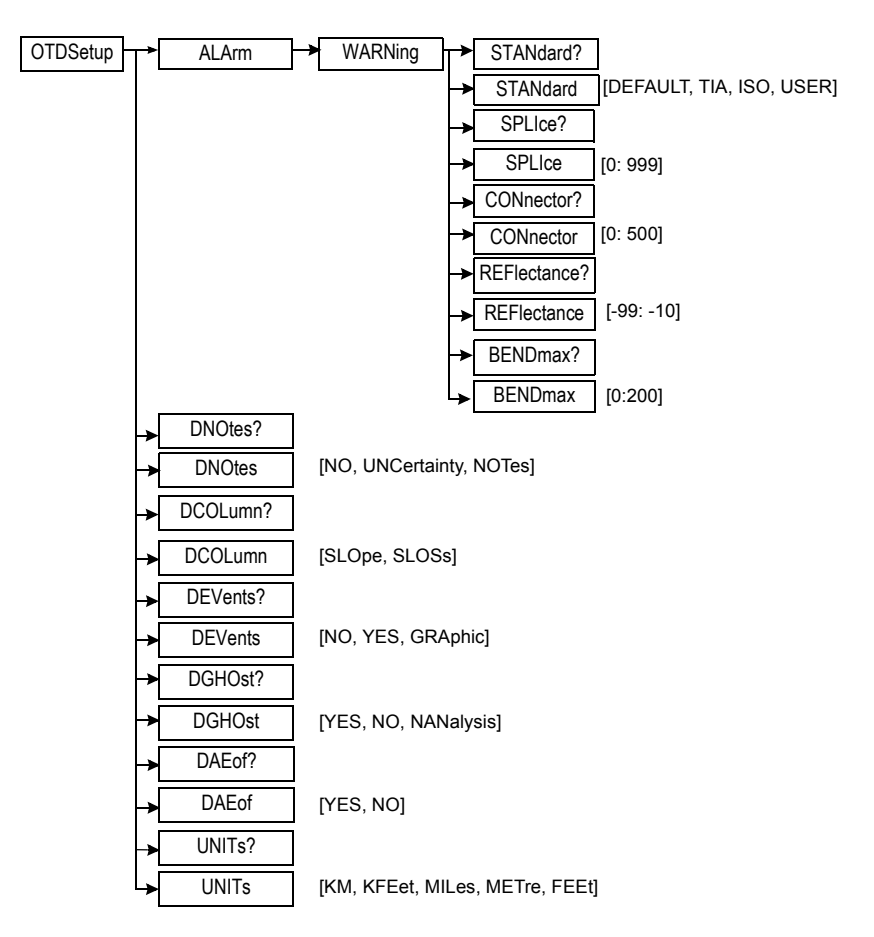

## **Description of the functions**

The functions shown below refer to OTDR acquisitions

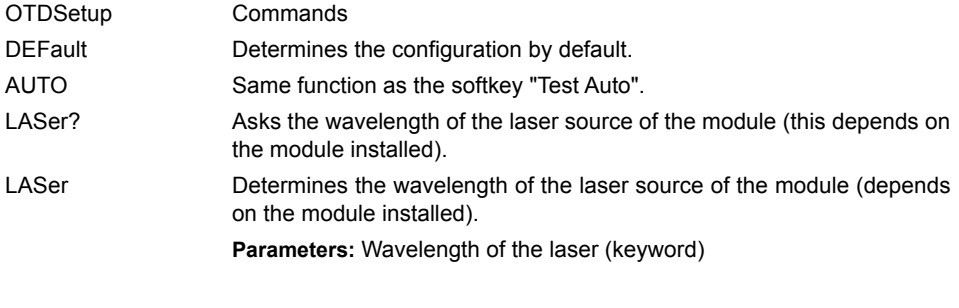

**50 Programming the MTS/T-BERD 78000001006 Rev007**

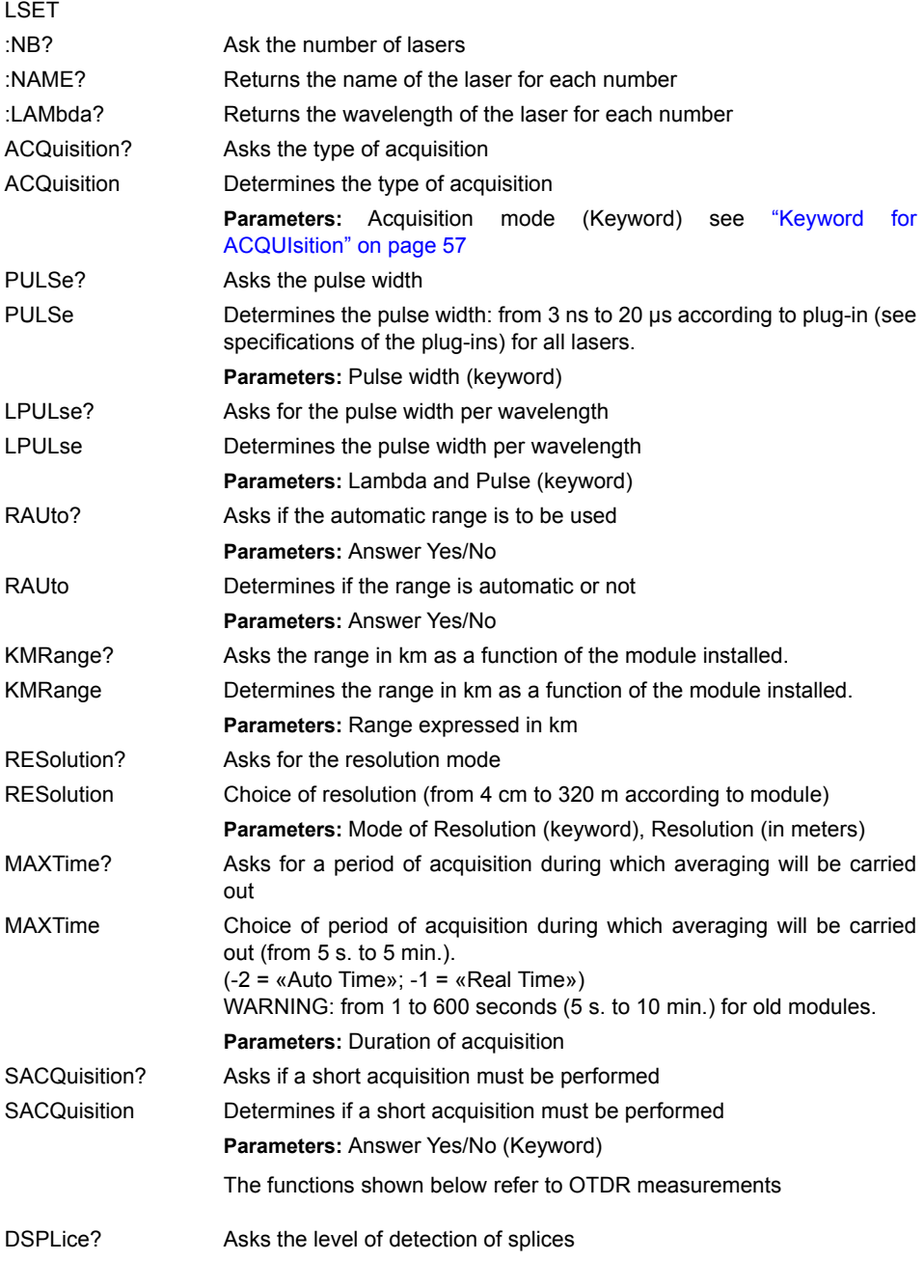

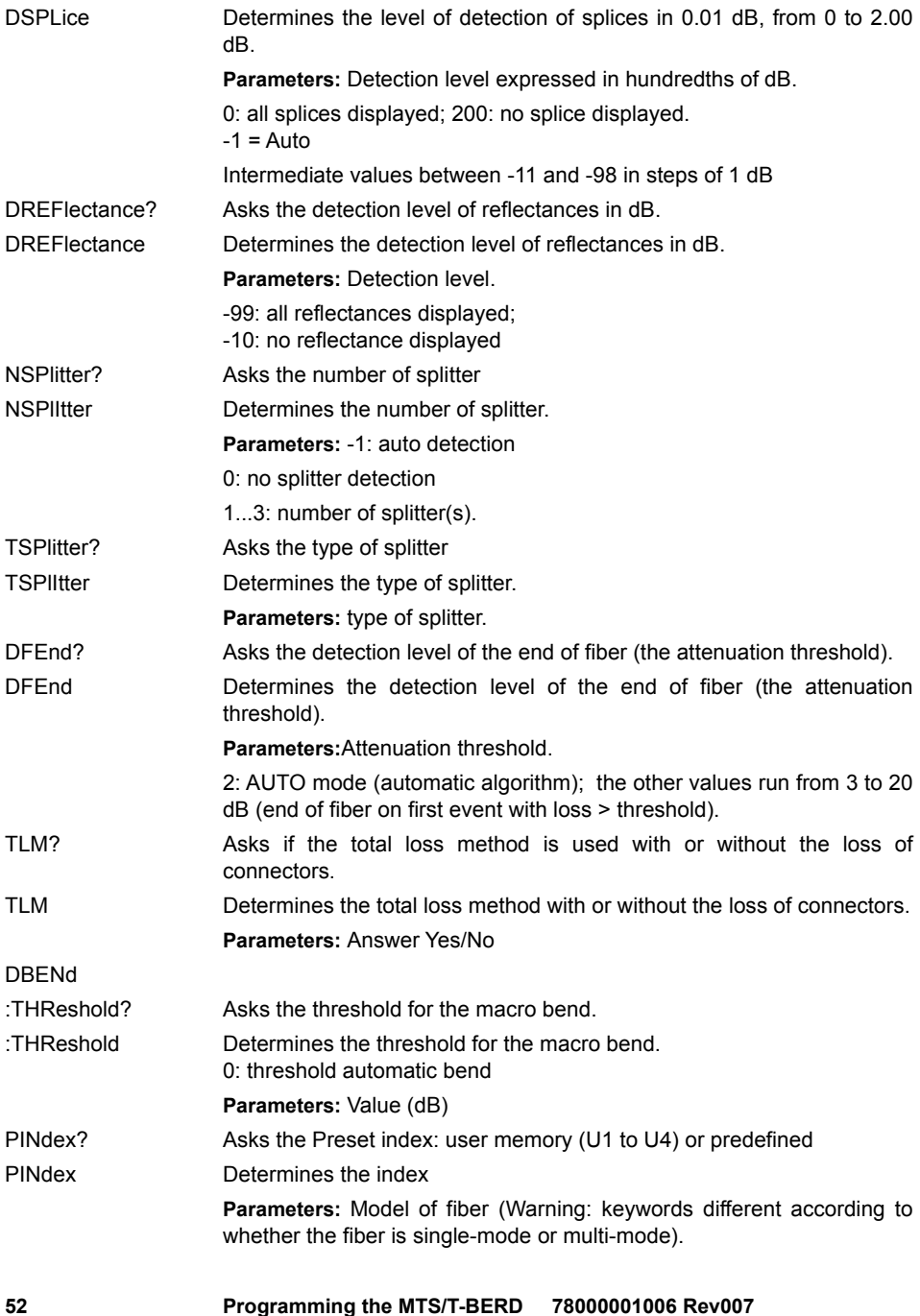

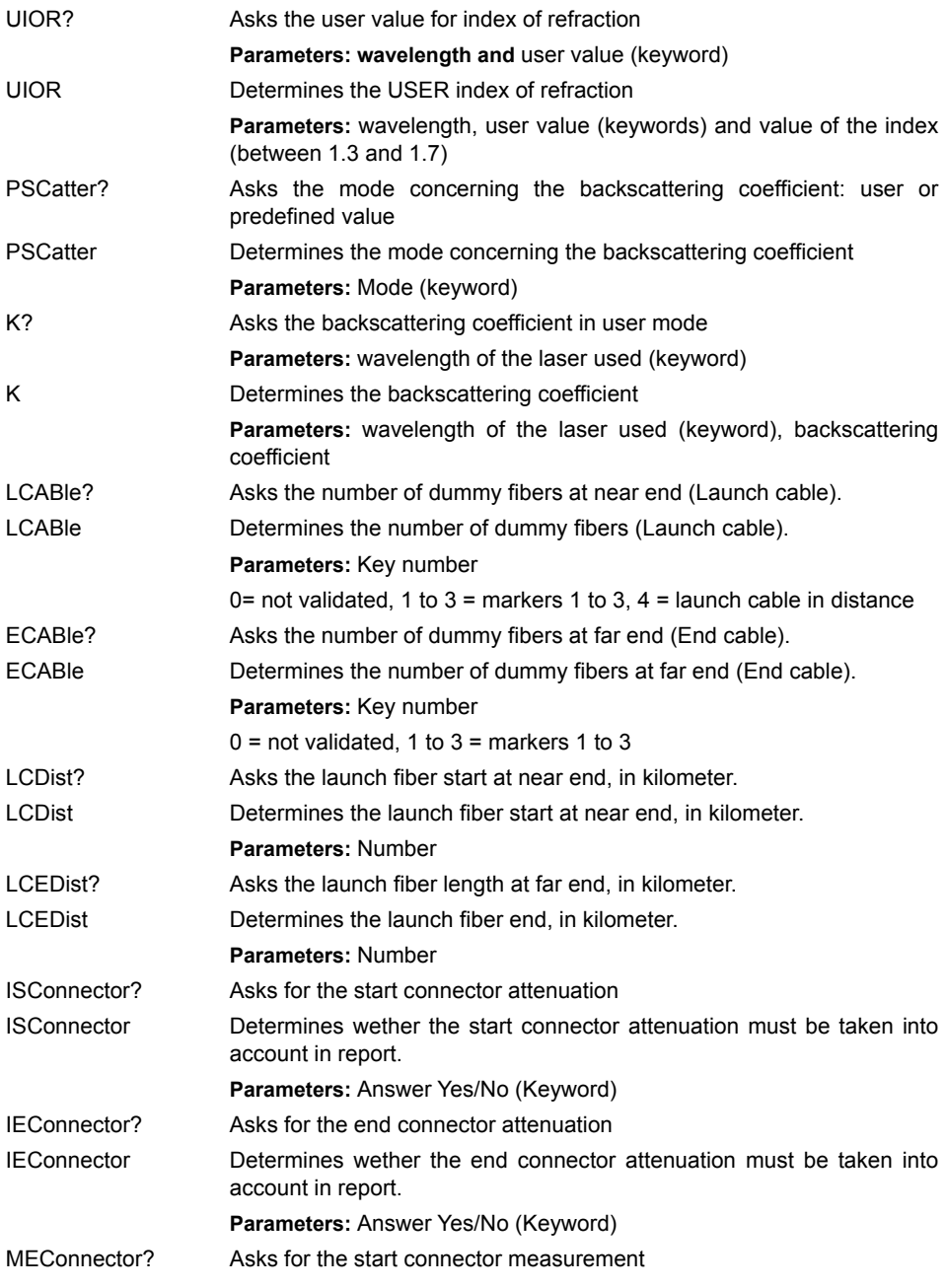

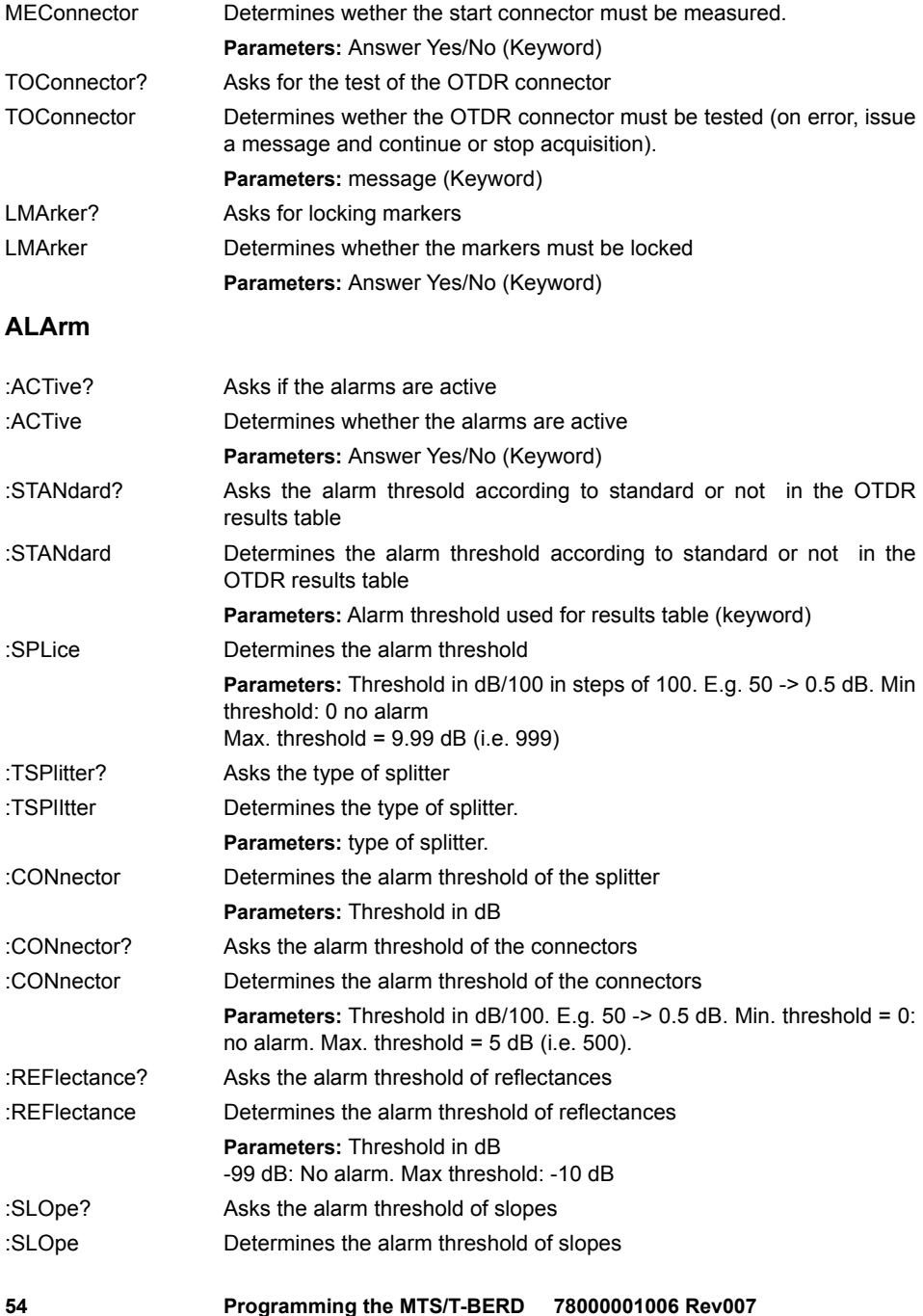

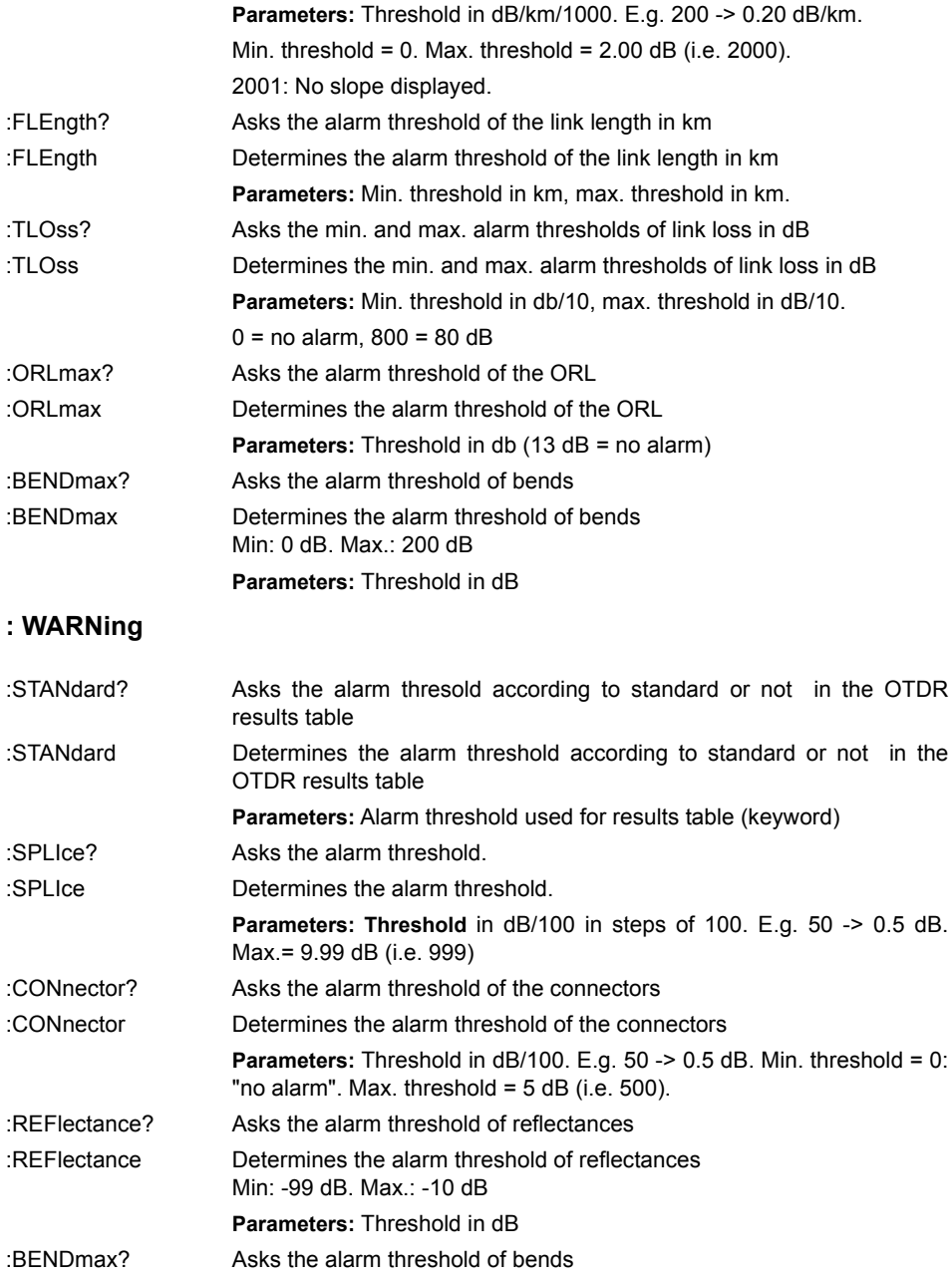

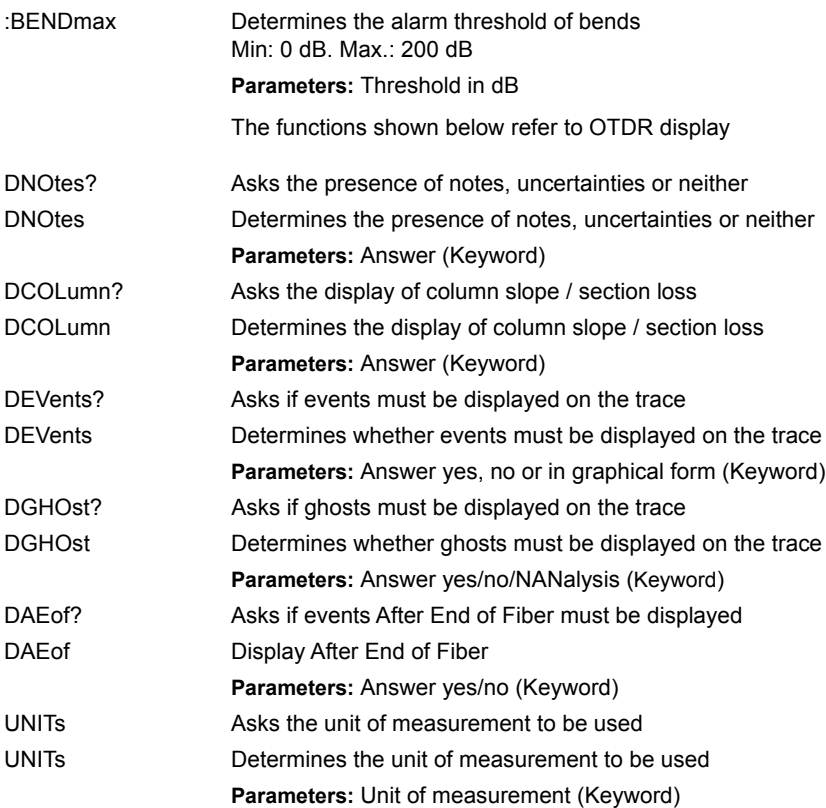

## **Description of the keywords**

Laser:

- EXO: Exotic laser
- L850: Laser at 850 nm
- L1300: Laser at 1300 nm
- L1470: Laser at 1470 nm
- L1550: Laser at 1550 nm
- L1625: Laser at 1625 nm
- L1310\_1550: Bi-lambda laser at 1310/1550 nm
- L1550\_1625: Bi-lambda laser at 1550/1625 nm
- L1310\_1550\_1625: Tri-lambda laser at 1310/1550/1625 nm
- ALL: All the lasers available

Program (Auto-configuration for the next acquisition)

## <span id="page-66-0"></span>**Keyword for ACQUIsition**

- MANual : Manual mode. The user will choose the range, pulse, resolution and duration of acquisition shown by the operator.
- AUTO: Auto mode**.** The auto-config. function is validated. The 8000 Base Unit will choose the range, pulse, resolution and duration of acquisition according to the acquisition time fixed by the command OTDSetup:MAXTime for the fiber under test. As soon as these parameters of acquisition have been chosen, a «final acquisition» is started using these parameters. An automatic measurement is carried out at the end of the final acquisition.

Resolution:

- AUTO: The 8000 Base Unit will choose the appropriate resolution. The second parameter is necessary but not significant.
- MANU: The resolution must be given in the second parameter. If the value chosen is less than the min. possible value, then the min. possible value is selected.

Notes:

– UNCertainty: Uncertainties

Units:

- KM: Kilometers
- KFEet: Kilofeet
- MILes: Miles

# <span id="page-67-0"></span>**Orders to access to the informations concerning the current OTDR Trace**

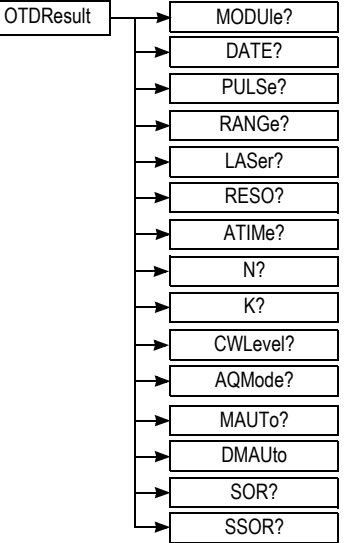

# **OTDRResult**

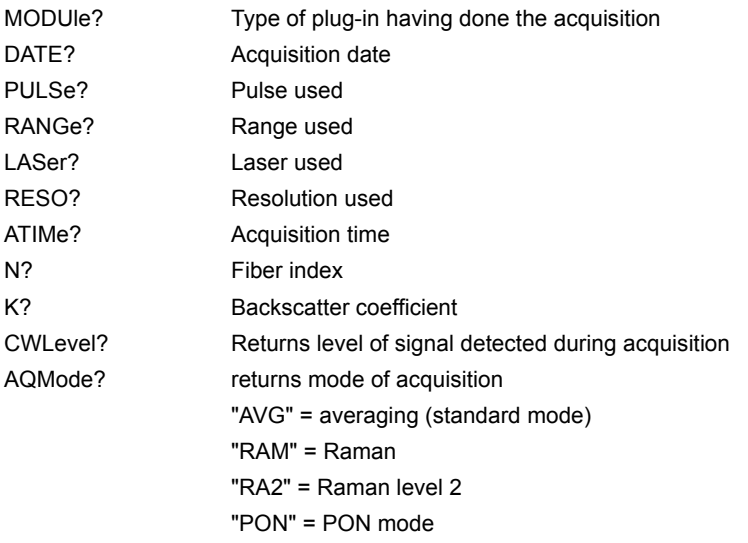

**Chapter 5** Commands relating to the Optical Fiber functions *Orders to access to the informations concerning the current OTDR Trace*

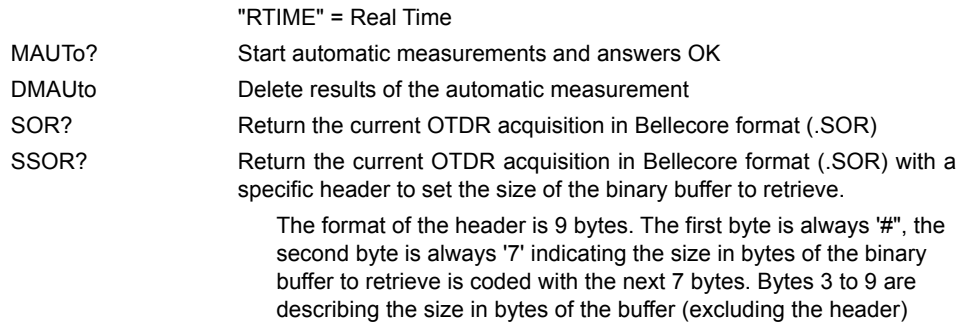

# <span id="page-69-0"></span>**Commands relating to the LTS option**

**Configuration of the power meter**

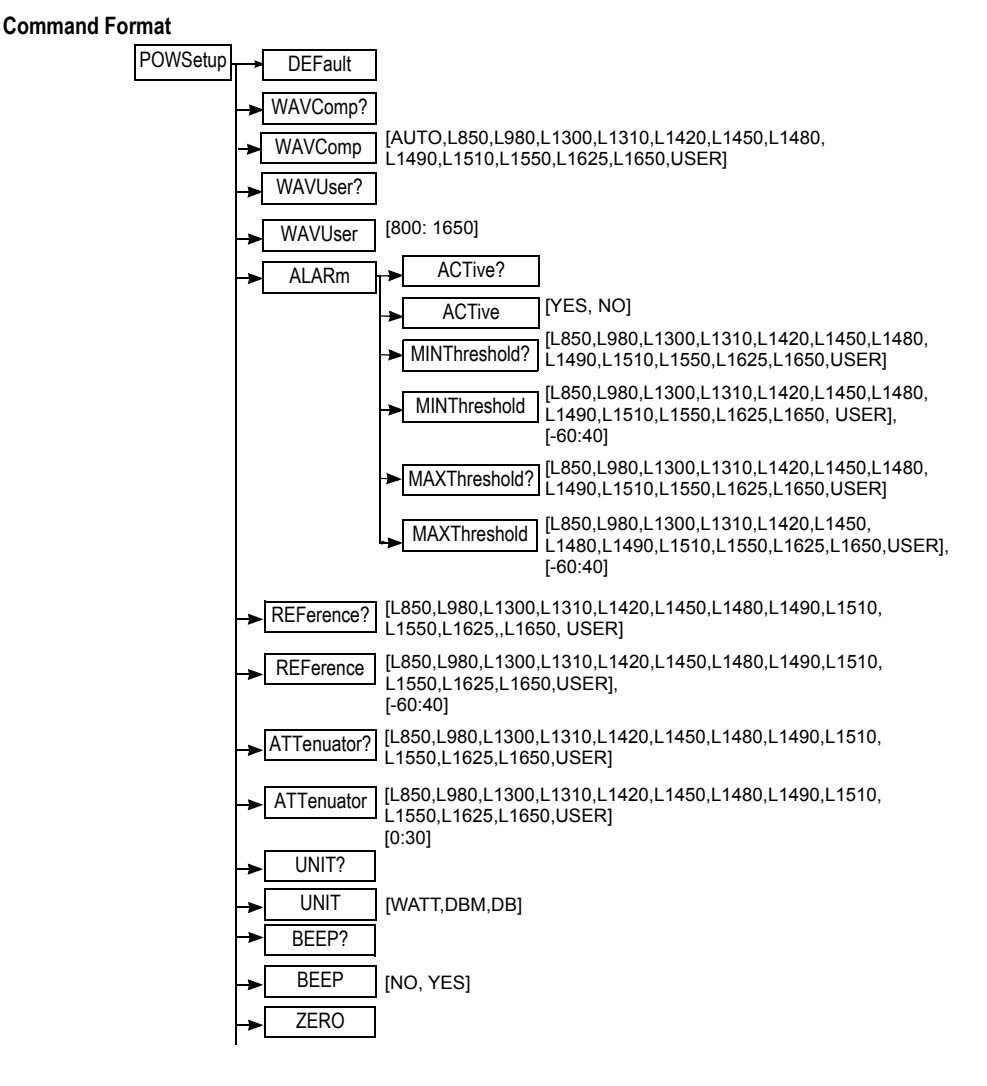

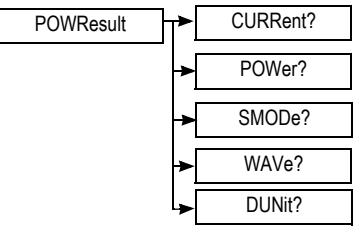

# **Description of the functions**

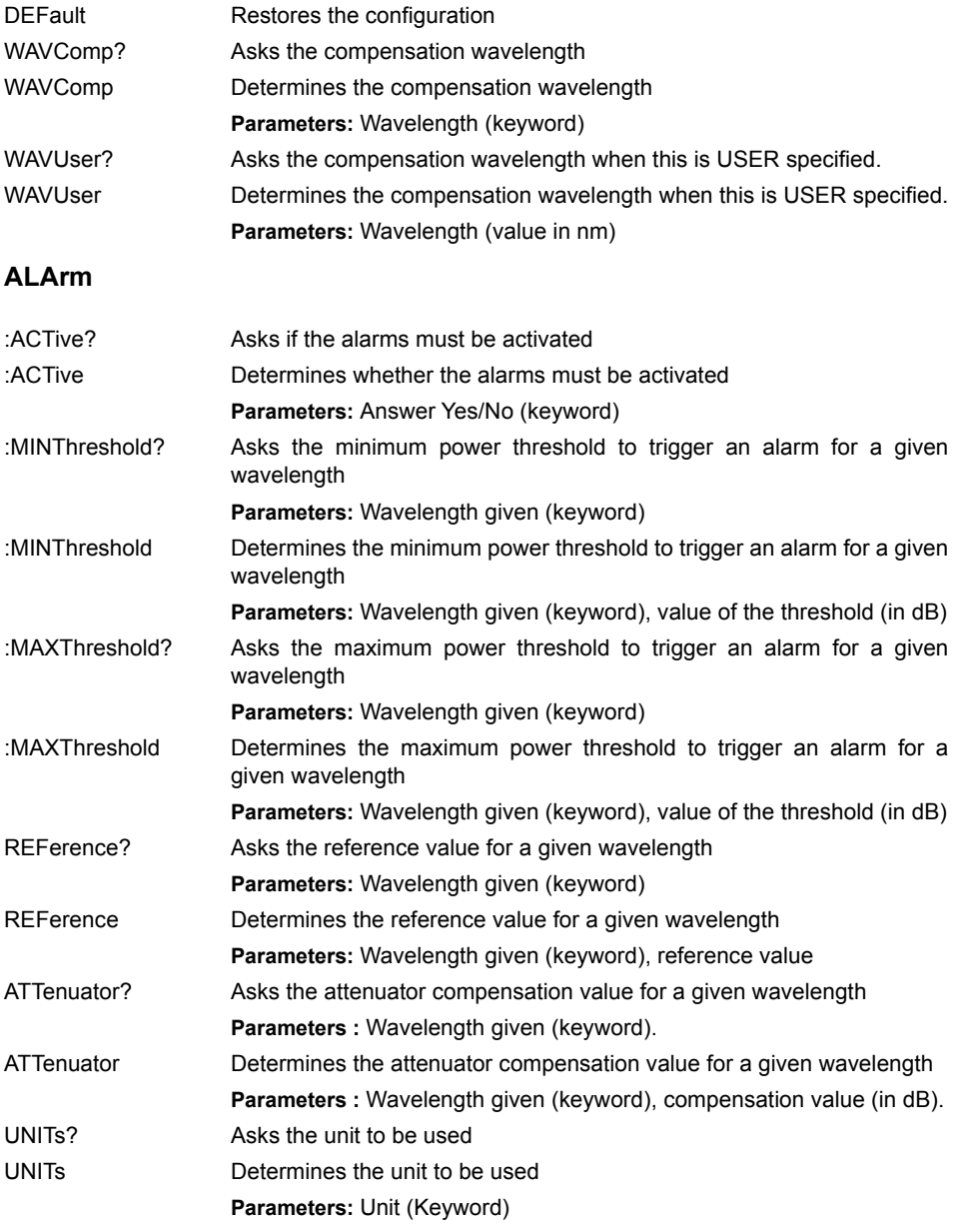
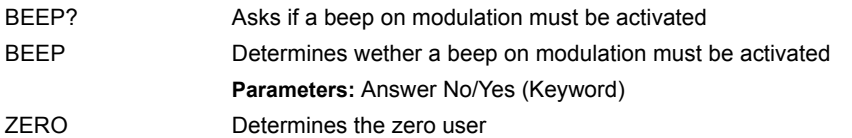

## **POWResult**

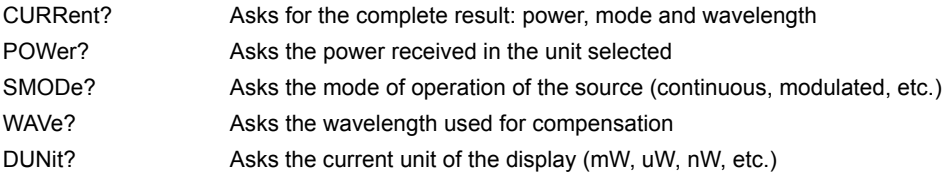

#### **Description of the keywords**

#### Wavelength

- *AUTO:* The power meter will search for the wavelength automatically
- *L850... L1650:* Each number corresponds to a wavelength in nm
- *USER*: The wavelength is not "standard"

## **Configuring the source**

#### **Command Format**

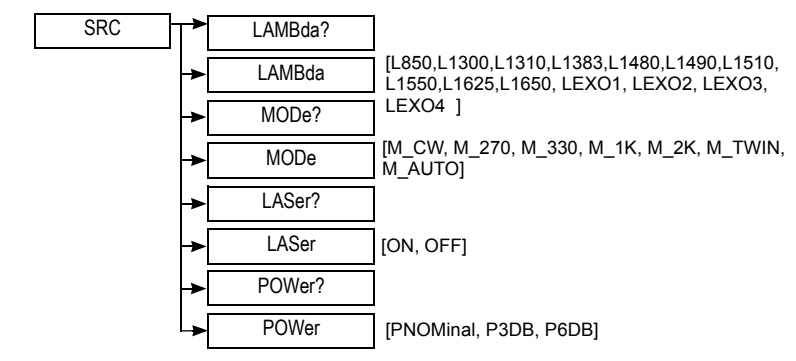

#### **Description of the functions**

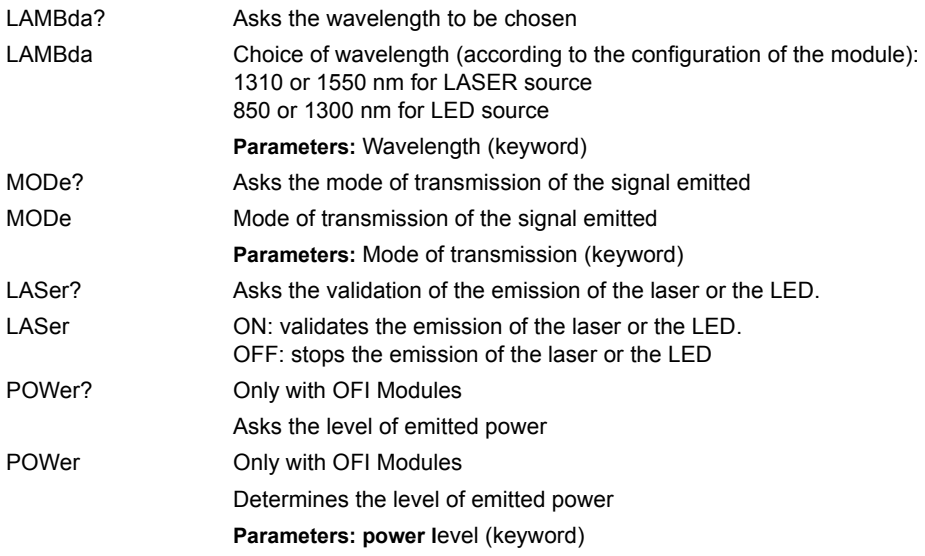

#### **Description of the keywords**

Mode of transmission

– *M\_CW:* continuous power

- *M\_270, M\_330, M\_1000, M\_2000*: power modulated to the selected frequency (270 Hz, 330 Hz, 1 kHz, 2 kHz)
- *M\_AUTO:* The power is modulated to a frequency dependent on the wavelength chosen.

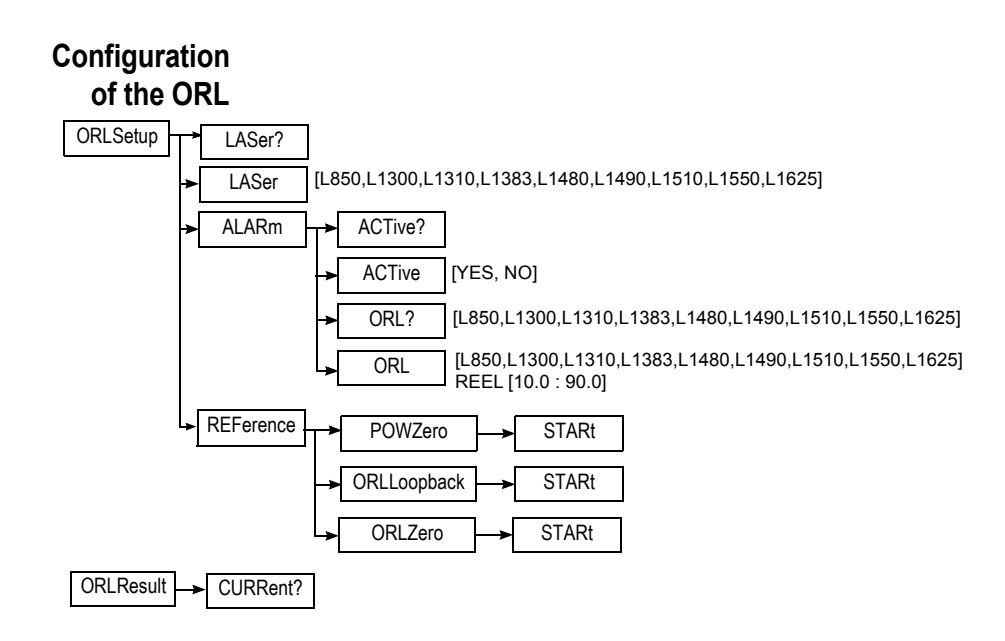

#### **Description of the functions**

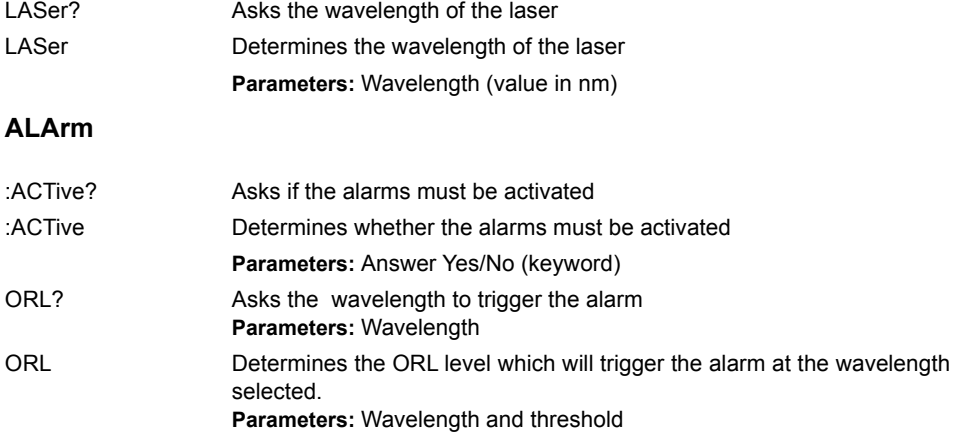

**Chapter 5** Commands relating to the Optical Fiber functions *Commands relating to the MTAU plug-in*

### **REFerence**

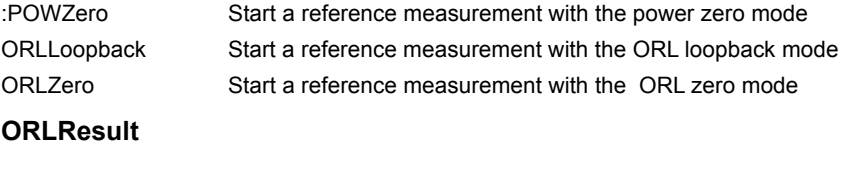

CURRent? Asks for the complete result.

# **Commands relating to the MTAU plug-in**

#### **Command Format**

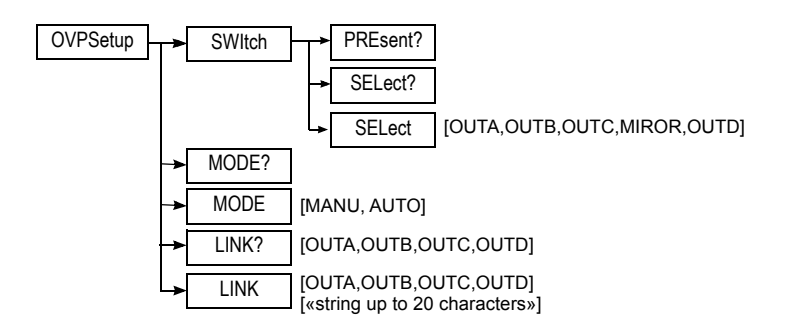

#### **Description of the functions**

#### **SWItch**

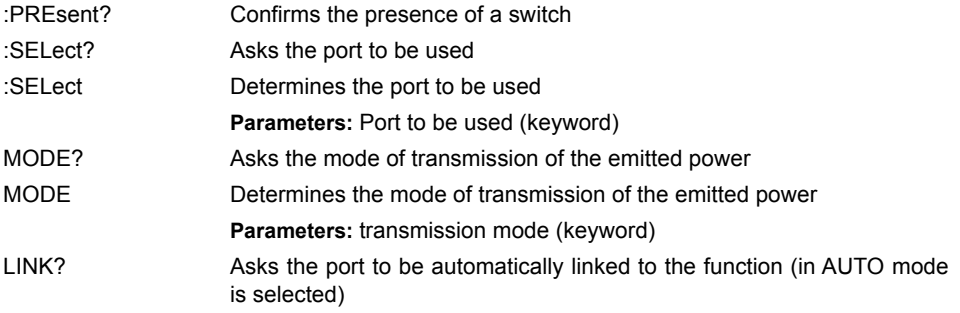

LINK Determines the port to be automatically linked to the function (in AUTO mode is selected)

**Parameters:** Port to be used (keyword)

#### **Description of the keywords**

Port to be used

- *OUTA*: Port A
- *OUTB*: Port B
- *OUTC*: Port C
- *MIROR*: Mirror
- *OUTD*: Port D

# **Configuration of the FIX function**

**Command Format**

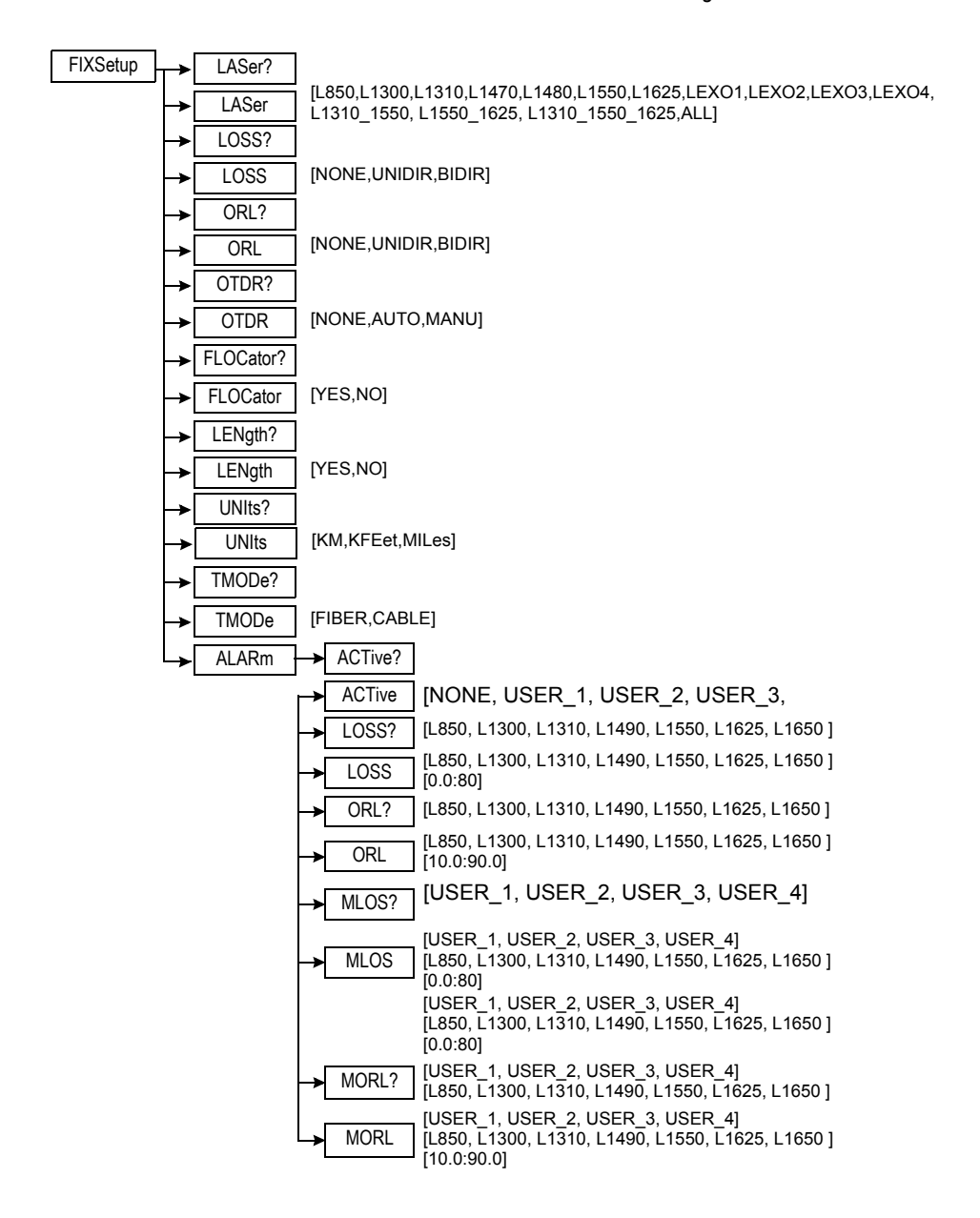

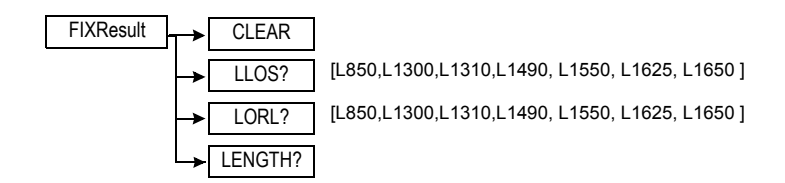

### **Description of the functions**

The functions shown below refer to FIX function

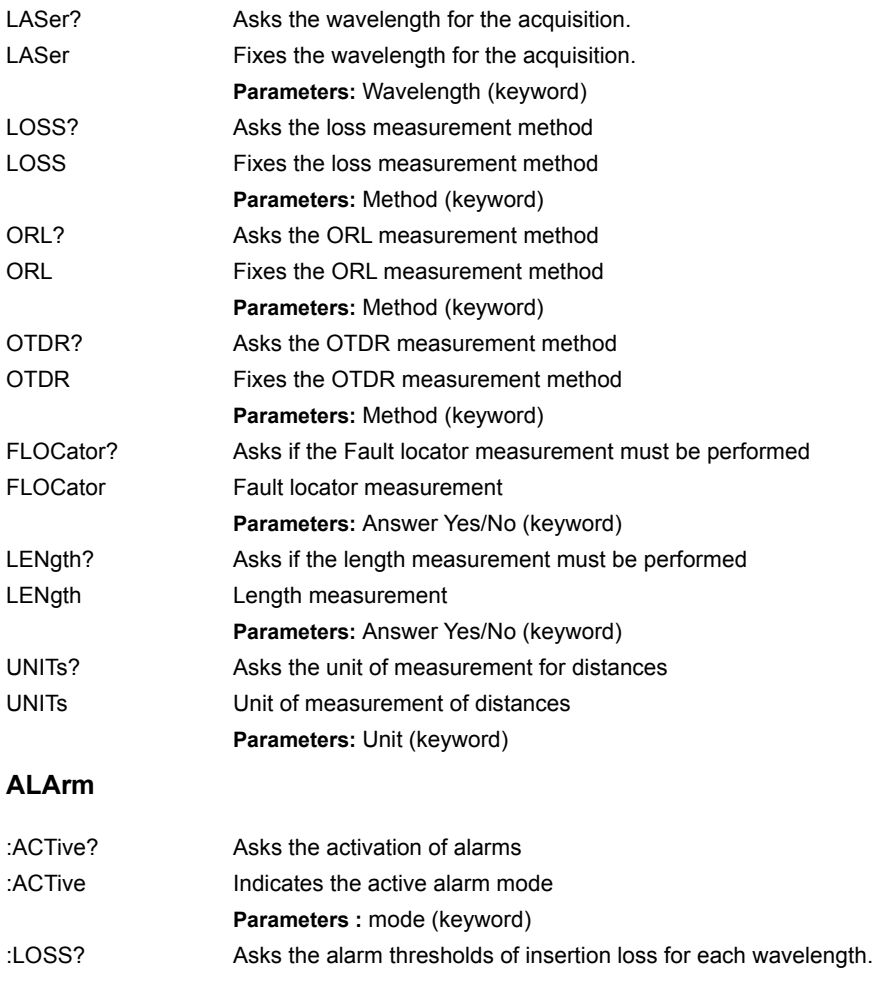

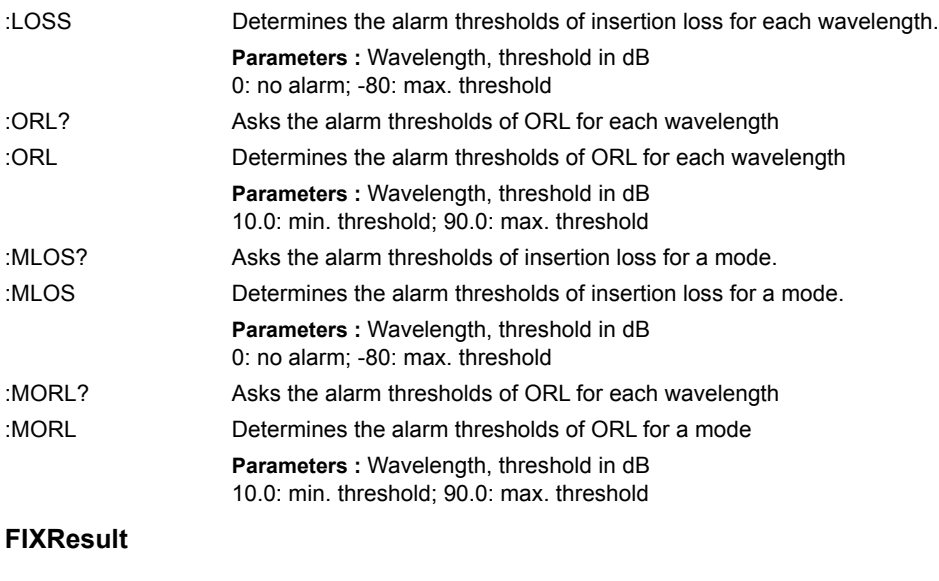

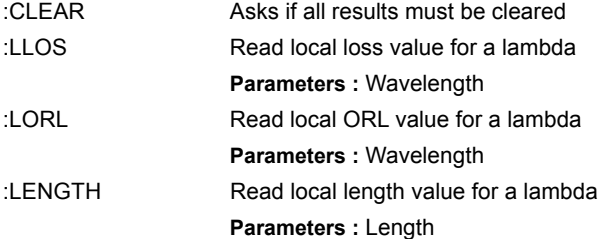

## **Configuration of the CD modules**

#### **Command Format**

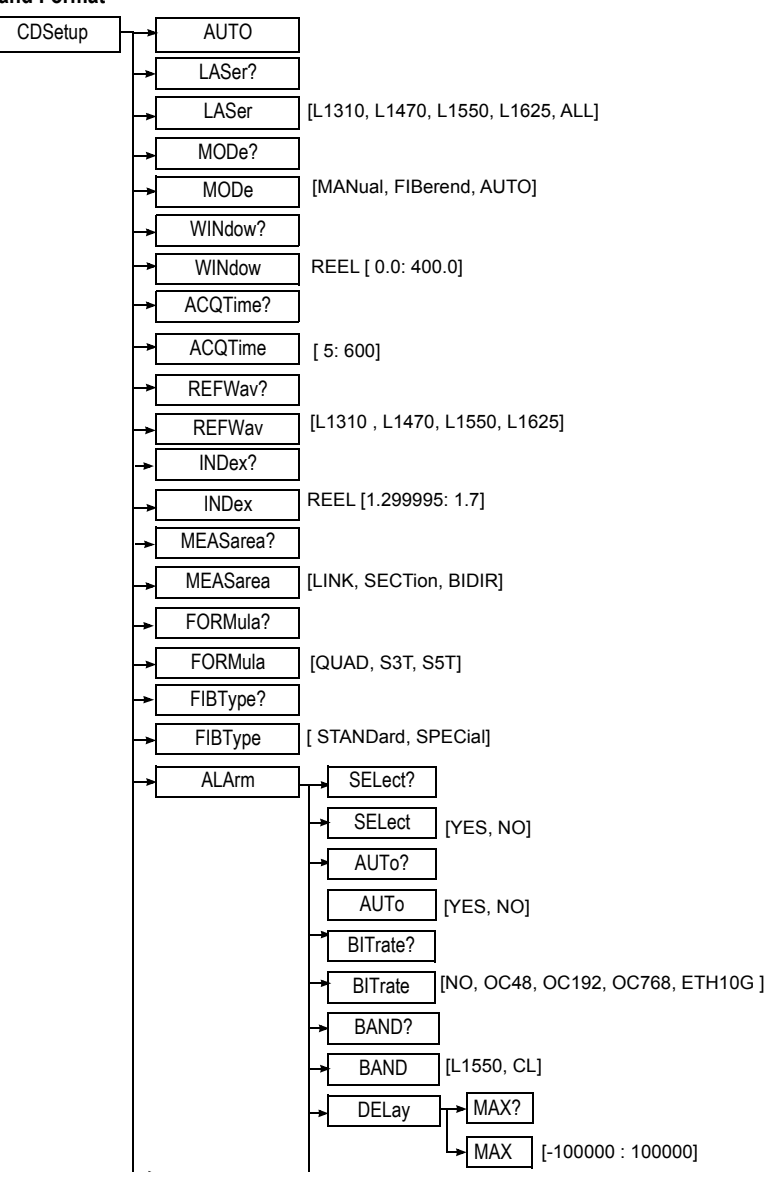

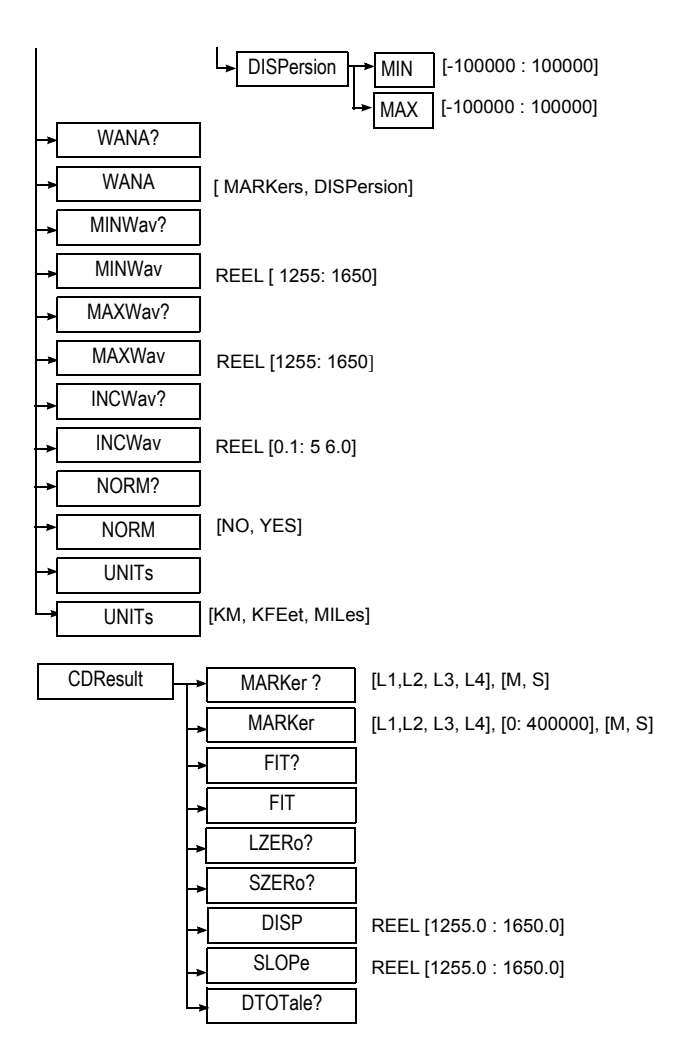

#### **Description of the functions**

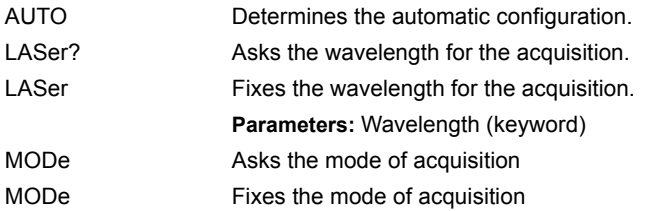

**Chapter 5** Commands relating to the Optical Fiber functions *Configuration of the CD modules*

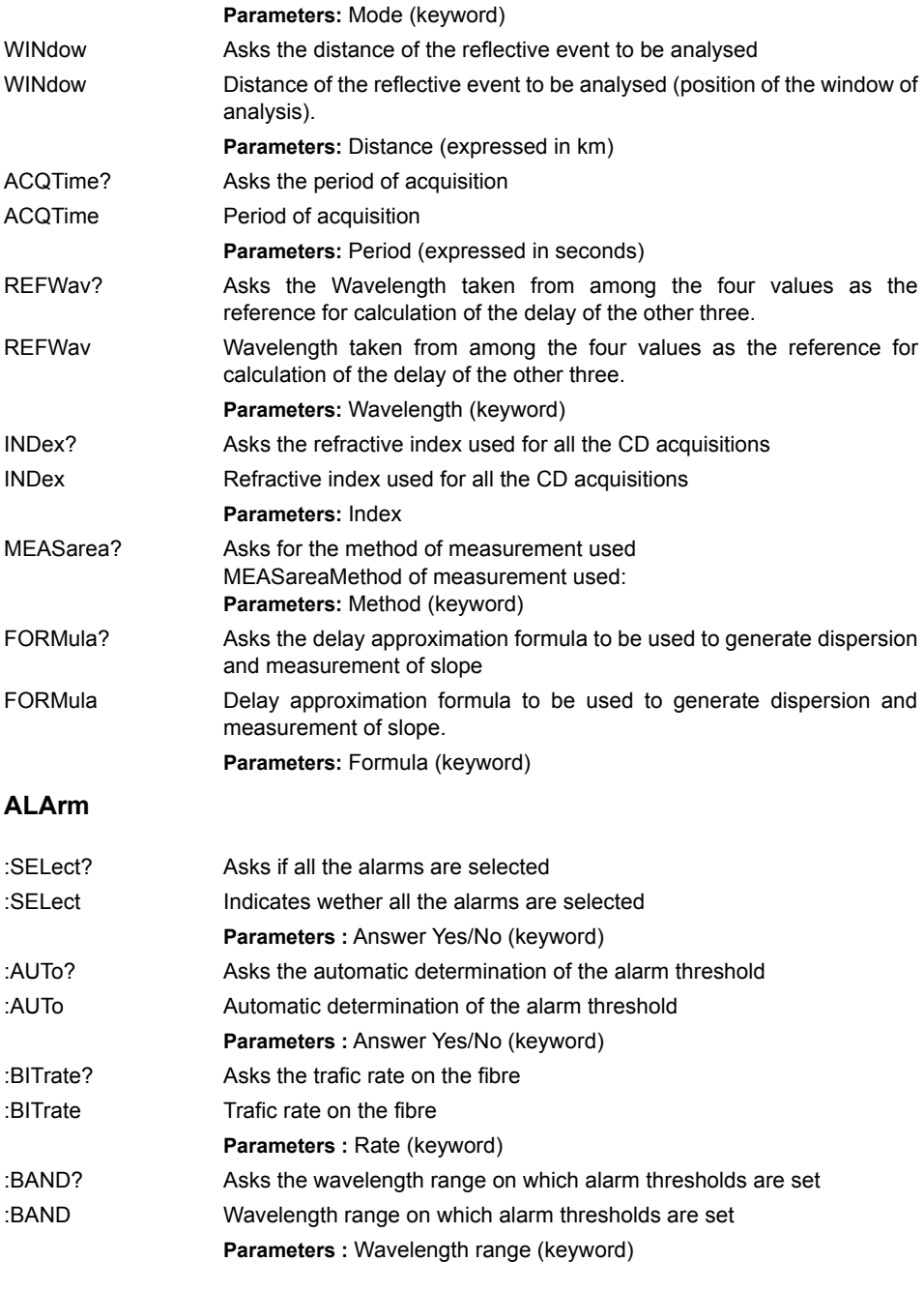

**74 Programming the MTS/T-BERD 78000001006 Rev007**

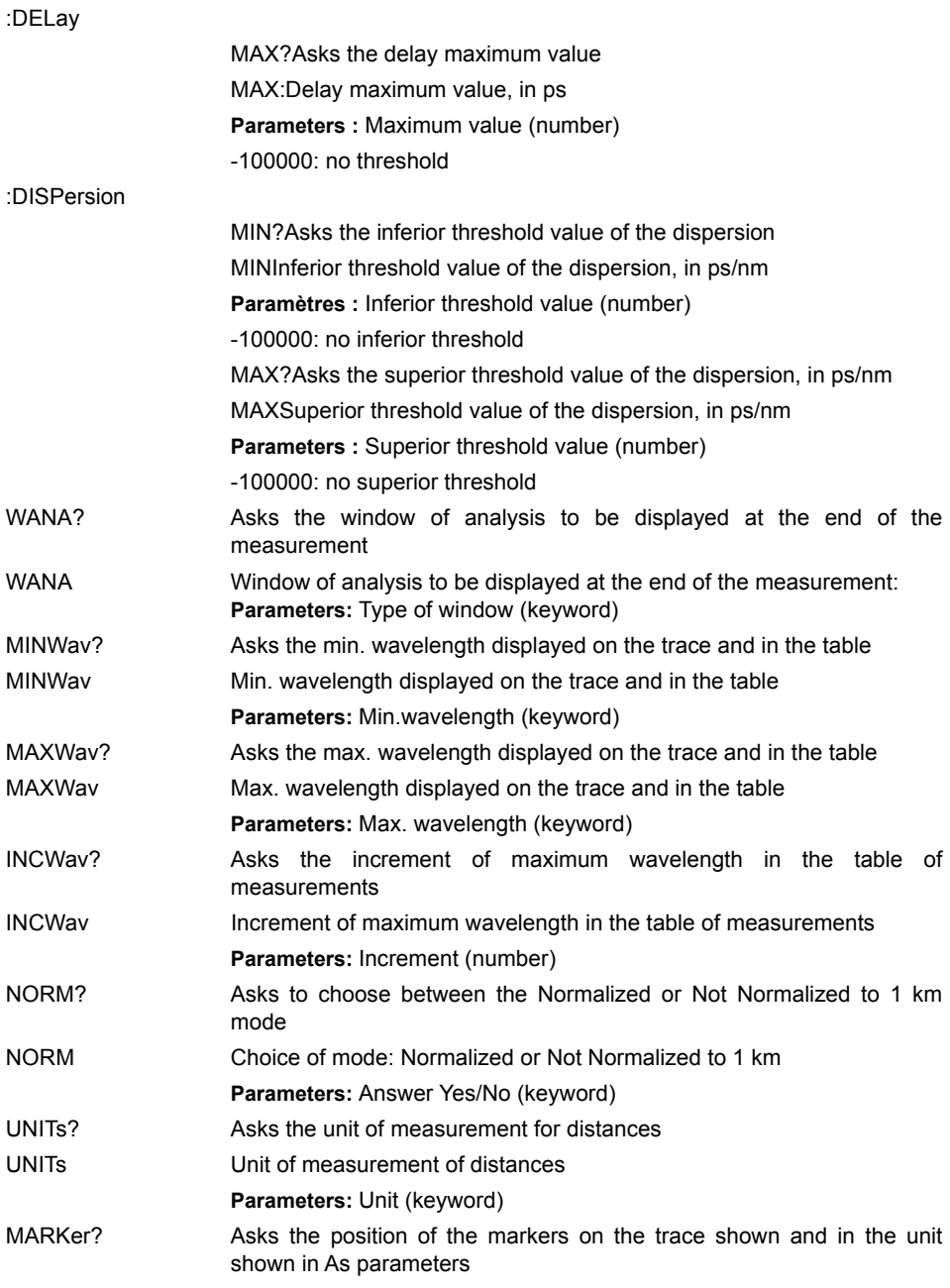

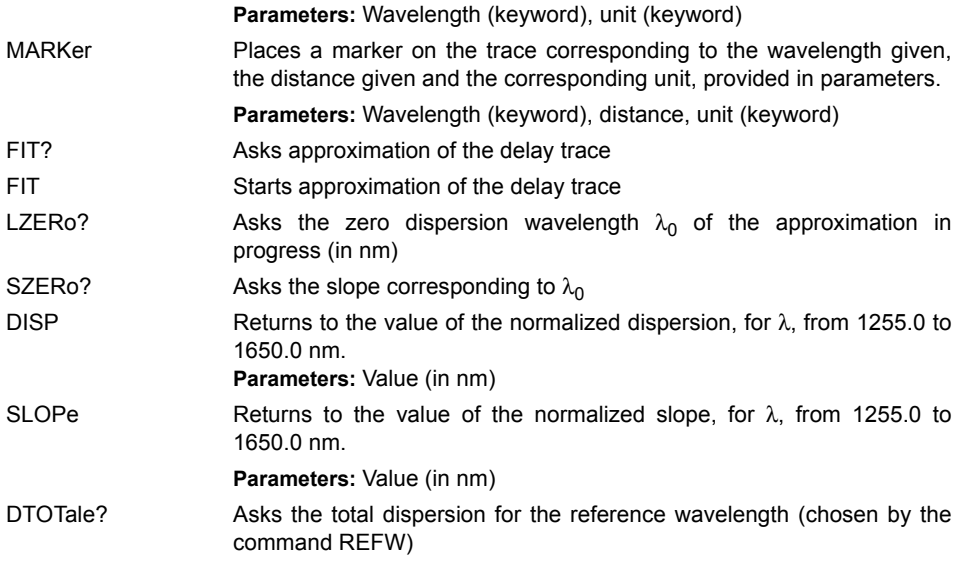

#### **Description of the keywords**

Laser:

- L1310, L1470... L1625: Laser at the wavelength of 1310 nm, 1470 nm...1625 nm
- All: All the lasers available

Mode:

- MANual : Manual mode
- FIBerend: End of fiber mode
- AUTO: Auto mode

Type of measurement

- LINK : Whole link
- SECTion: By section
- BIDIR: Bi-directional

Formula of approximation of the delay trace

- QUAD: quadratic
- S3T: Sellmeier 3 terms
- S5T: Sellmeier 5 terms

Type of fiber

- STANDard: Standard fiber
- SPECial: Non-standard fiber

Window of analysis (WANA)

- MARKers: markers
- DISPersion: dispersion

#### **Units**

- KM: Kilometers
- KFEet: Kilofeet
- MILes: Miles

#### Marker

- L1...L4: CD markers from 1 to 4
- M: Expressed in meters
- S: Expressed in seconds

## **Configuration of the WDM and OSA modules**

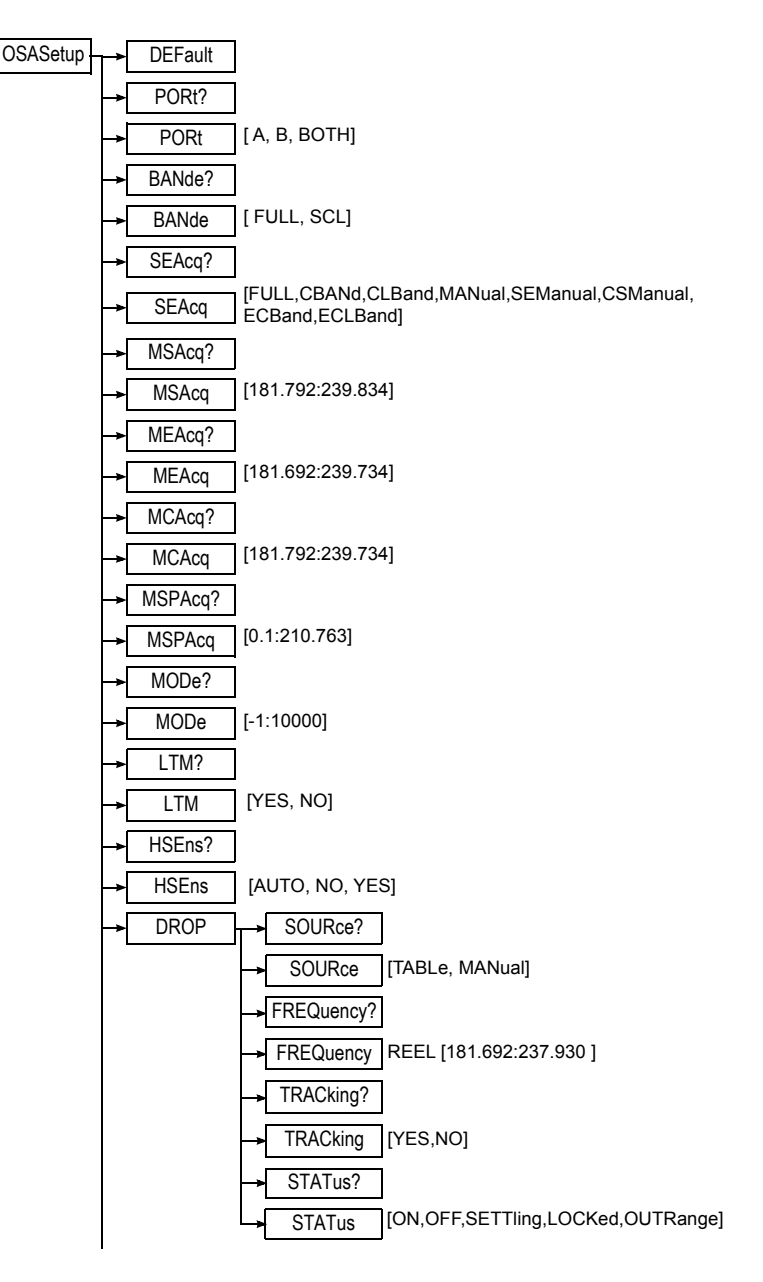

#### **Chapter 5** Commands relating to the Optical Fiber functions *Configuration of the WDM and OSA modules*

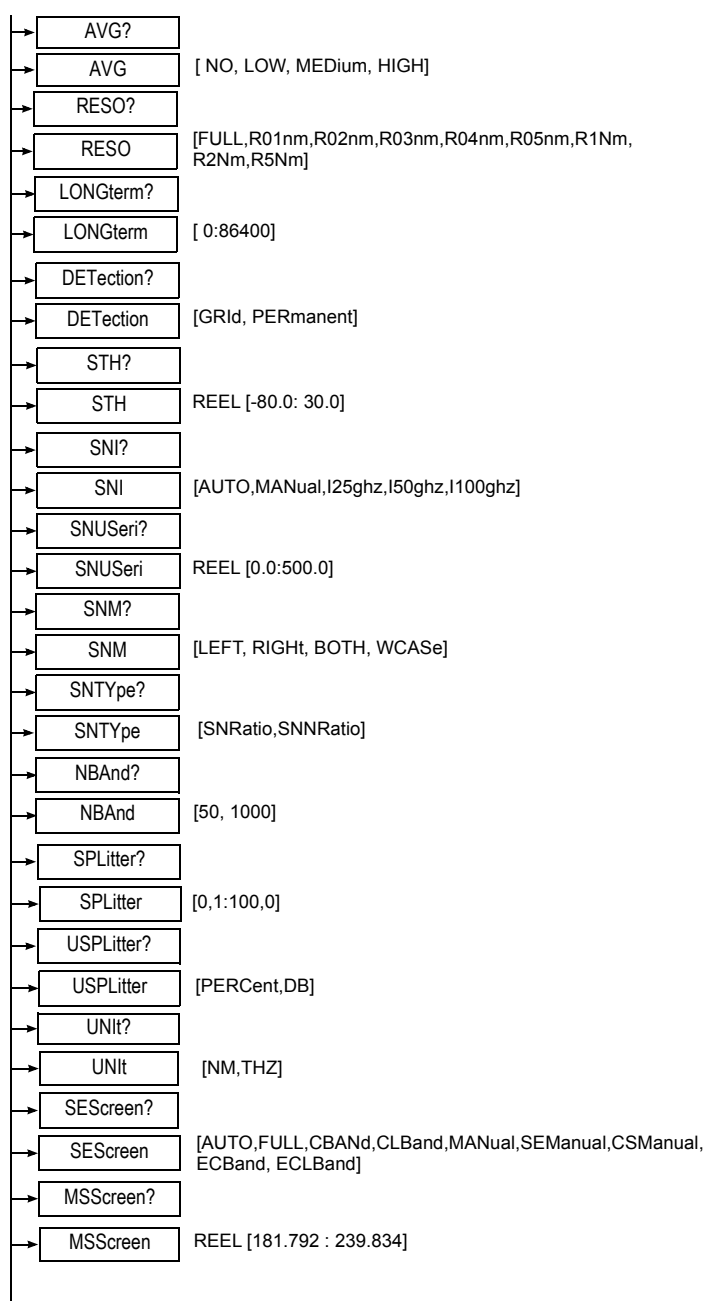

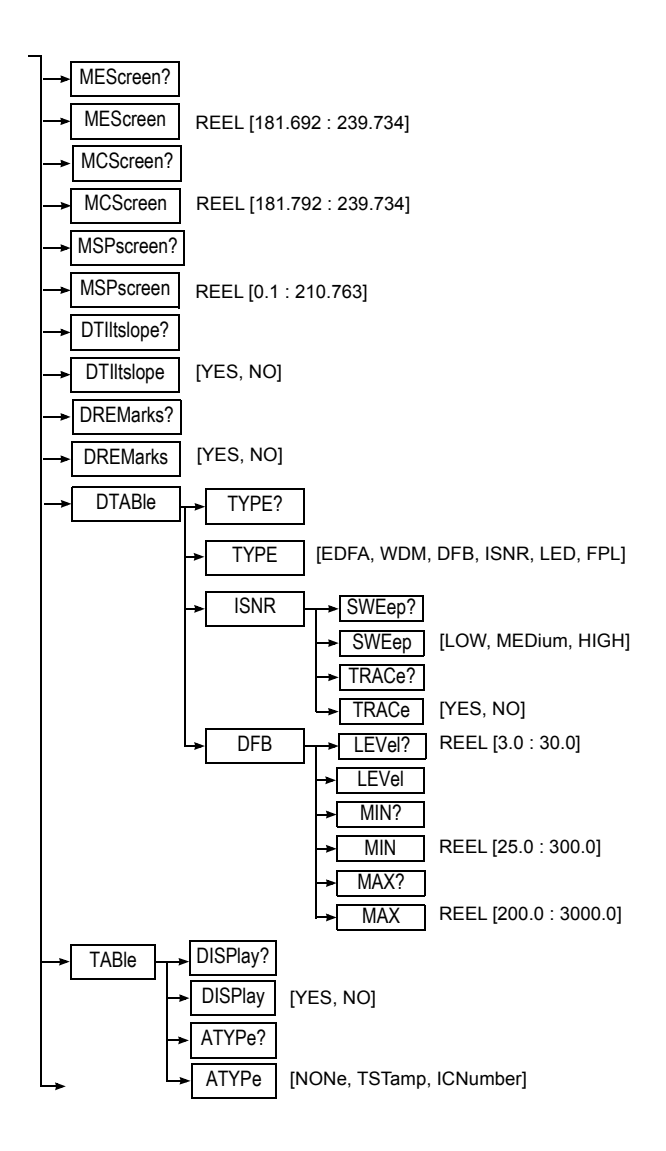

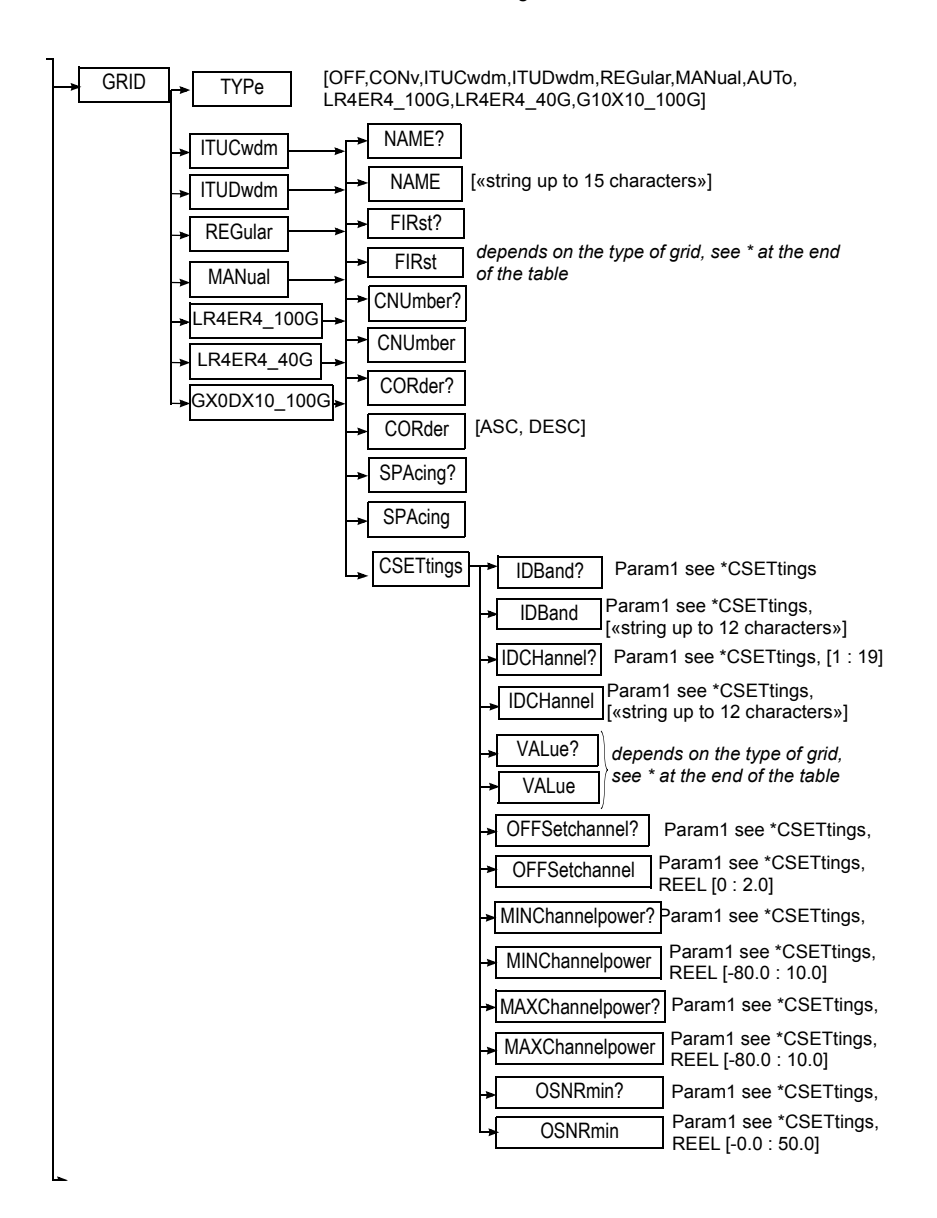

**Chapter 5** Commands relating to the Optical Fiber functions *Configuration of the WDM and OSA modules*

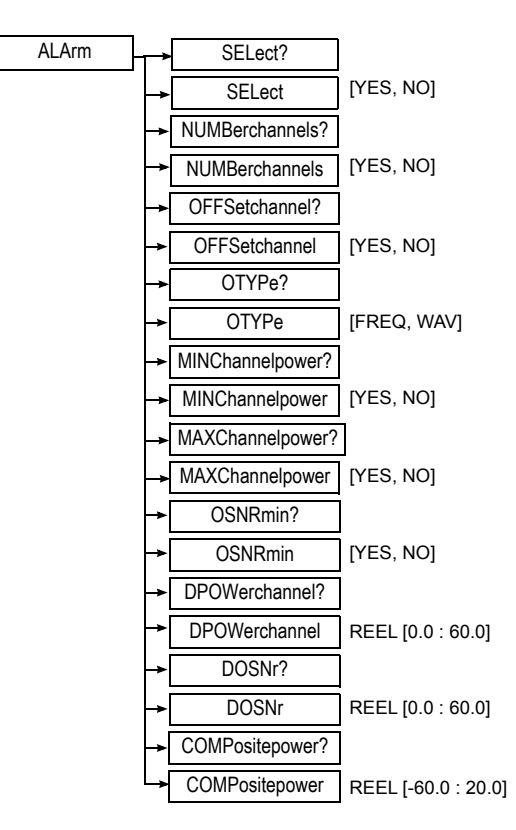

#### **\* Special note about FIRst**

CWDM : [C1270nm,C1290nm,C1310nm,C1330nm,C1350nm,C1370nm, C1390nm, C1410nm, C1430nm, C1450nm, C1470nm, C1490nm, C1510nm, C1530nm, C1550nm, C1570nm, C1590nm, C1610nm] DWDM : REEL [192.1 : 196.1] REGular : REEL [181.692 : 237.930] MANual : *No Param used with MANual* **\* Special note about CNUmber** CWDM : [1 : 18] DWDM : [1 : 256] REGular : [1 : 256]

MANual : [1 : 256]

#### **\* Special note about CORder**

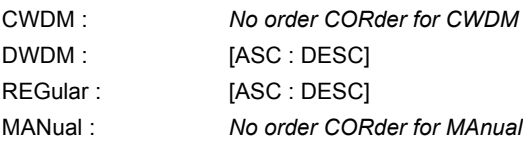

#### **\* Special note about SPAcing**

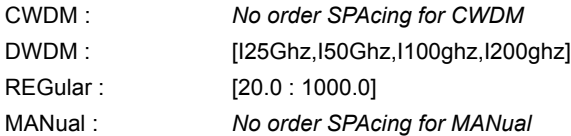

**\* Special note about CSETtings** 

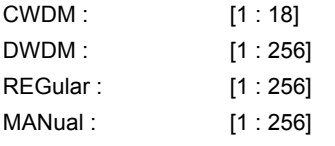

**\* Special note about VALue?**

*Only valid for MANual*

#### **\* Special note about VALue**

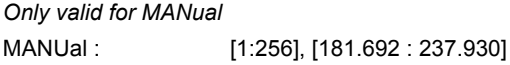

#### **Description of the functions**

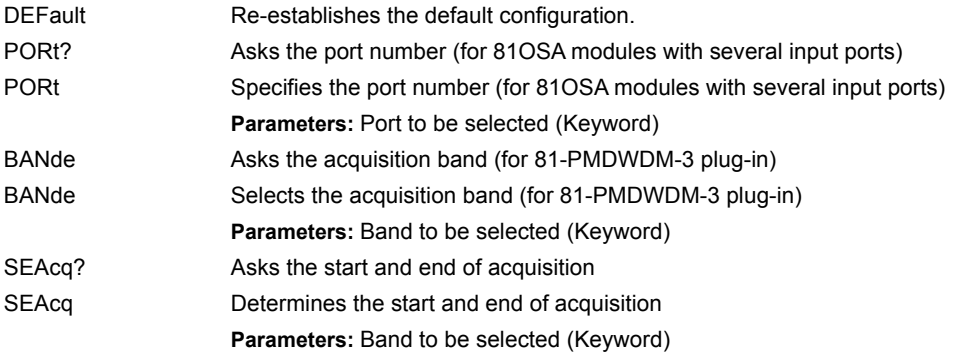

**Chapter 5** Commands relating to the Optical Fiber functions *Configuration of the WDM and OSA modules*

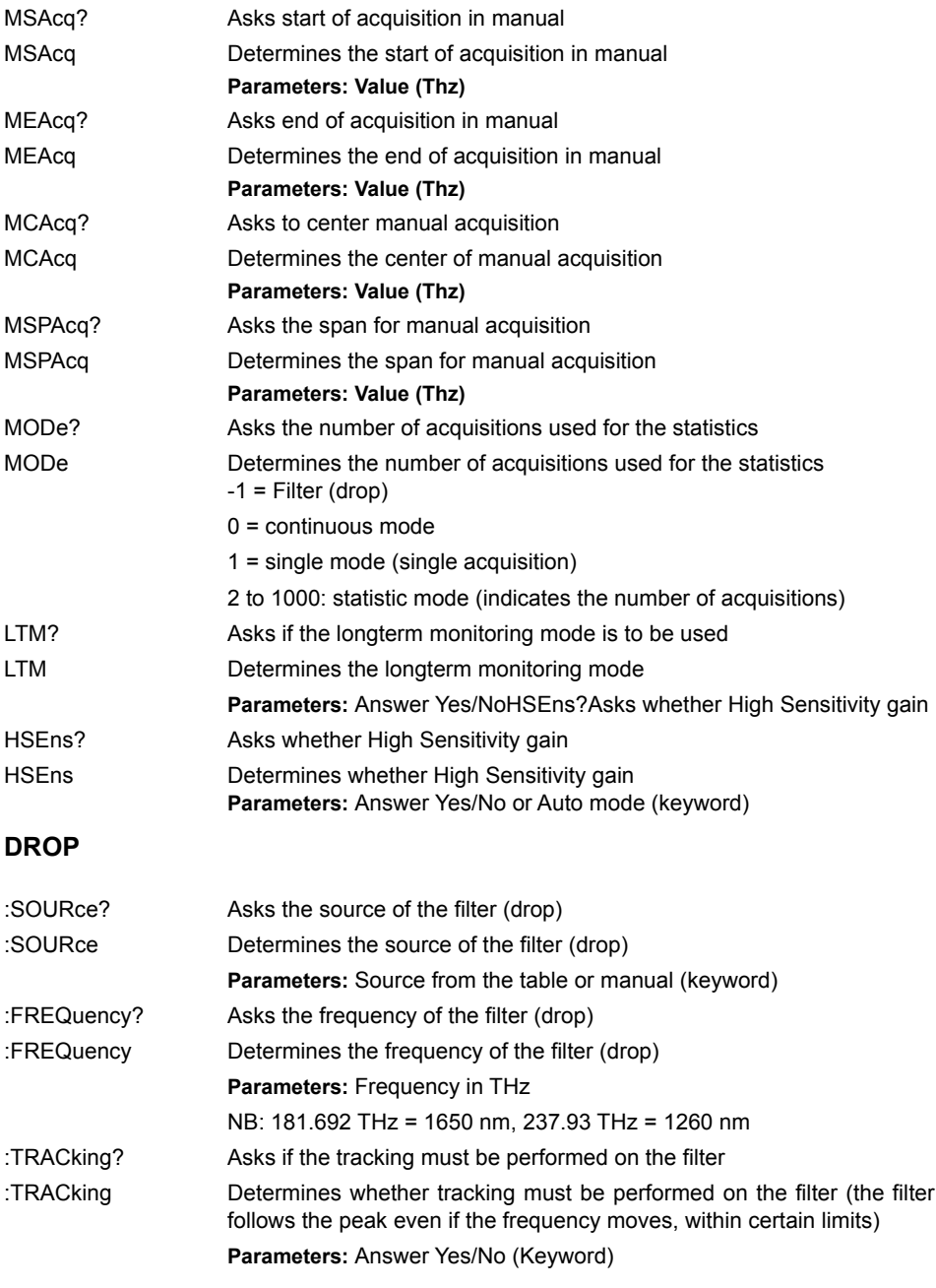

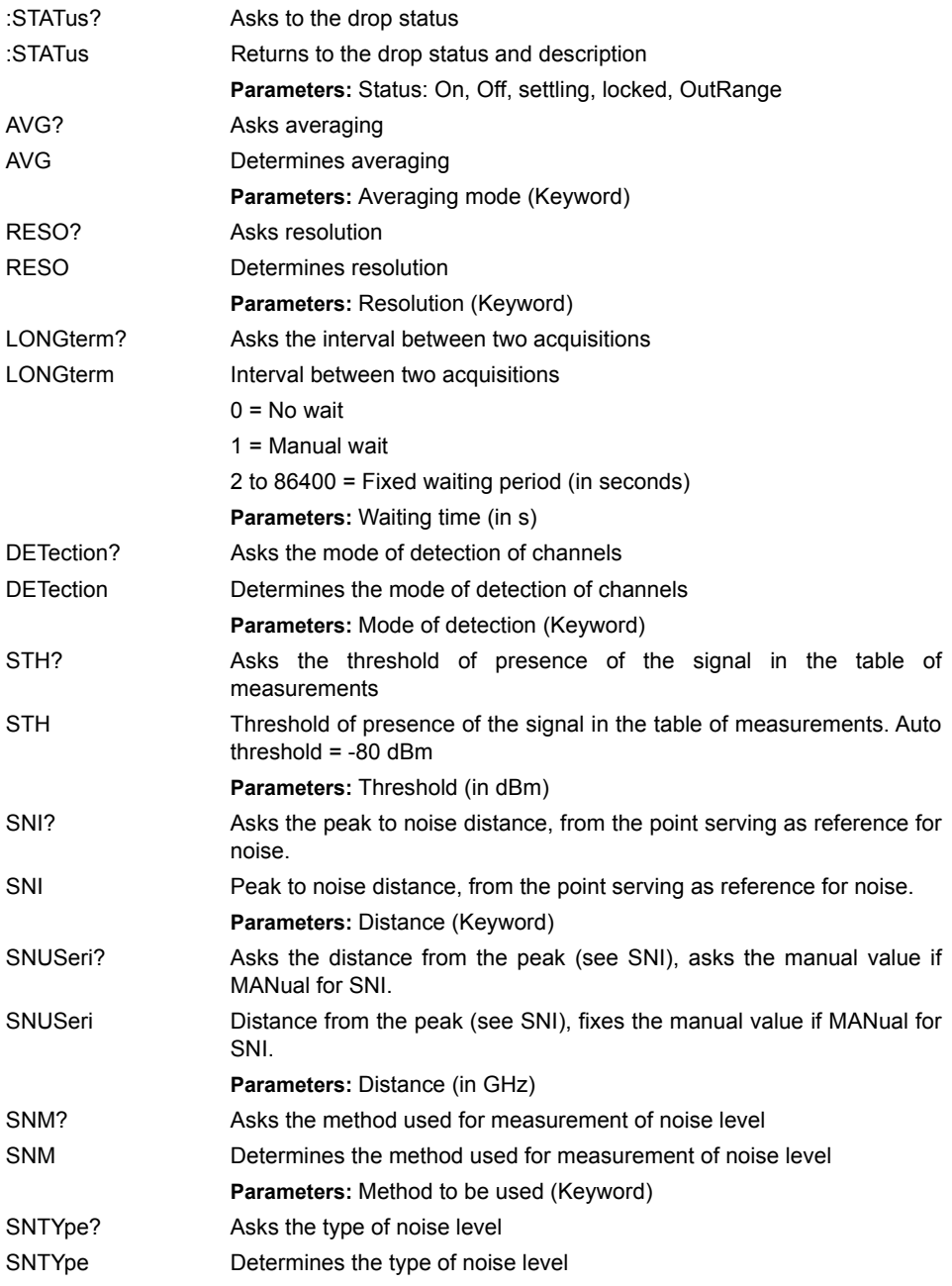

**Chapter 5** Commands relating to the Optical Fiber functions *Configuration of the WDM and OSA modules*

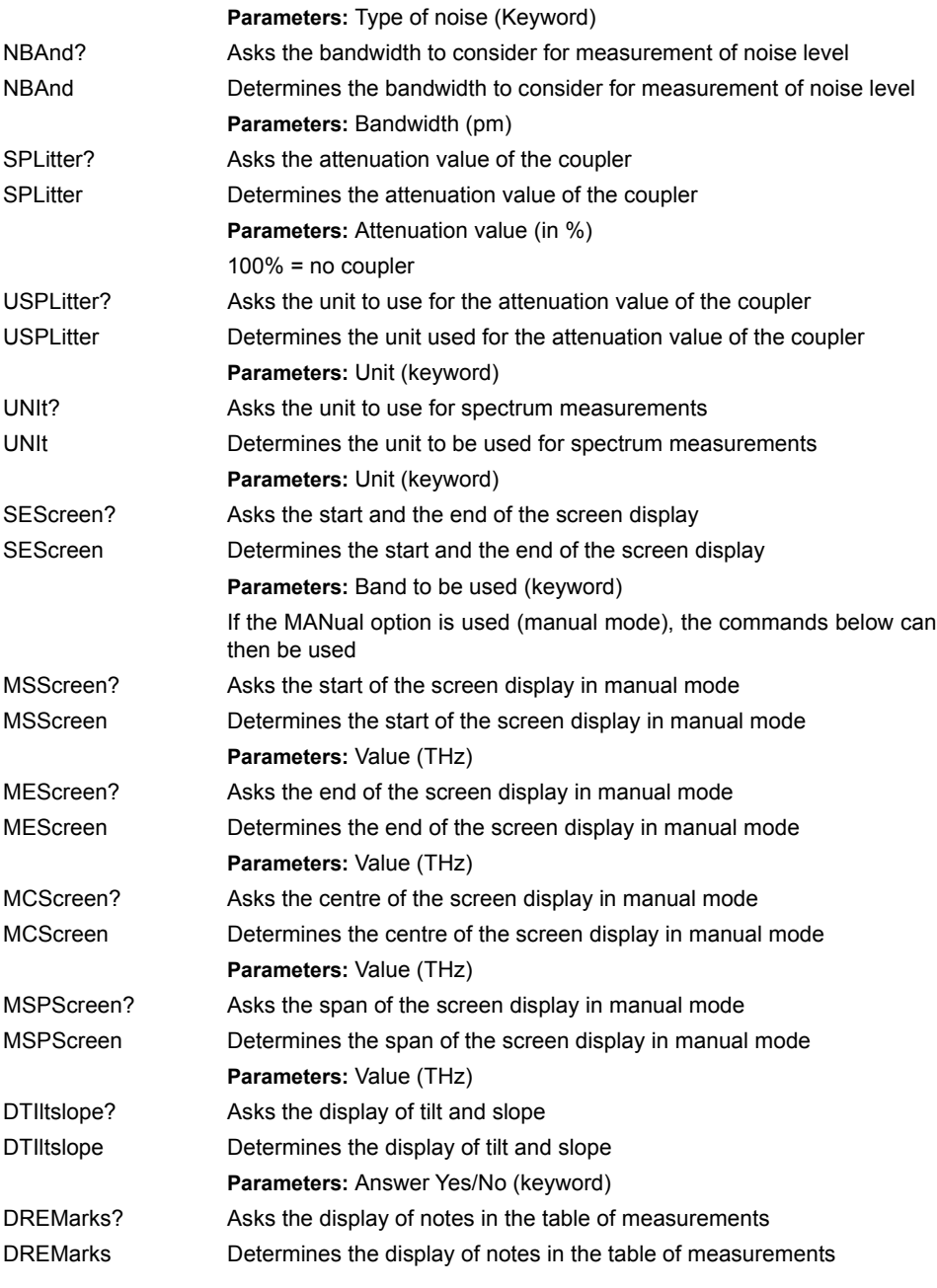

**Parameters:** Answer Yes/No (keyword) **DTABle** :TYPE? Asks the type of measurements done :TYPE Determines the type of measurements done **Parameters:** Type of measurement (keyword) EDFA: optical amplifier test application WDM: standard WDM test with out-of-band OSNR DFB: DFB laser qualification ISNR: WDM test with in-band OSNR (only available for OSA-320) :ISNR SWEep?: Asks the sweep mode (only available for OSA-320) SWEep: Determines the sweep mode (only available for OSA-320) **Parameters :** Mode (keyword) - LOW: Low mode MEDium: medium mode HIGH: high sensitivity mode TRACe?: Asks if the IOSNR trace must be shown TRACe: Determines if the IOSNR trace must be shown **Parameters :** Answer Yes/No :DFB LEVel?: Asks the bandwidth measurement level LEVel Determines the bandwidth measurement level **Parameters :** Value (dB) MIN? Asks the minimum distance for SMSR MIN Determines the minimum distance for SMSR **Paramètres :** Value (GHz) MAX? Asks the maximum distance for SMSR MAX Determines the maximum distance for SMSR **Parameters :** Value (GHz)

## **TABle**

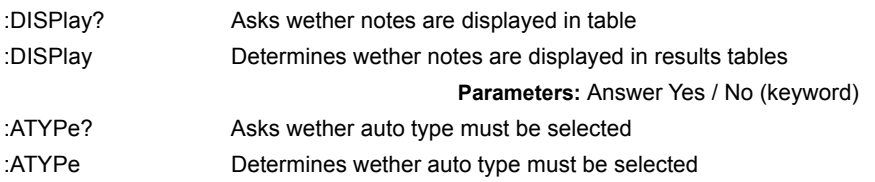

**Parameters:** Type of table (keyword)

### **GRID**

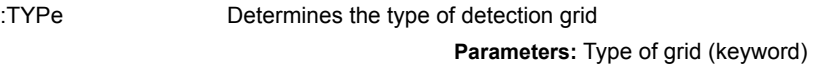

## **GRID:ITUCwdm**

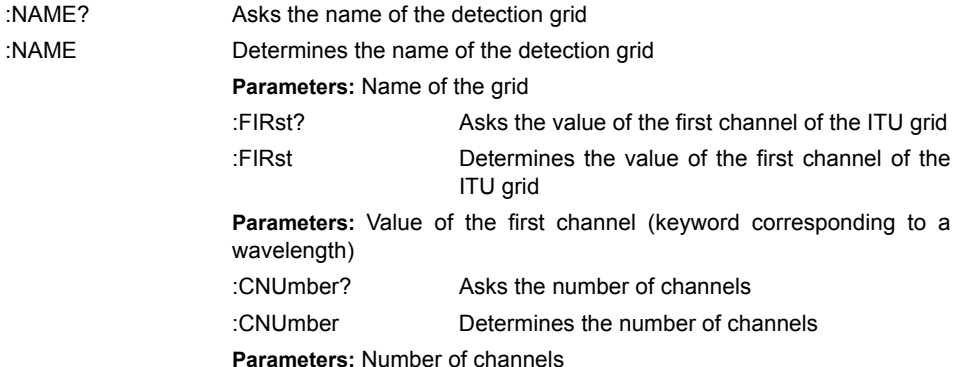

## **GRID:ITUCwdm:CSETlings**

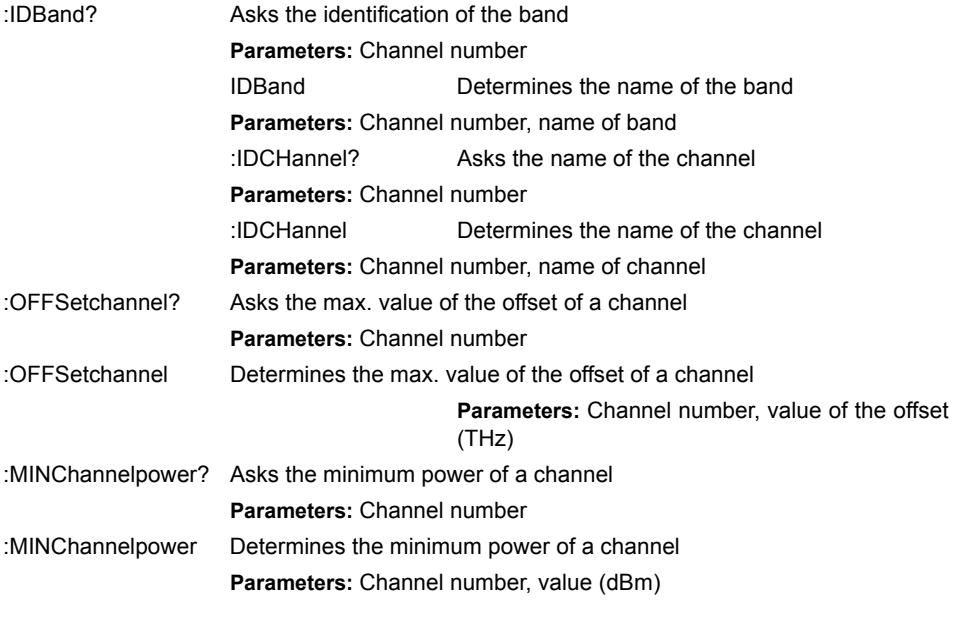

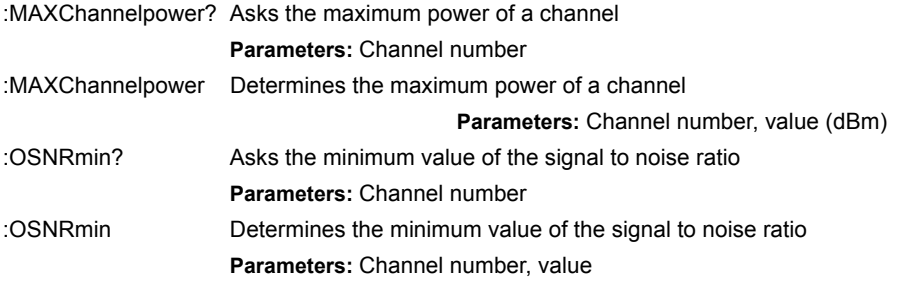

## **ITUDwdm**

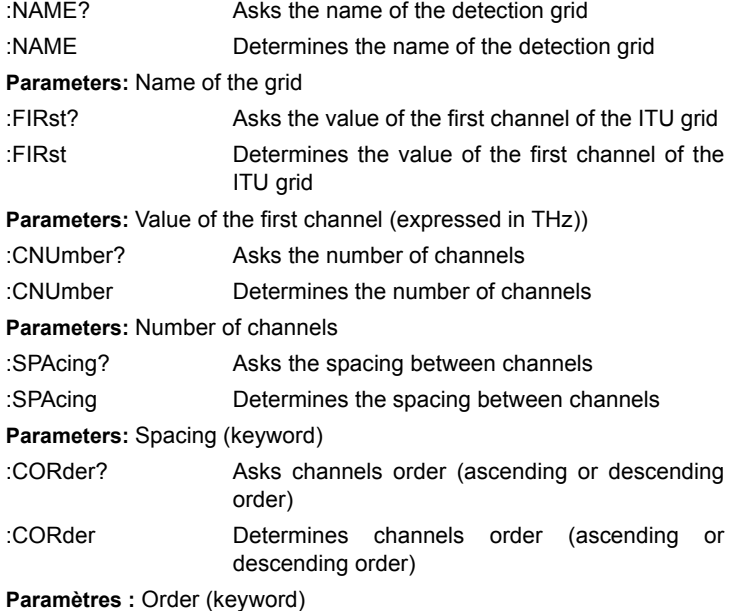

## **ITUDwdm:CSETlings**

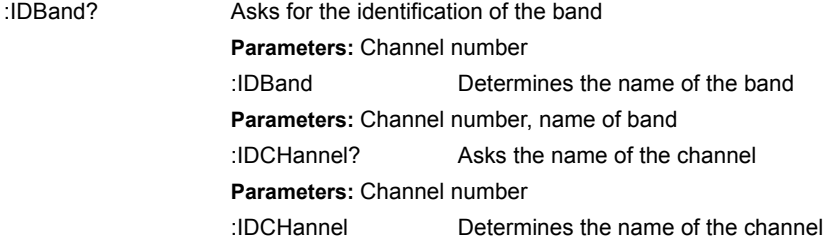

**Programming the MTS/T-BERD 78000001006 Rev007 89**

**Chapter 5** Commands relating to the Optical Fiber functions *Configuration of the WDM and OSA modules*

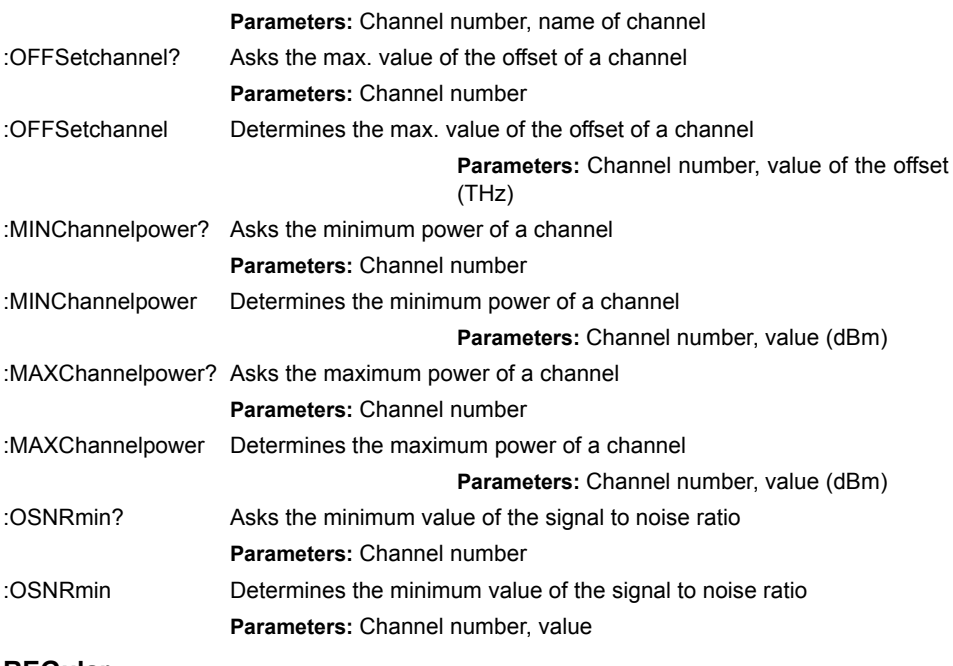

#### **REGular**

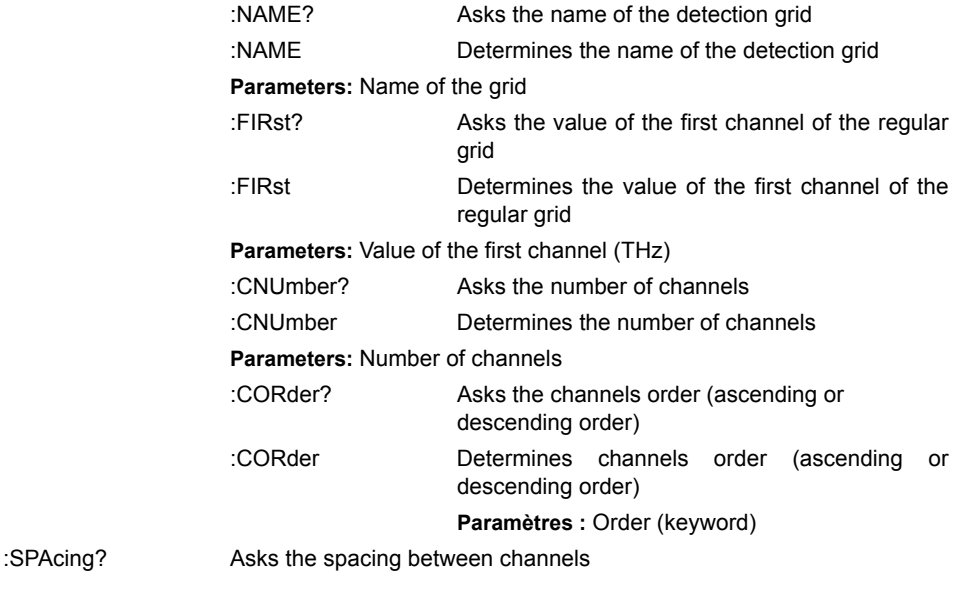

:SPAcing Determines the spacing between channels **Parameters:** Spacing (GHz)

## **REGular:CSETlings**

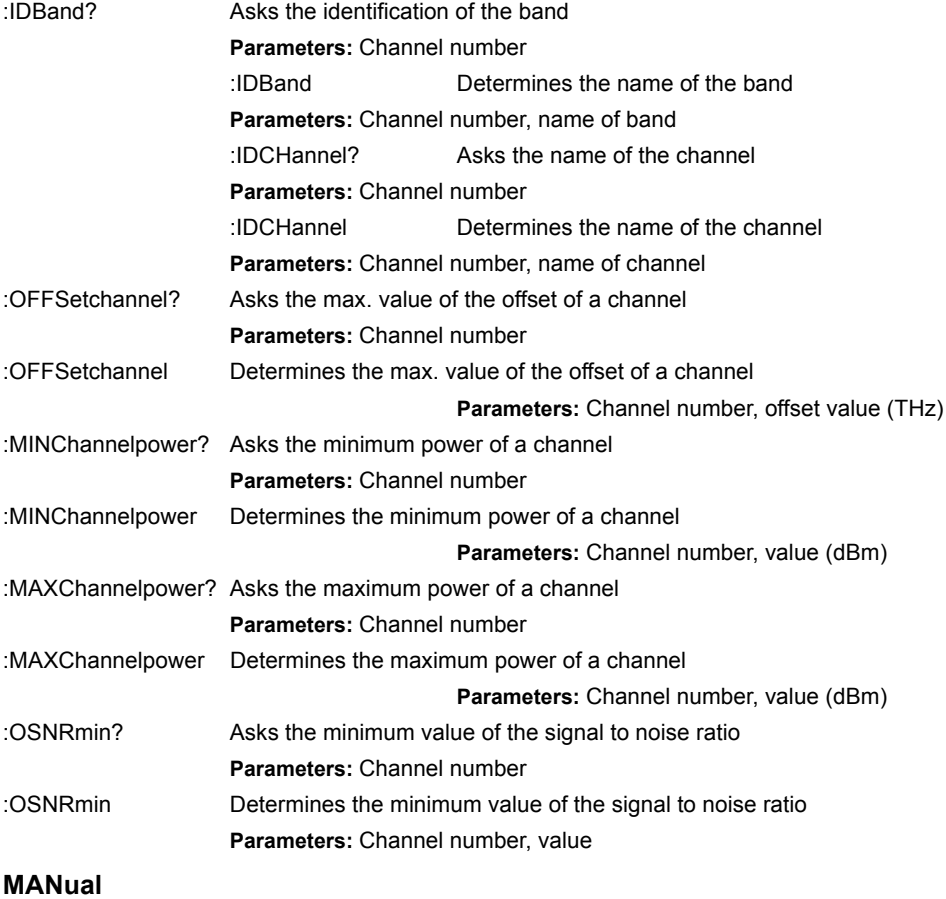

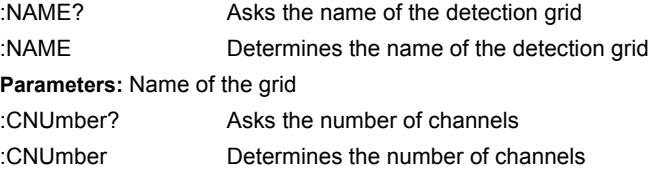

### **Parameters:** Number of channels

## **MANual:CSETlings**

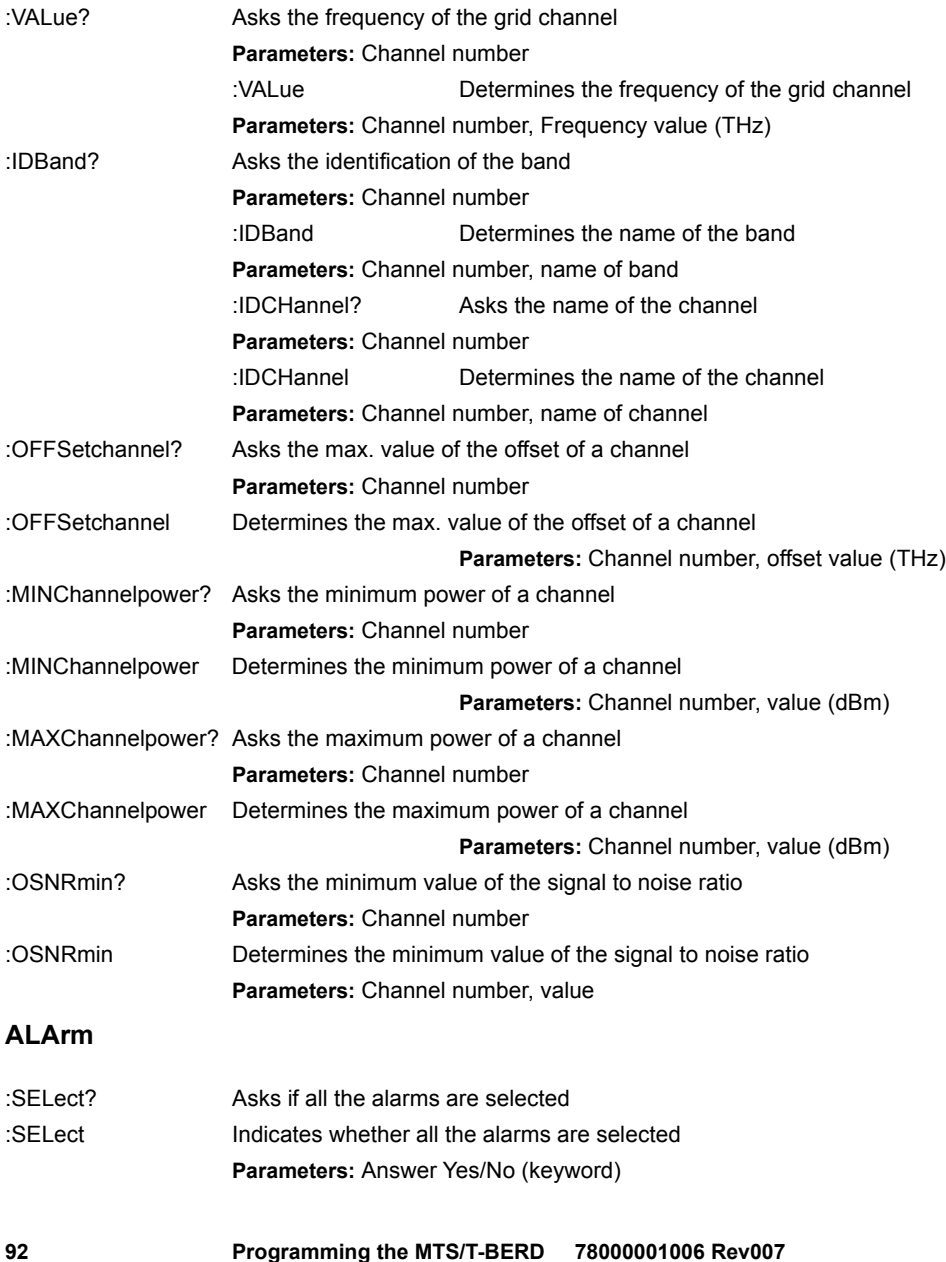

:NUMBerchannels? Asks if alarm is activated as a function of the number of channels :NUMBerchannels Indicates whether alarm is activated as a function of the number of channels **Parameters:** Answer Yes/No (keyword) :OFFSetchannel? Asks if the alarm is activated as a function of the max. offset of a channel :OFFSetchannel Indicates whether alarm is activated as a function of the max. offset of a channel **Parameters:** Answer Yes/No (keyword) :OTYPe? Asks the channel offset type :OTYPe Indicates the channel offset type **Parameters:** Offset type (keyword) :MINChannelpower? Asks whether alarm is activated as a function of the min. power of a channel :MINChannelpower Indicates whether alarm is activated as a function of the min. power of a channel **Parameters:** Answer Yes/No (keyword) :MAXChannelpower? Asks if the alarm is activated as a function of the max. power of a channel :MAXChannelpower Indicates whether alarm is activated as a function of the max. power of a channel **Parameters:** Answer Yes/No (keyword) :OSNRmin? Asks if the alarm is activated as a function of the minimum signal to noise ratio :OSNRmin Indicates whether alarm is activated as a function of the minimum signal to noise ratio **Parameters:** Answer Yes/No (keyword) :DPOWerchannel? Asks the alarm threshold of the delta of power between channels :DPOWerchannel Determines the alarm threshold of the delta of power between channels **Parameters:** Value (dB) :DOSNr? Asks the alarm threshold of the delta of the signal to noise ratio between channels. :DOSNr Determines the alarm threshold of the delta of the signal to noise ratio between channels. **Parameters:** Value (dB) :COMPositepower? Asks the alarm threshold for the composite power :COMPositepower Determines the alarm threshold for the composite power **Parameters:** Value (dBm)

#### **Description of the keywords**

High sensitivity gain:

- NO : No commutation of the high Sensitivity gain.
- YES: Commutation of the high Sensitivity gain.
- AUTO: Automatic detection of power range.

Status of the filter (drop)

- ON: Filter activated
- OFF: Filter deactivated
- SETTling: In course of stabilization
- LOCKed: Locked (if tracking)
- OUTRange: Outside pass band

#### Averaging

- NO: No averaging
- LOW: Low averaging
- MEDium: Medium averaging
- HIGH: High averaging (reduction of the noise level to 5 dB)

#### **Detection**

- GRID: Channels detection according to the grid
- PERmanent: Continuous detection of all channels

#### Resolution

- FULL: Maximum resolution of the filter (<0,1 nm)
- R01nm...R05 nm: 0,1 / 0,2 / 0,3 / 04 or 0,5 nm
- R1Nm,R2Nm, R5Nm: 1 / 2 / 5 nm (for the modules OSA-XXX only)

SNI (signal to noise distance)

- AUTO: Distance chosen by the instrument
- MANual: Distance selected manually
- I25ghz, I50ghz, I100ghz: 25, 50 or 100 GHz from the peak

SNM (method of noise calculation)

- LEFT: Uses the left-hand part of the spectrum
- RIGHt: Uses the right-hand part of the spectrum

– BOTH: Uses the left-hand part and the right-hand part of the spectrum

PORT (acquisition port)

- A: acquisition on port A
- B: acquisition on port B
- BOTH: acquisition on both ports

BAND (acquisition band) (exclusively for 81WDMPMD plug-in)

- SCL: acquisition on SCL band (1485 1640 nm)
- FULL: acquisition on the whole band (1260 1640 nm)

Type of measurement (DTABle: TYPE)

- WDM: WDM measurement /
- EDFA: EDFA measurement
- DFB: DFB measurement

CORder (Grid order)

- ASC: ascending order
- DESC: descending order

# **Configuration of the PMD module**

**Command Format**

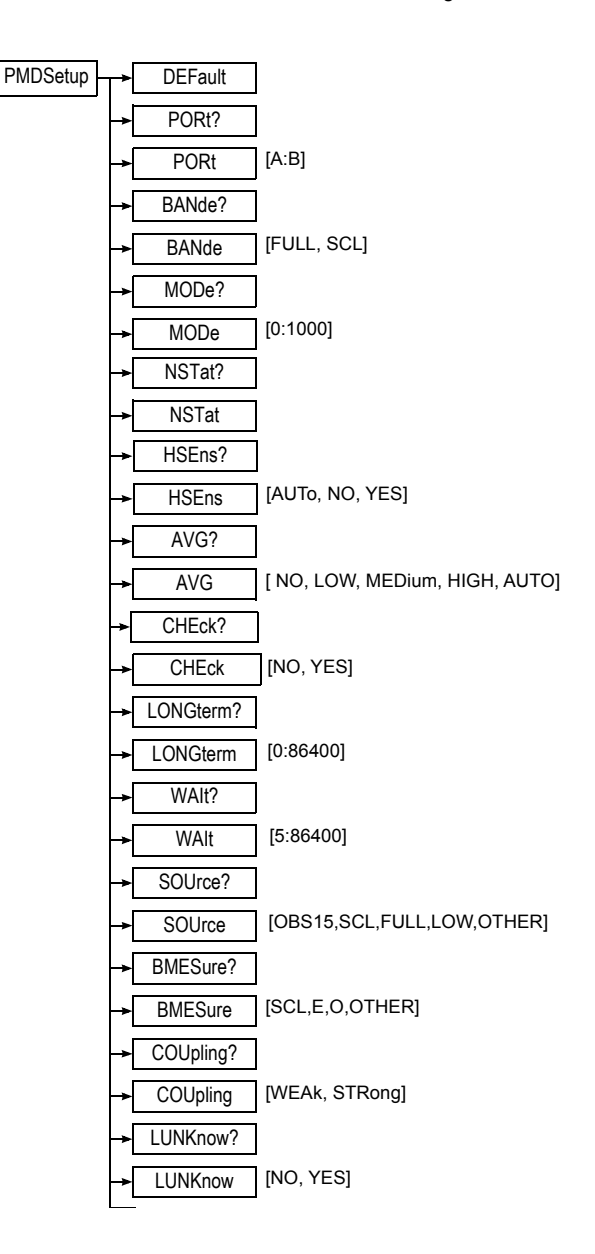

**Chapter 5** Commands relating to the Optical Fiber functions *Configuration of the PMD module*

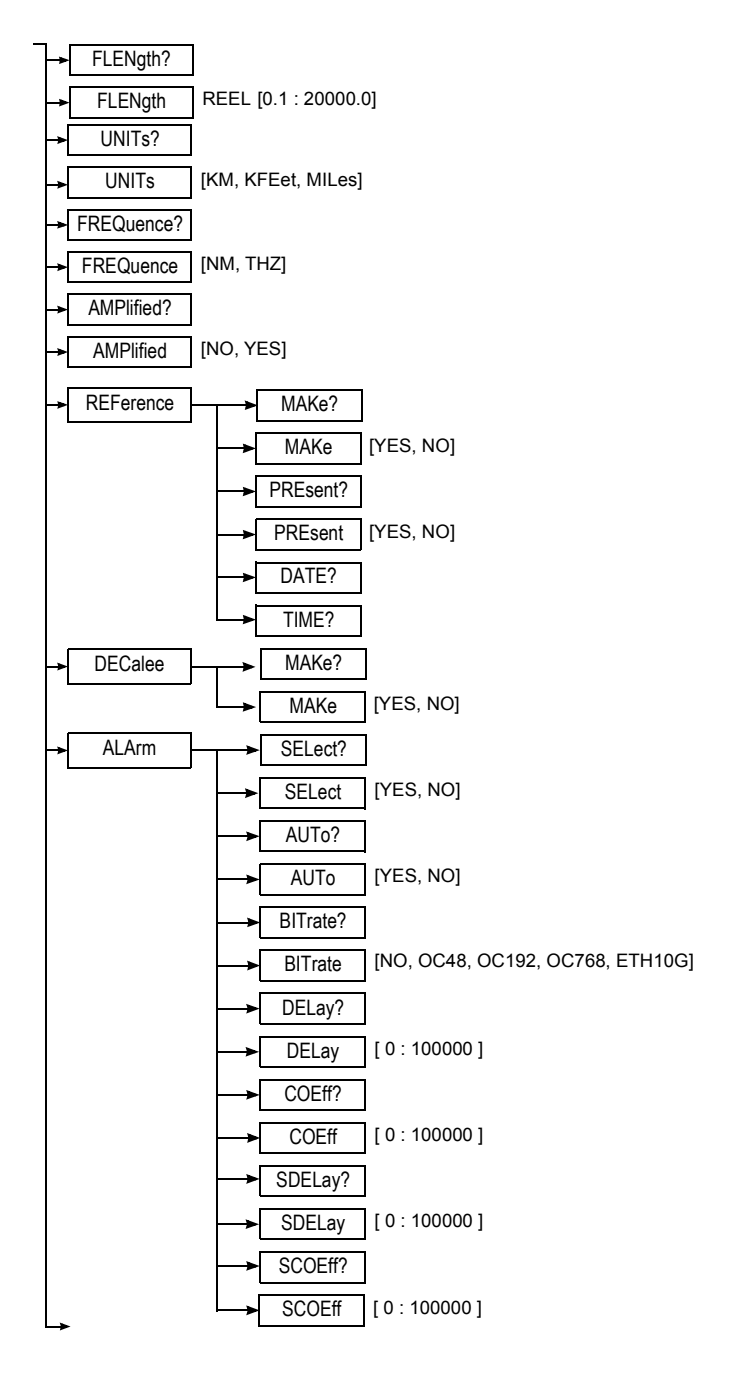

**98 Programming the MTS/T-BERD 78000001006 Rev007**
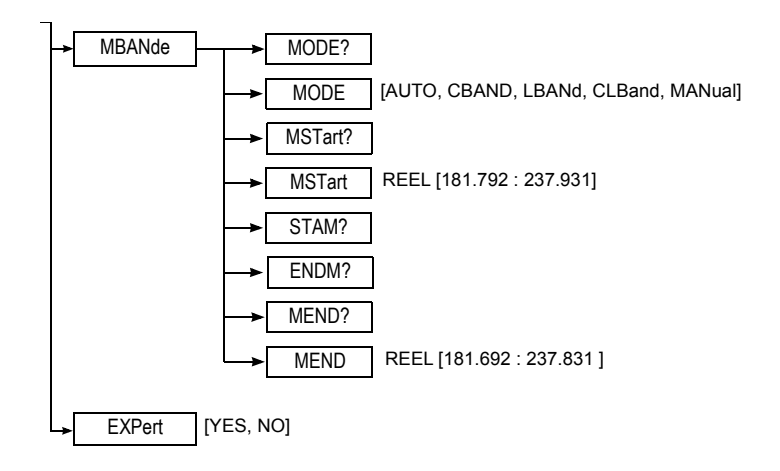

#### **Description of the functions**

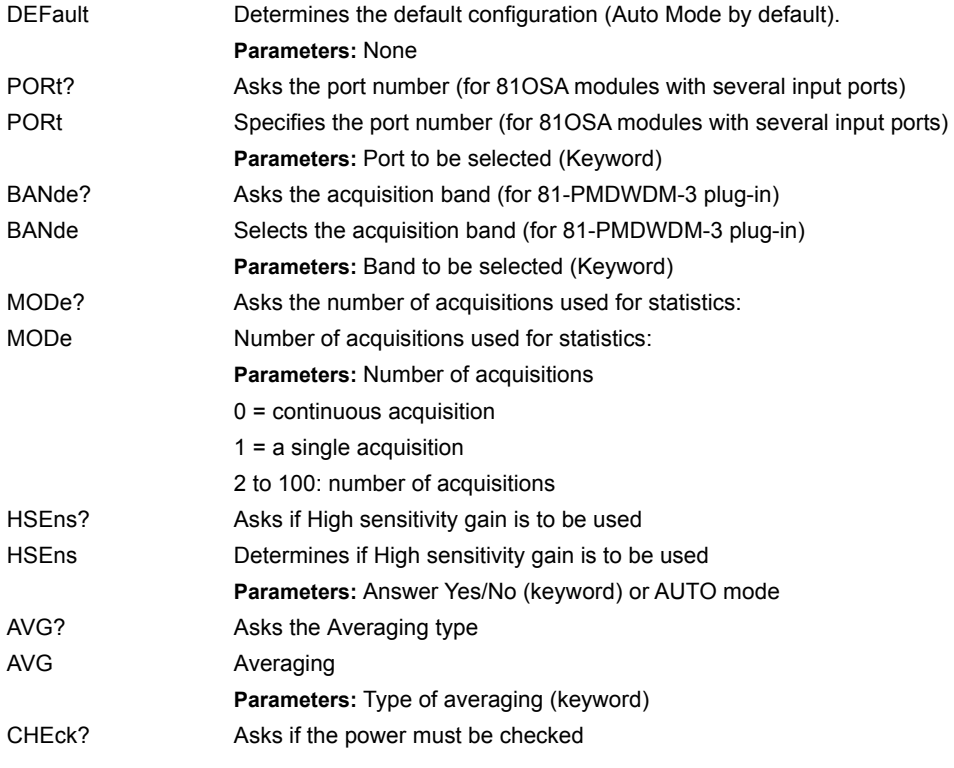

**Chapter 5** Commands relating to the Optical Fiber functions *Configuration of the PMD module*

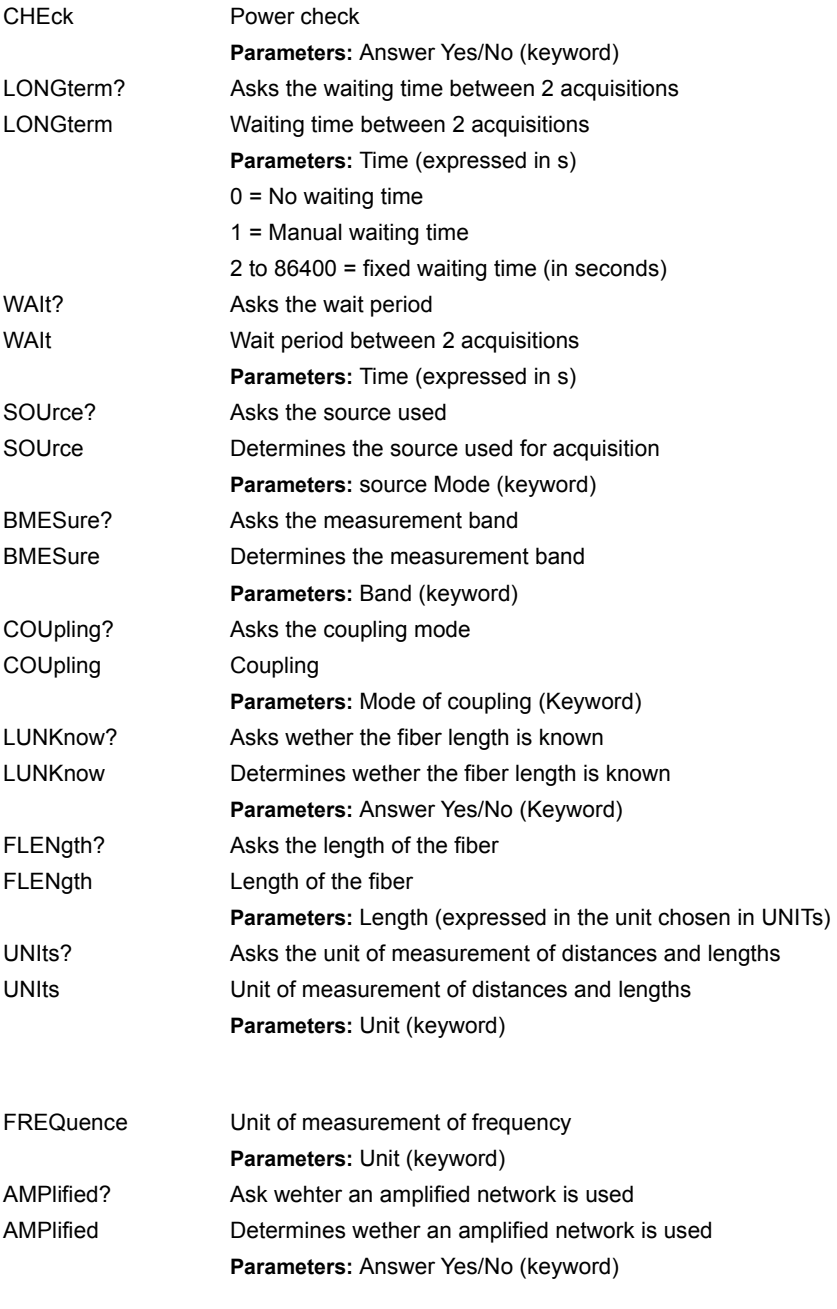

#### **REFerence (only with the 507xWDMPMD and 81OSAxxx plug-ins)**

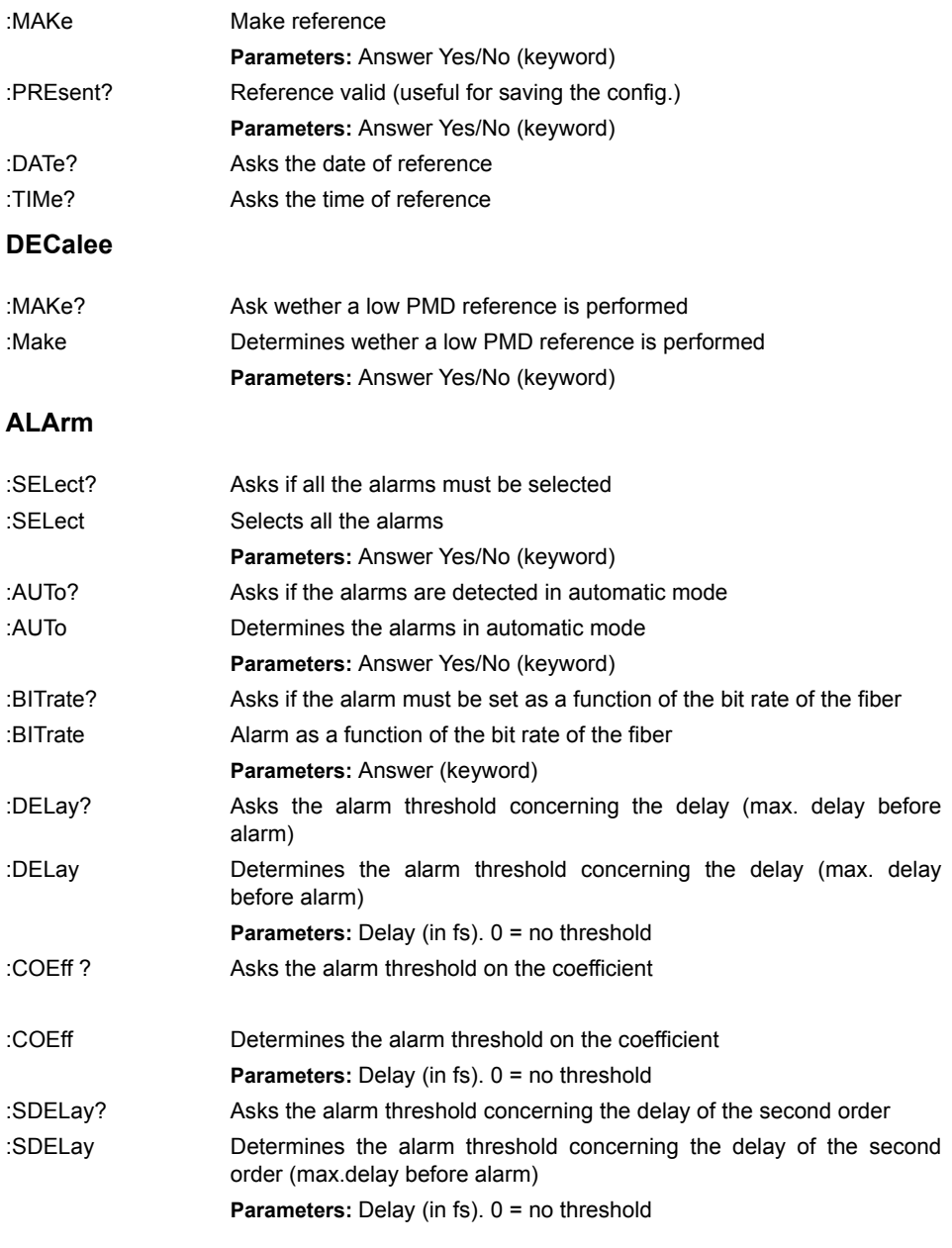

**Chapter 5** Commands relating to the Optical Fiber functions *Configuration of the PMD module*

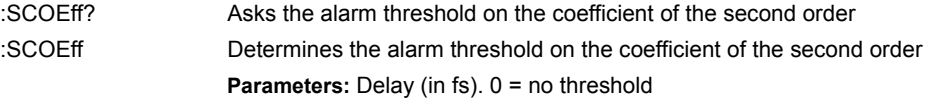

#### **MBANde**

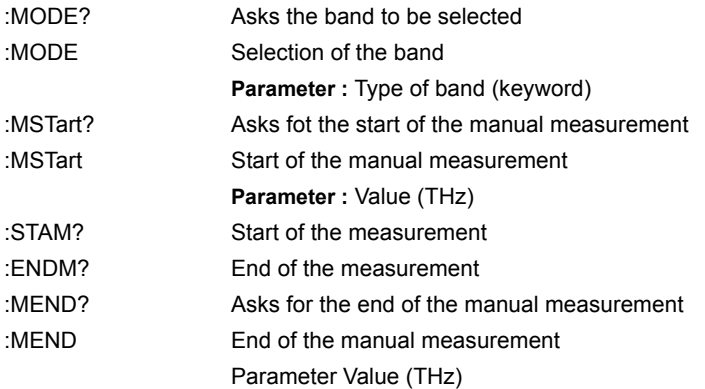

#### **EXPert**

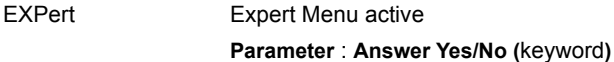

#### **Description of the keywords**

Port (Acquisition Port)

- A: acquisition on port A
- B: acquisition on port B

#### Averaging

- NO: No averaging.
- LOW: Low averaging (on 4 samples)
- MEDium: Medium averaging (on 16 samples)
- HIGH: High averaging (on 32 samples)
- AUTO: High or low averaging is automatically detected while the reference is being made.

#### Units

– KM: Kilometers

- KFEet: Kilofeet
- MILes: Miles

**Frequency** 

- NM: nanometers
- THZ: Thz

Acquisition Band (exclusively with 81WDMPMD plug-in)

- SCL: Acquisition on SCL band (1485 1640 nm)
- FULL: acquisition on the whole band (1260 1640 nm)

# **Configuration of the I-PMD module**

#### **Command Format**

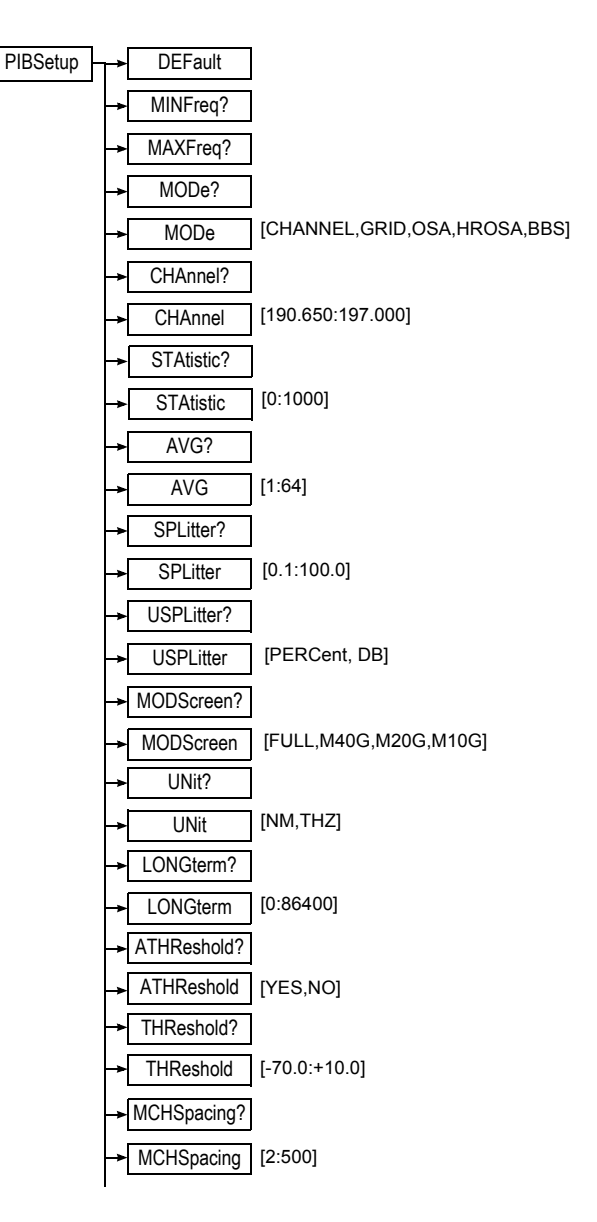

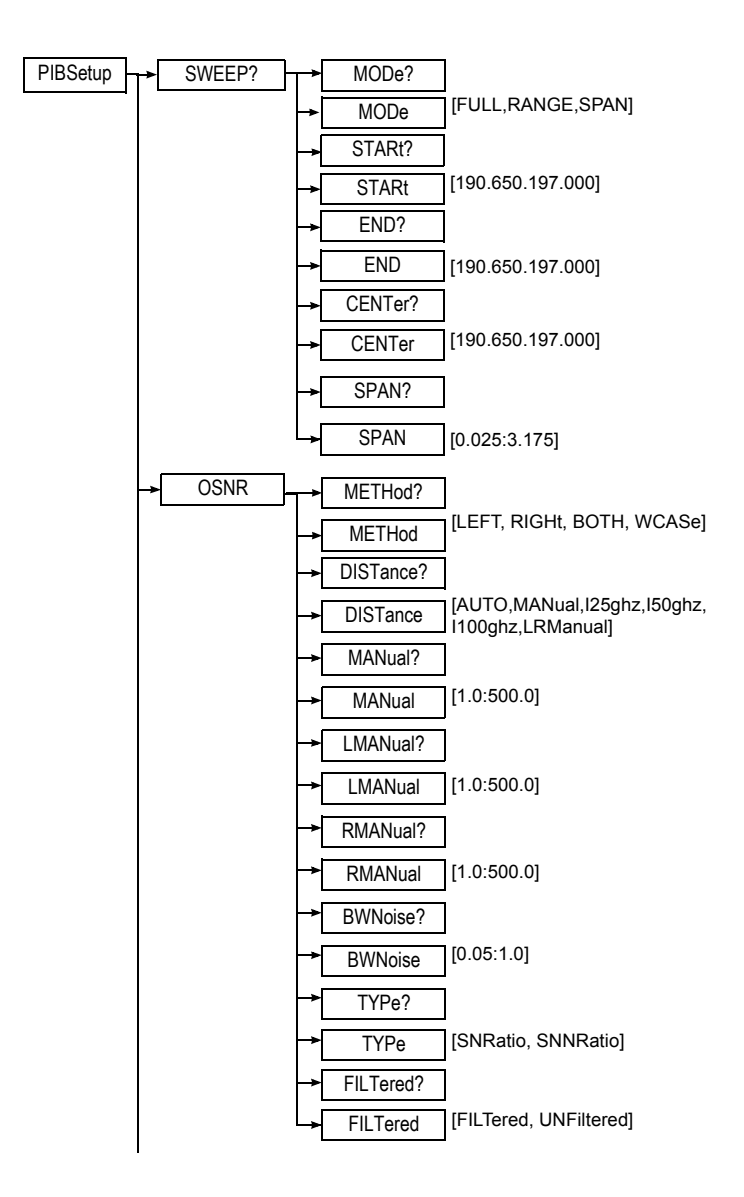

**Chapter 5** Commands relating to the Optical Fiber functions *Configuration of the I-PMD module*

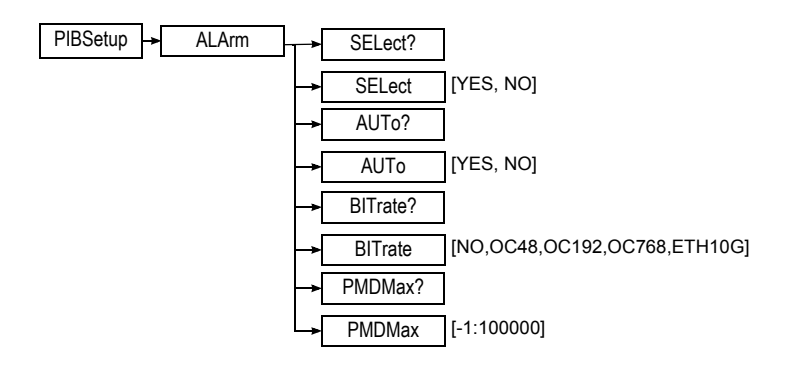

#### **Description of the functions**

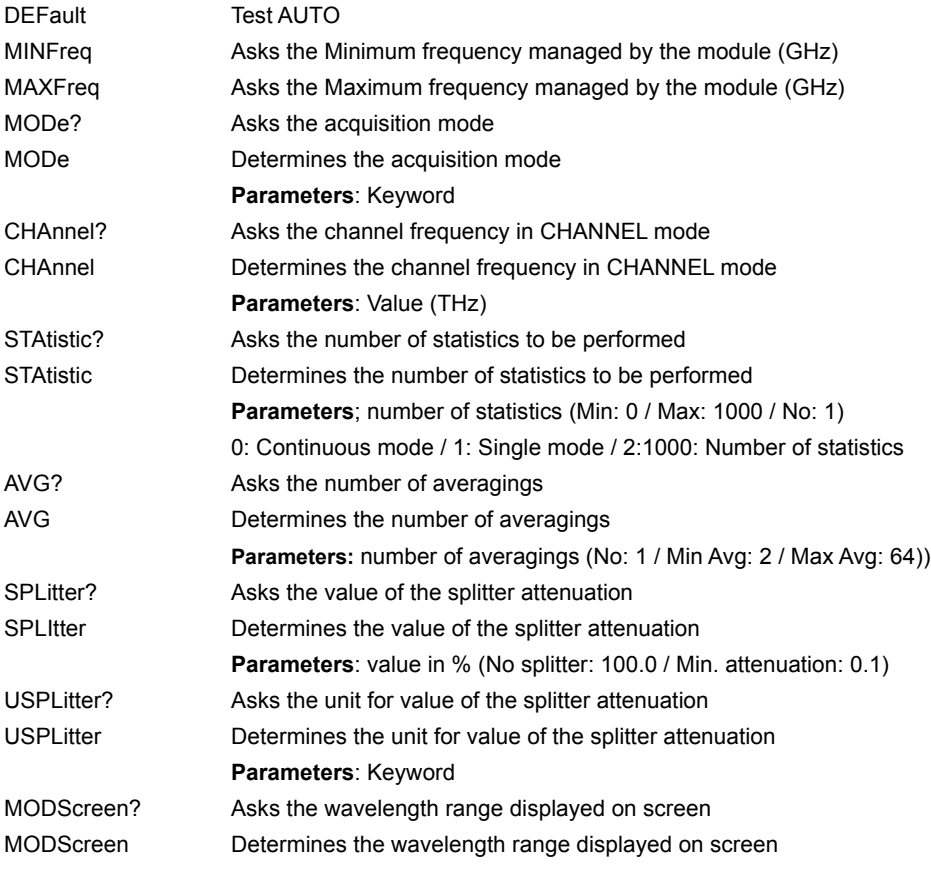

**106 Programming the MTS/T-BERD 78000001006 Rev007**

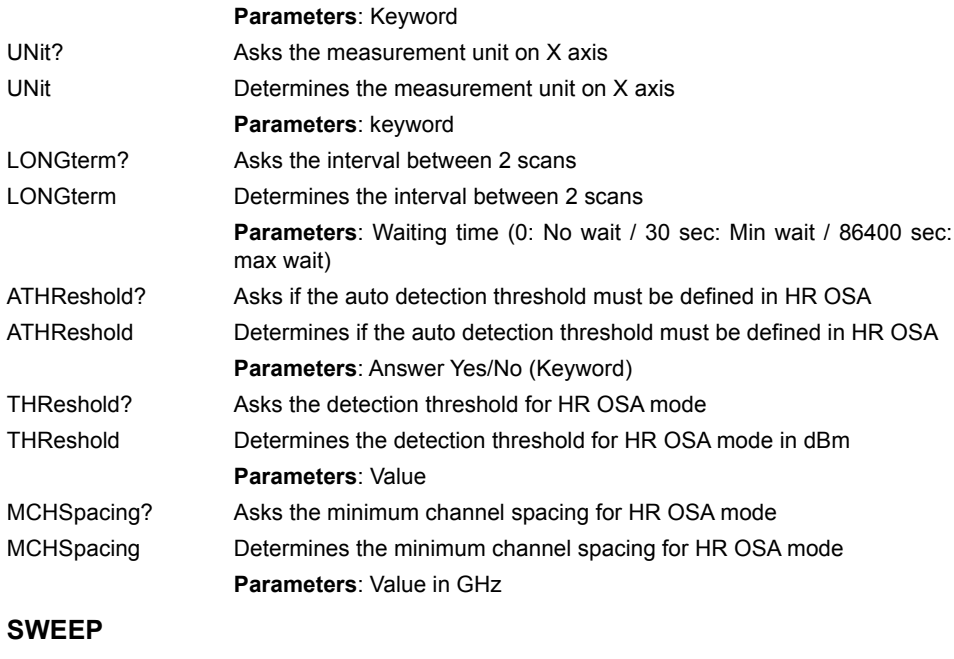

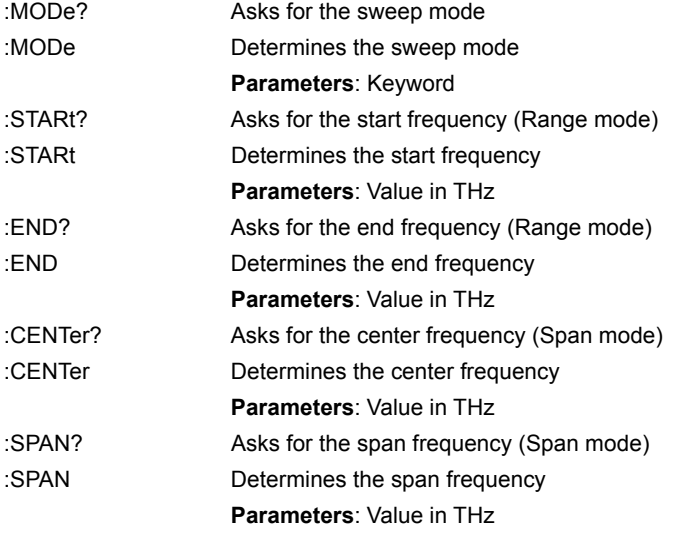

**OSNR**

**Chapter 5** Commands relating to the Optical Fiber functions *Configuration of the I-PMD module*

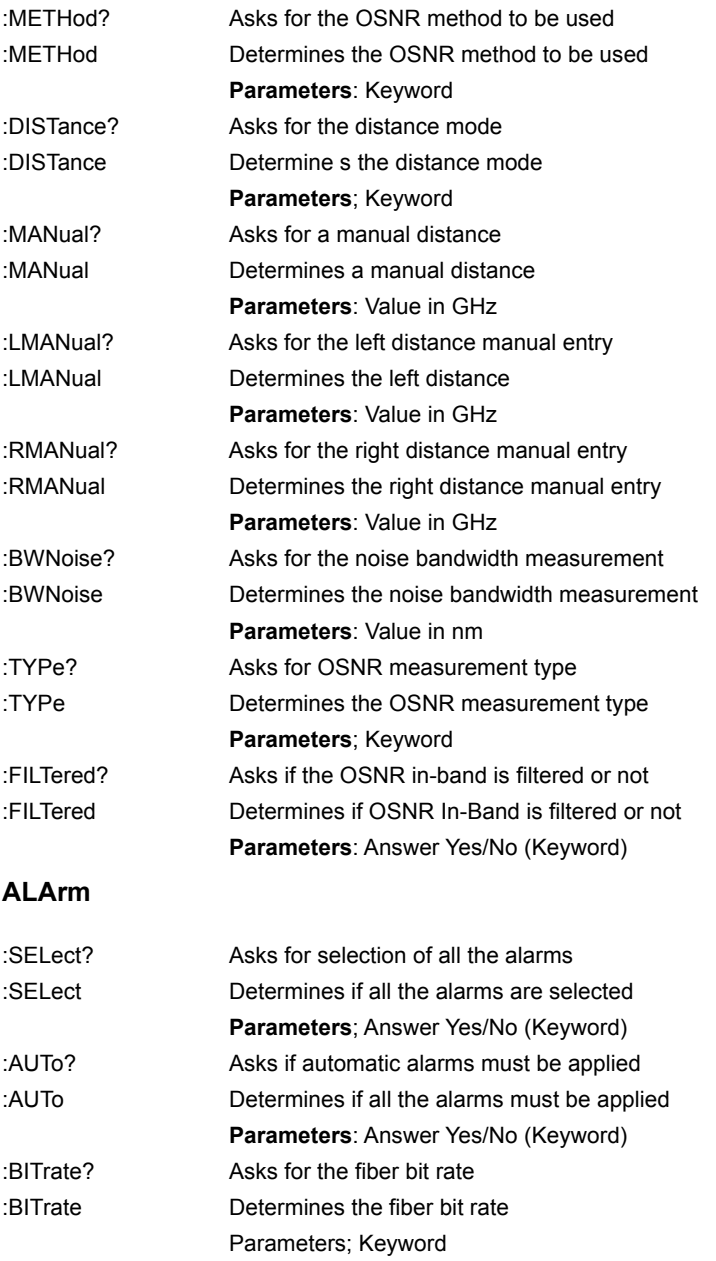

:PMDMax? Asks for the maximum alarm threshold on PMD

:PMDMax Determines the maximum alarm threshold on PMD Parameters: Value in fs (-1: no alarm / 100: PMD Min / 100000: PMD Max)

# **Configuration of the HR-OSA module**

#### **Command Format**

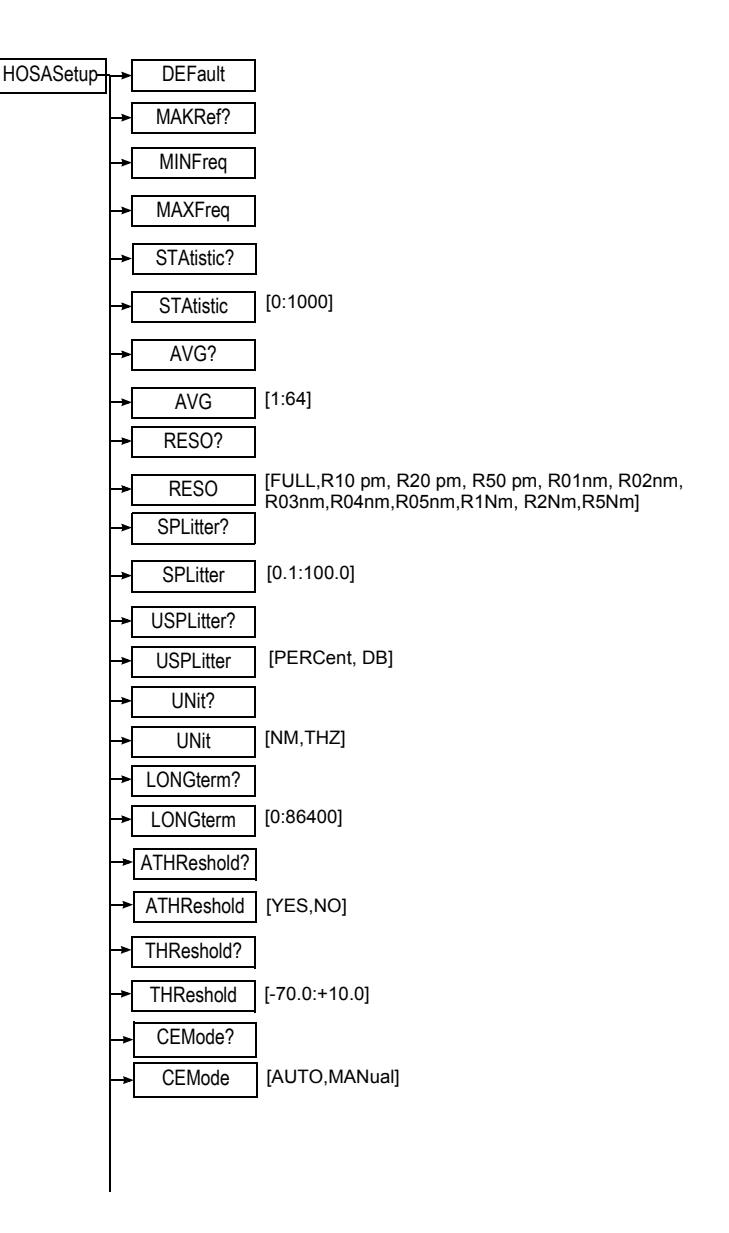

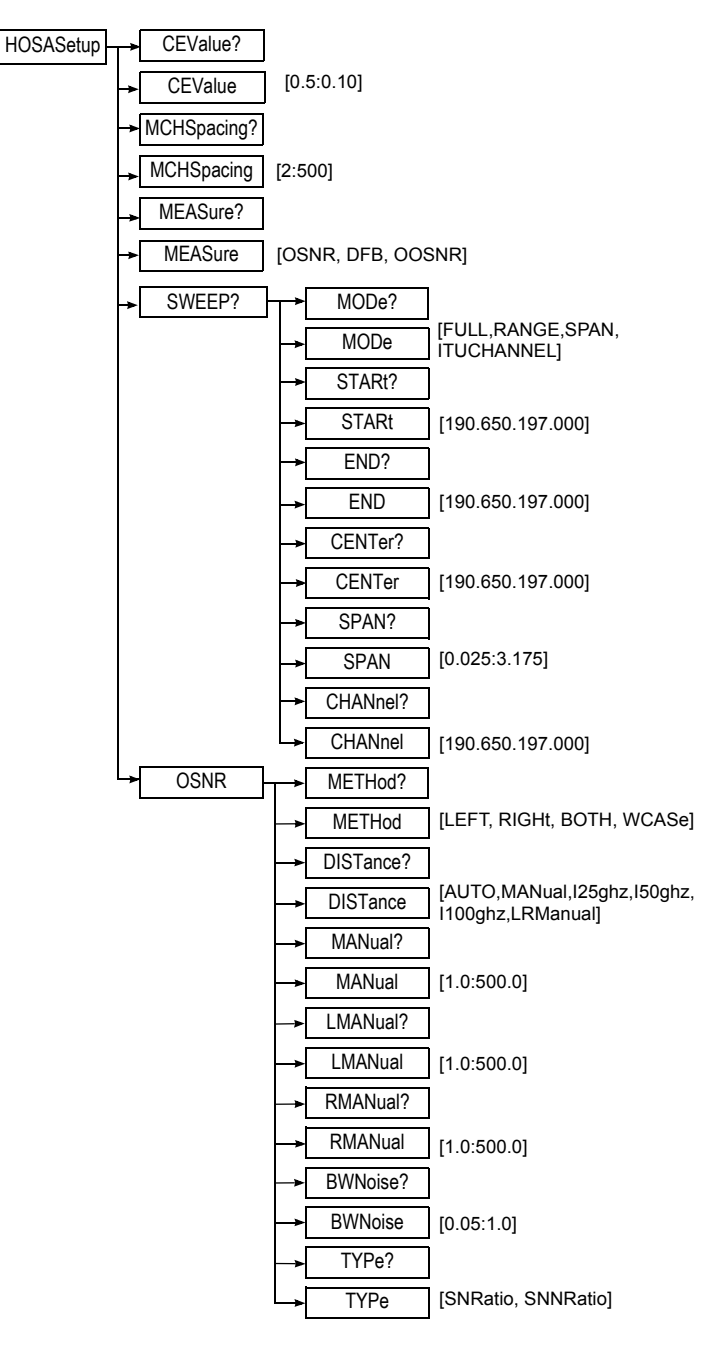

#### **Chapter 5** Commands relating to the Optical Fiber functions *Configuration of the HR-OSA module*

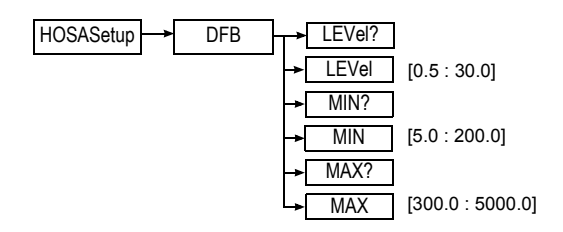

#### **Description of the functions**

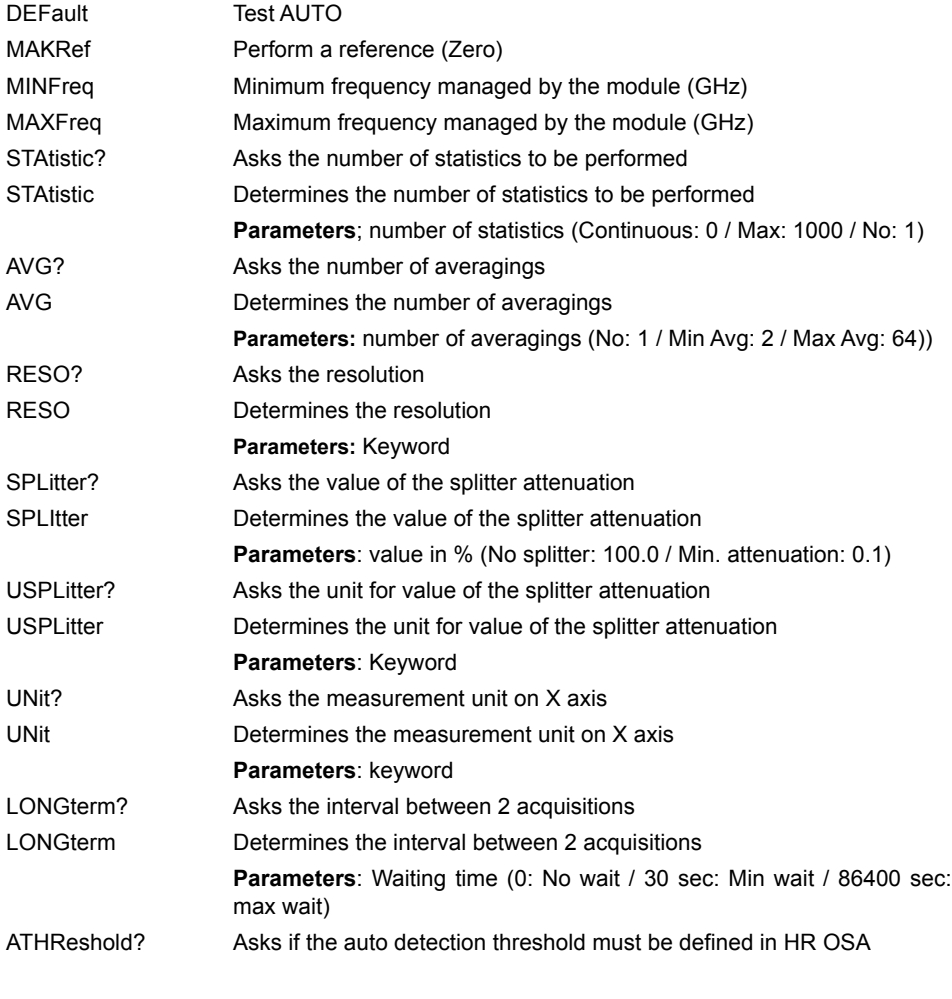

**112 Programming the MTS/T-BERD 78000001006 Rev007**

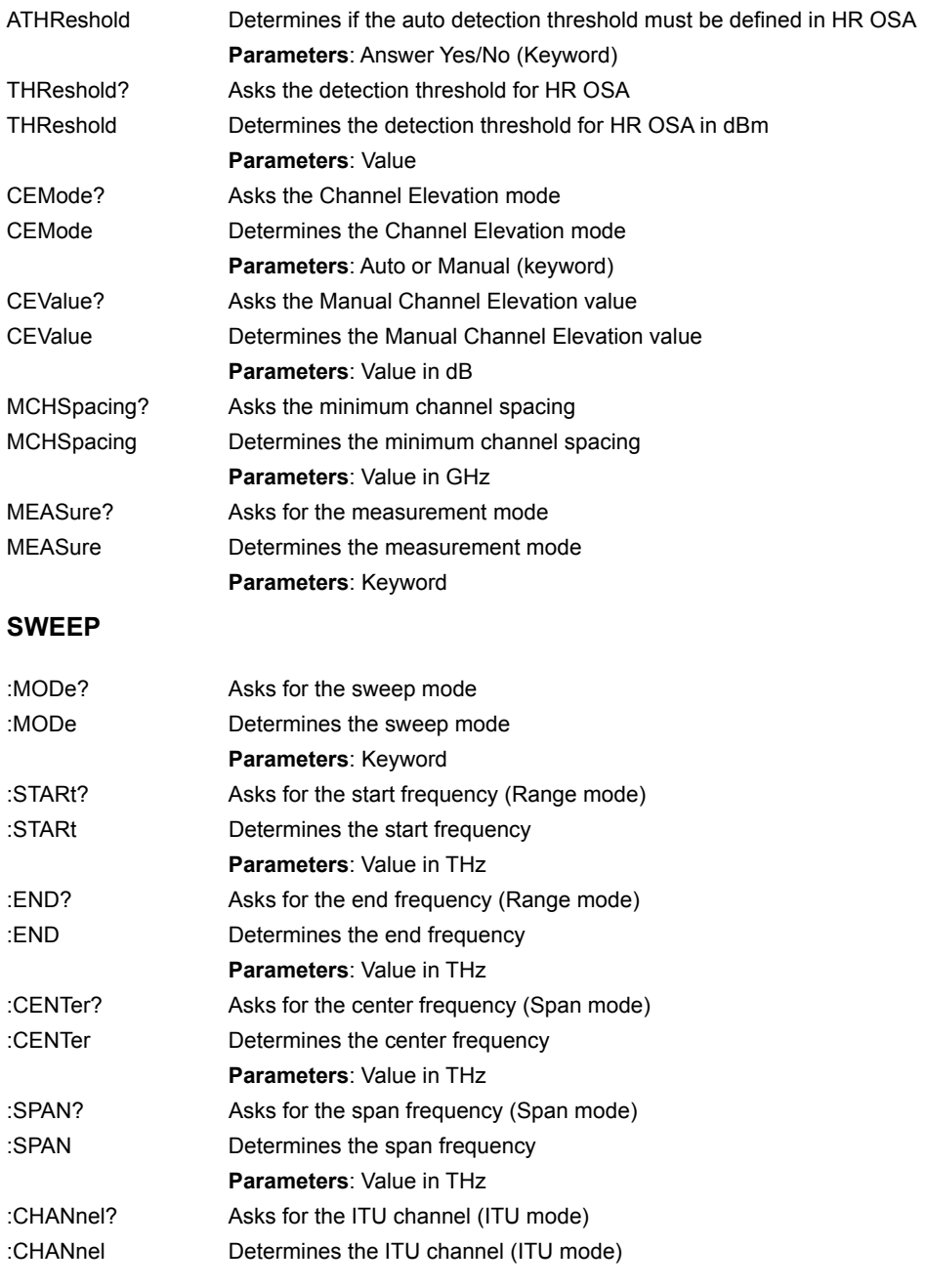

**Chapter 5** Commands relating to the Optical Fiber functions *Configuration of the HR-OSA module*

**Parameters**: Value in THz

#### **OSNR**

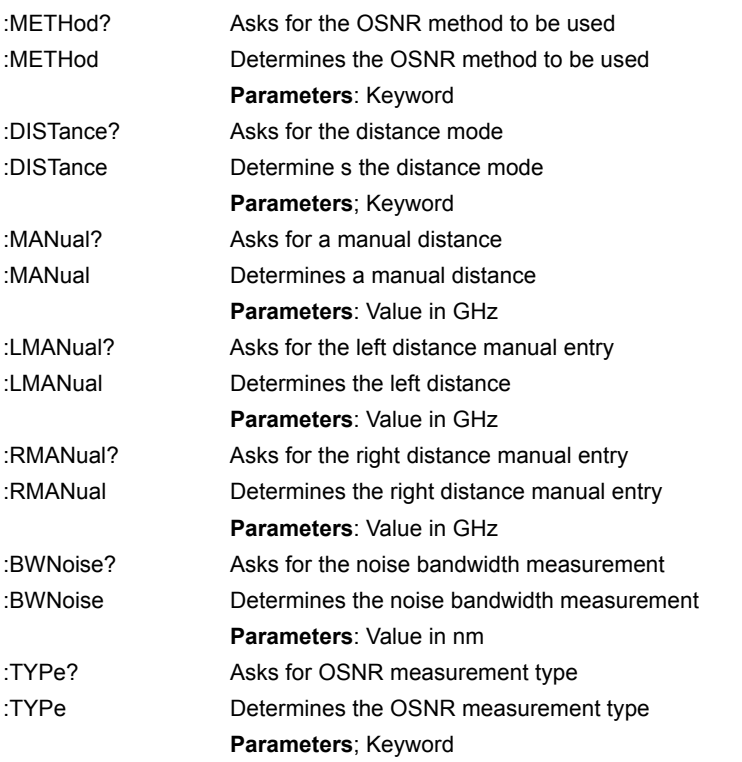

#### **DFB**

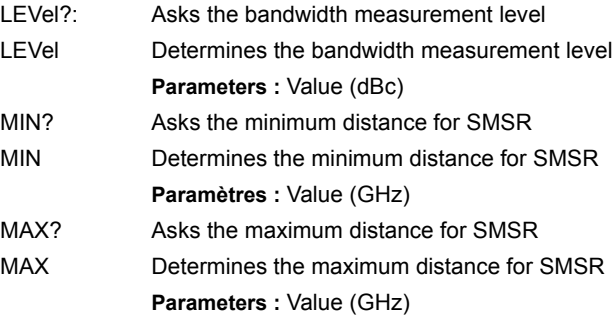

# **Configuration of the AP module**

**Chapter 5** Commands relating to the Optical Fiber functions *Configuration of the AP module*

#### **Command Format**

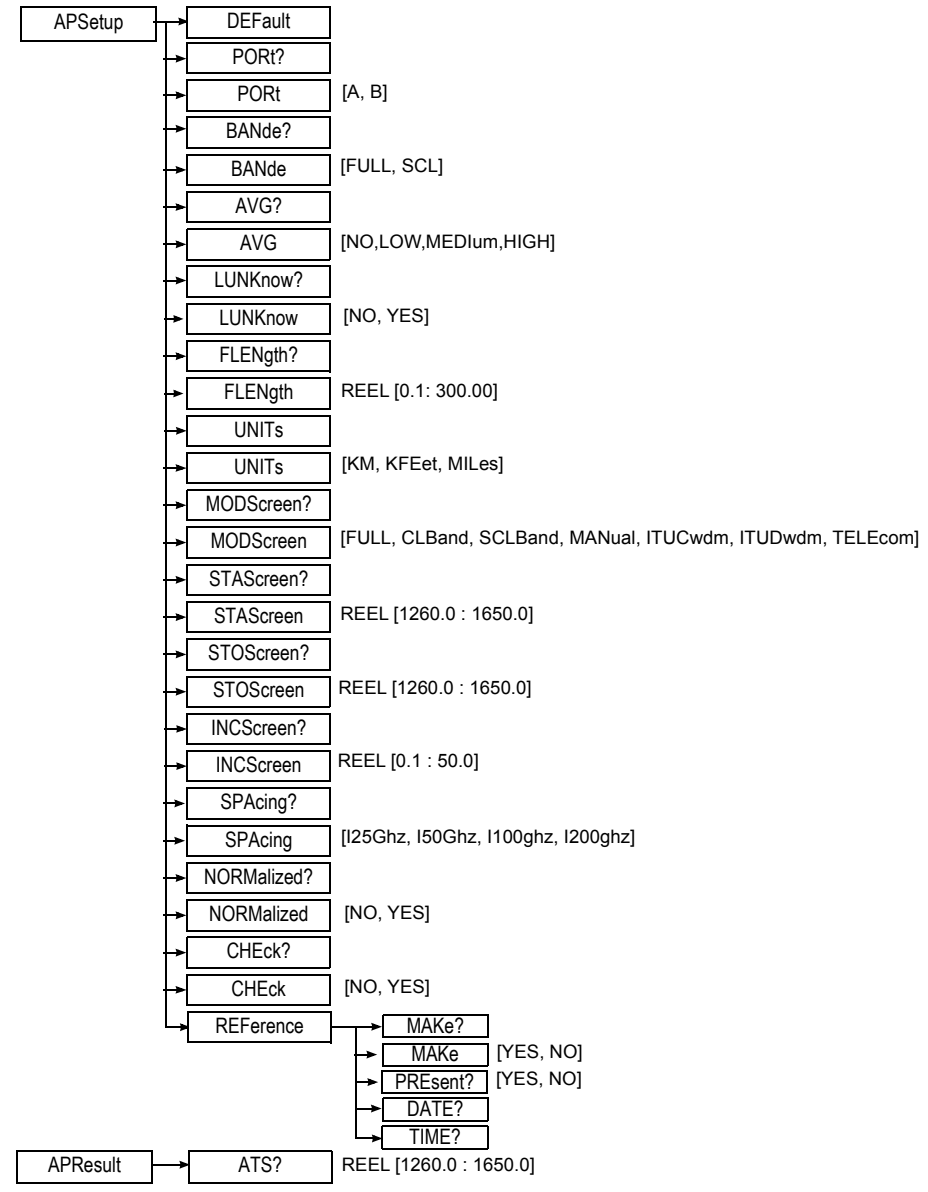

#### **Description of the functions**

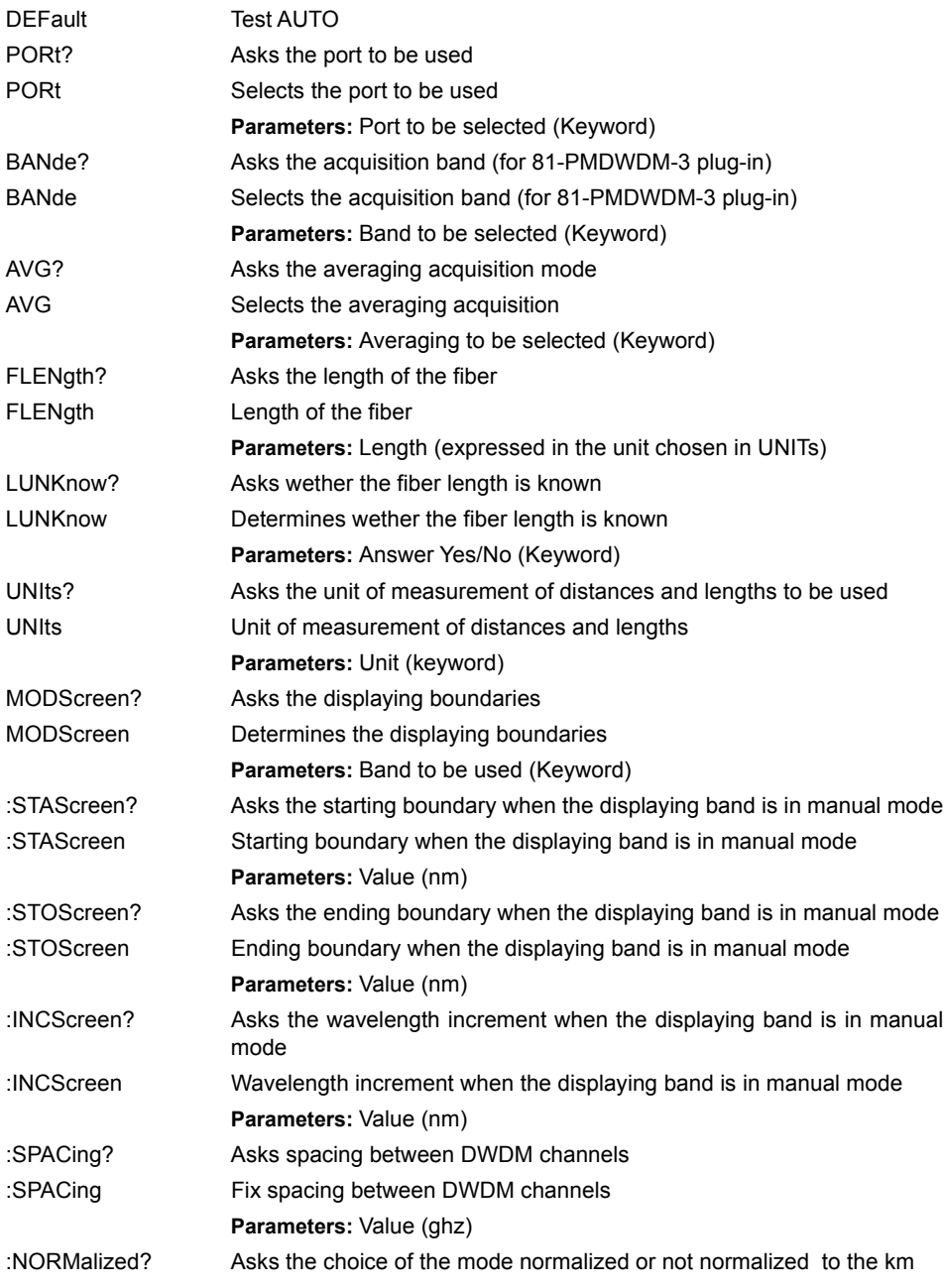

**Chapter 5** Commands relating to the Optical Fiber functions *Configuration of the AP module*

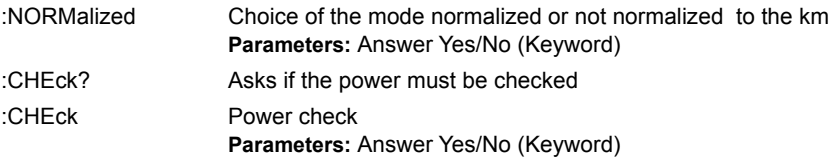

#### **REFerence**

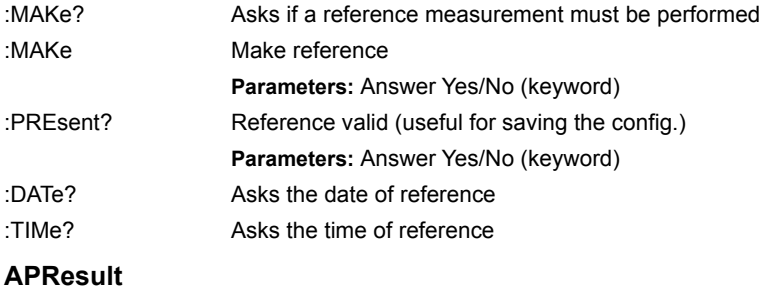

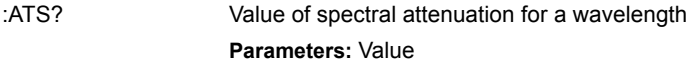

#### **Description of the keywords**

Displaying mode:

- FULL: Displaying of the whole range 1260 1640
- CL Band: Displaying of the band C+L exclusively
- SCL Band: Displaying of the band S+C+L exclusively
- MANual: Displaying of the band according the parameters STAScreen, STOScreen and INCScreen
- ITUCwdm: Displaying the ITUCWDM channel exclusively
- ITUDwdm: Displaying the ITU DWDM channel exclusively (Spacing defined by SPACing parameter)
- TELEcom: Displaying Telecom channel exclusively.

# **Configuration of the ODM Modules**

**Command Format**

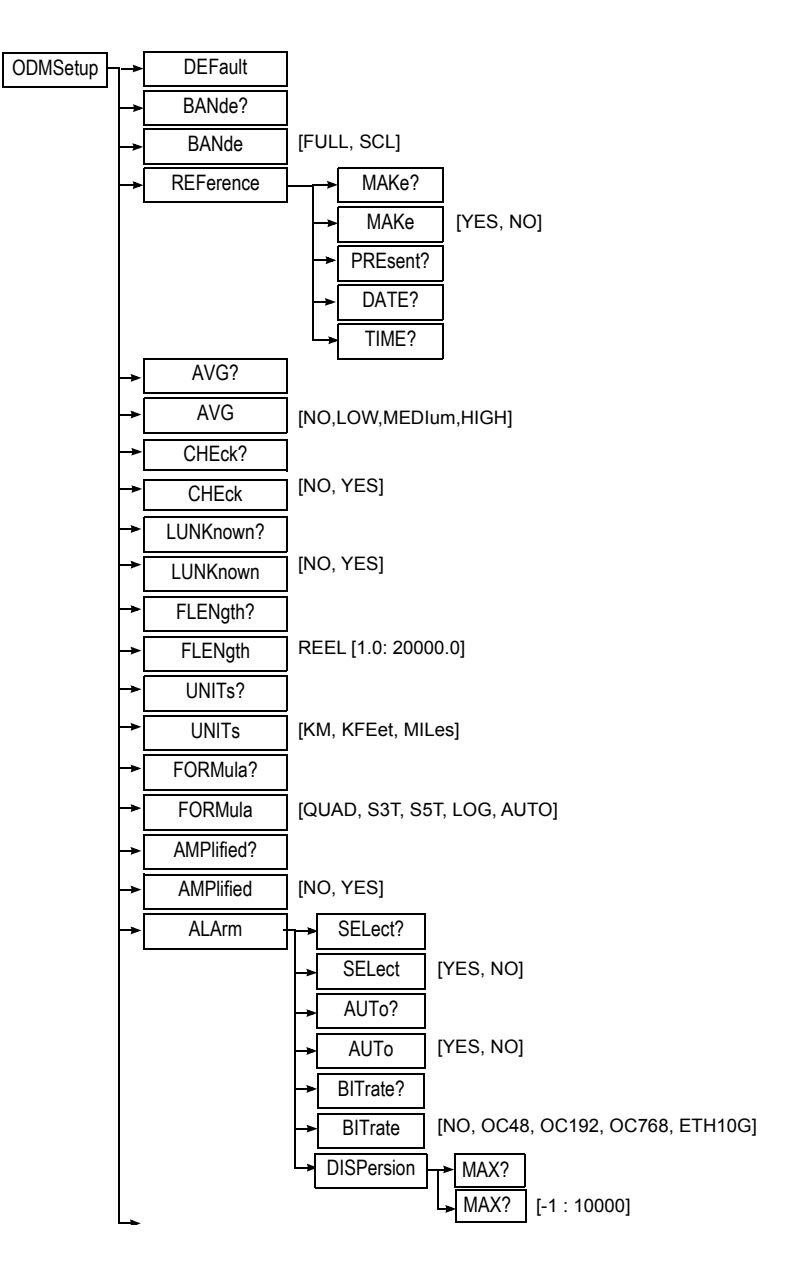

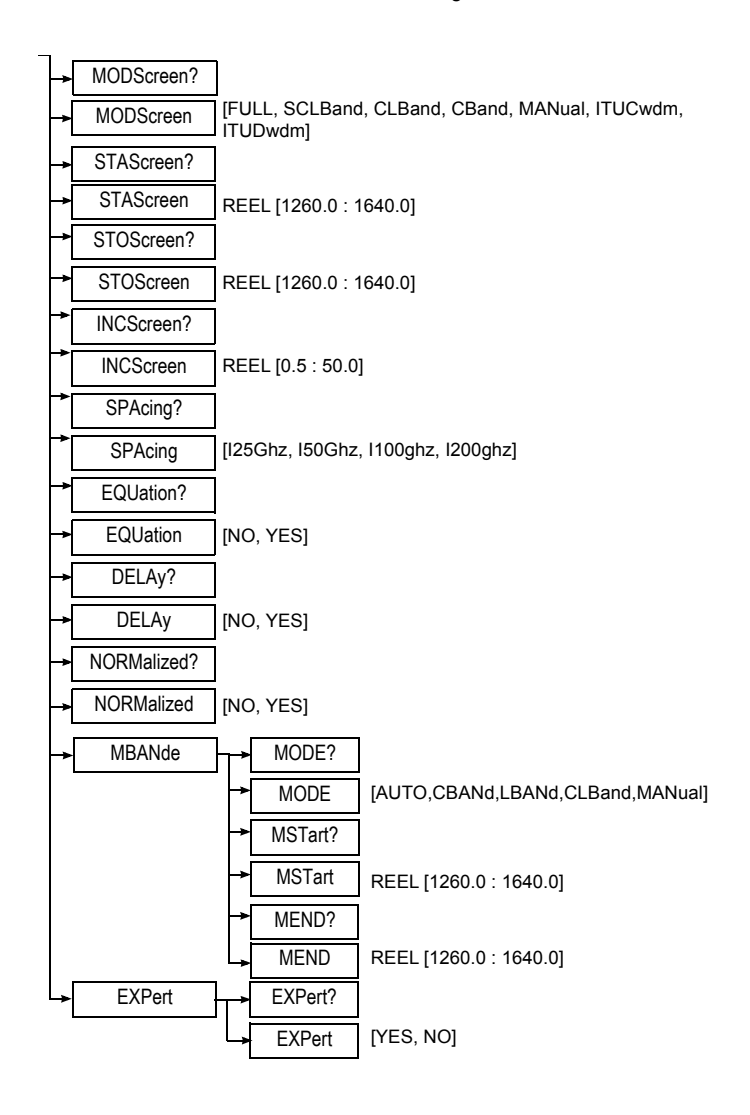

#### **Description of the functions**

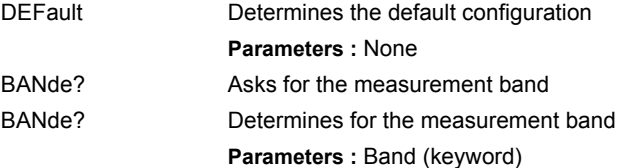

#### **REFerence**

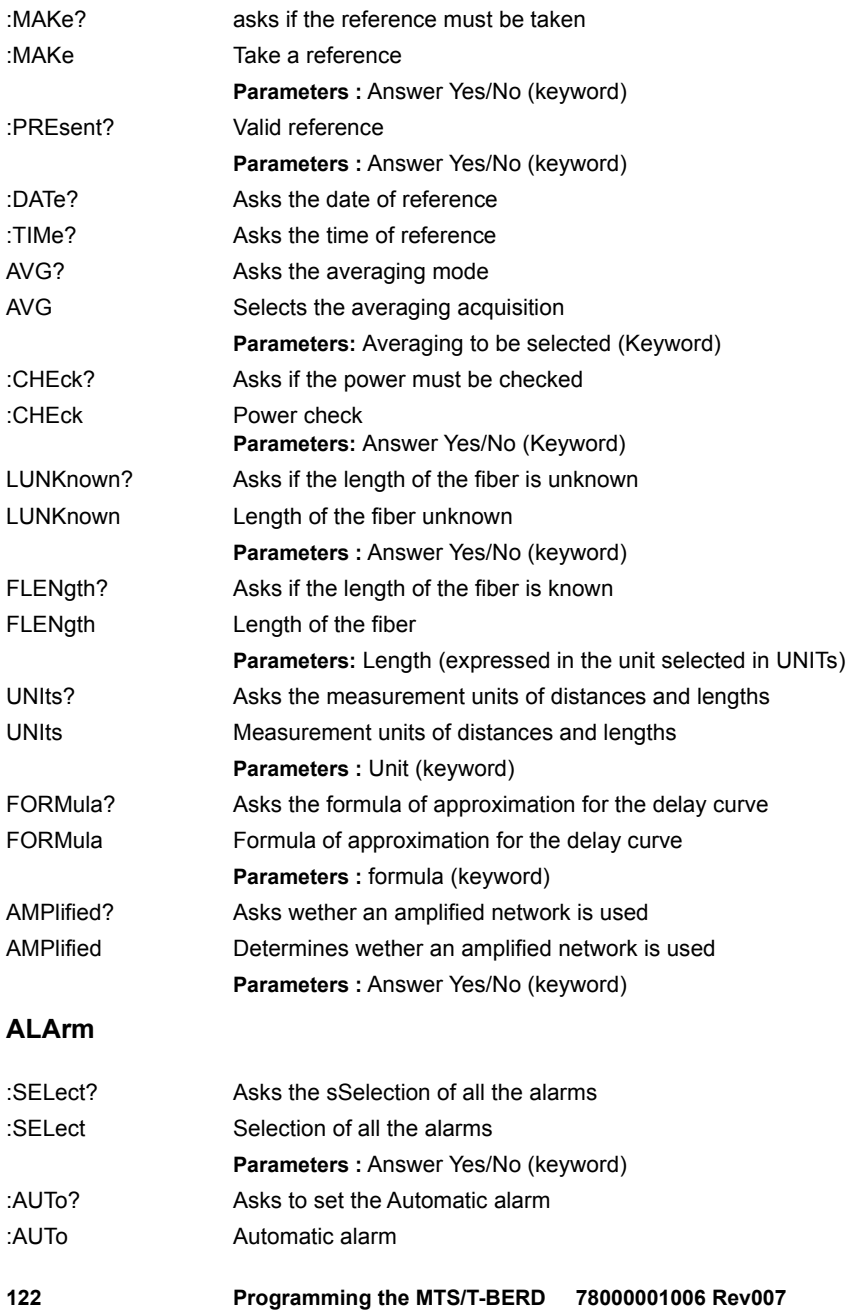

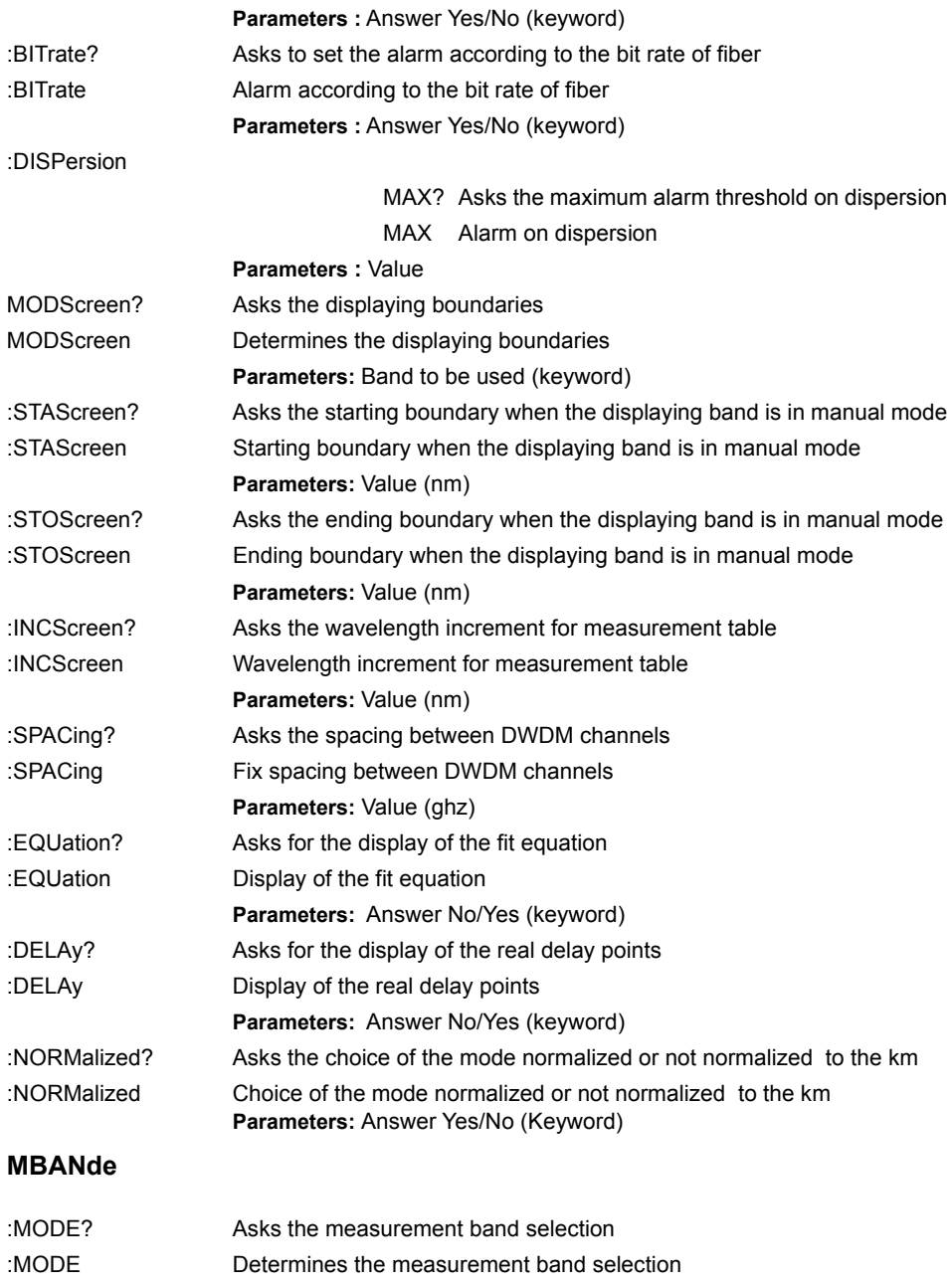

**Chapter 5** Commands relating to the Optical Fiber functions *Configuration of the ODM Modules*

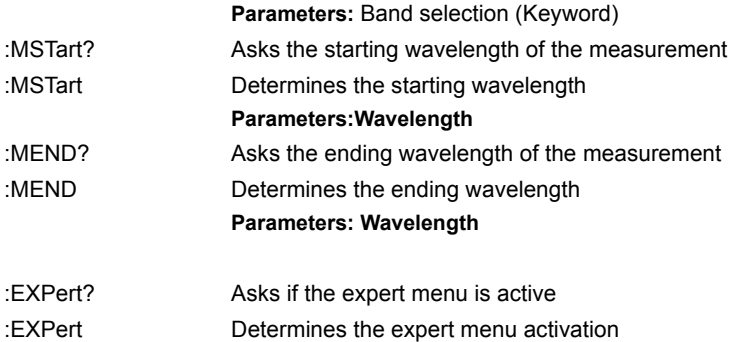

#### **Parameters: Answer Yes/No (keyword)**

#### **Description of the keywords**

Units:

– KM Kilometers / KFEet : Kilofeet / MILes : Miles

Displaying mode:

- FULL: Displaying of the whole range 1260 1640
- CL Band: Displaying of the band C+L exclusively
- SCL Band: Displaying of the band S+C+L exclusively
- MANual: Displaying of the band according the parameters STAScreen, STOScreen and INCScreen
- ITUCwdm: Displaying the ITUCWDM channel exclusively
- ITUDwdm: Displaying the ITU DWDM channel exclusively (Spacing defined by SPACing parameter)

## **Configuration of FOX function (OFI module)**

#### **Command Format**

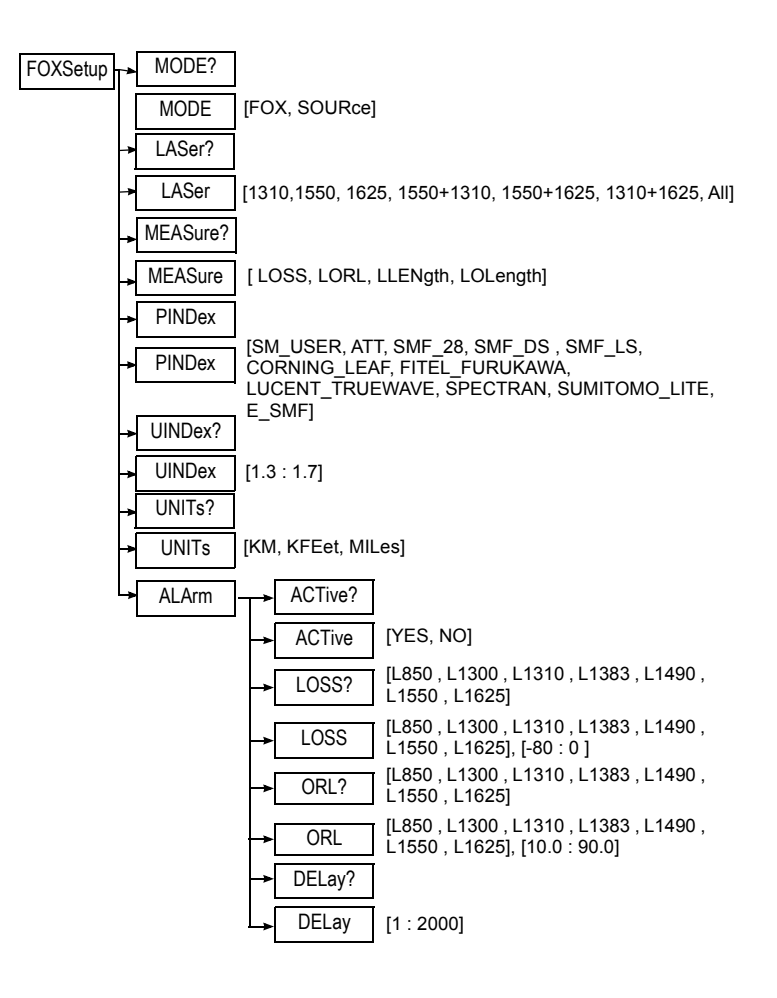

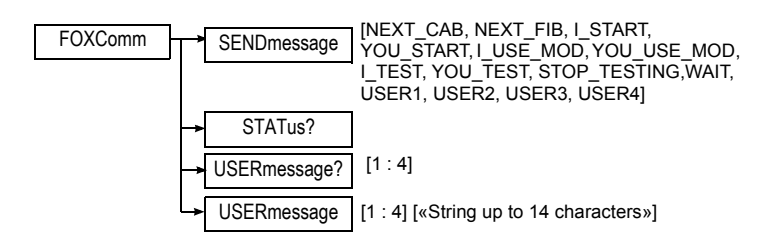

#### **Description of the functions**

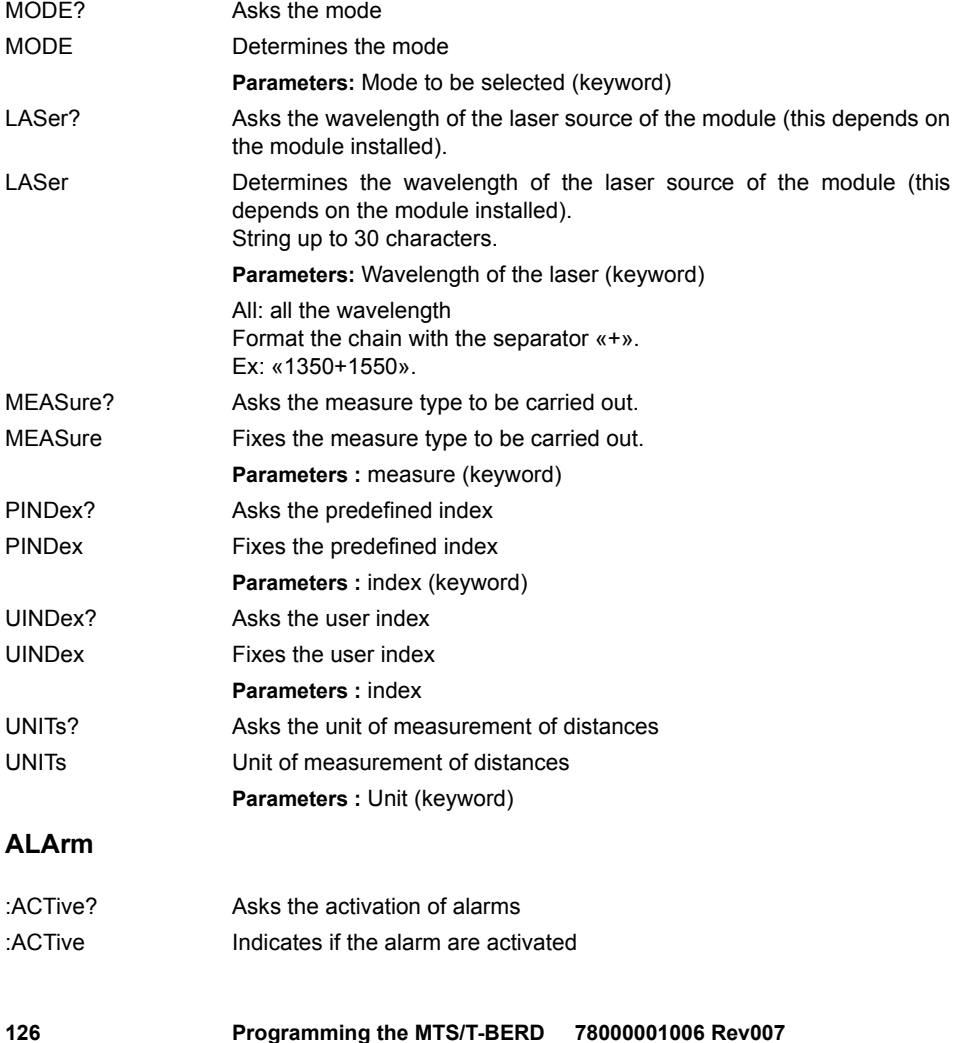

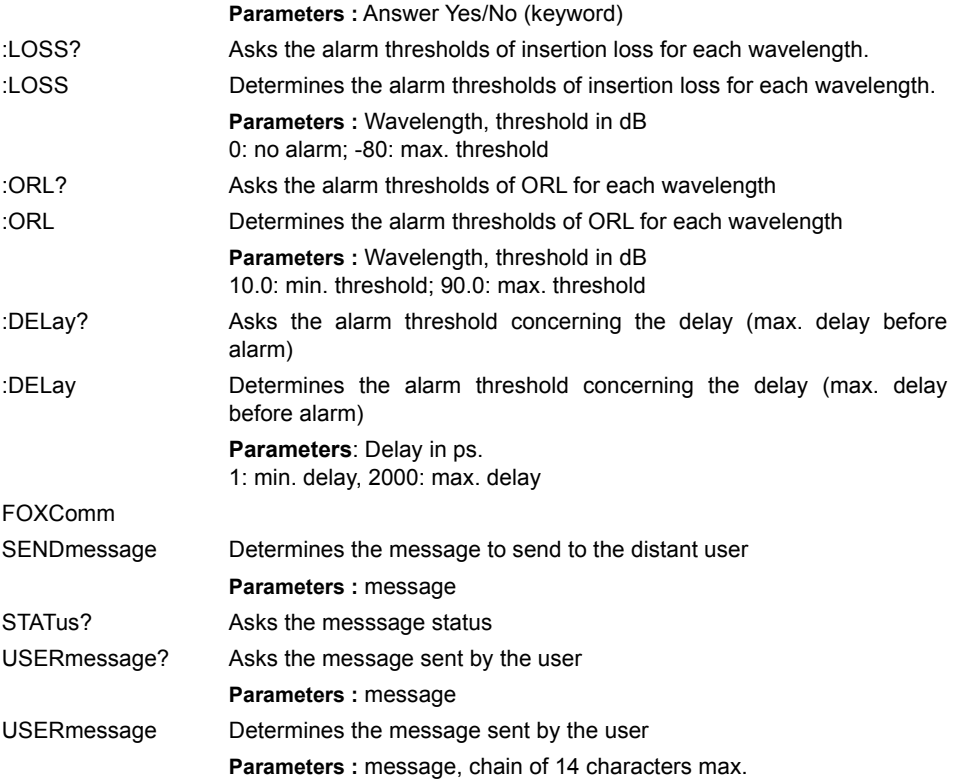

#### **Description of the keywords**

Laser :

- 1310, 1550... 1625 : Laser at the wavelength of 1310 nm, 1470 nm...1625 nm
- All : All the lasers available

#### Mesure

- LOSS: Loss measurement
- LORL: Loss + ORL measurement
- LLENgth: Loss + Length measurement
- LOLength: Loss + ORL + Length measurement

#### FOXComm

– USERmessage: Message entered by the user, up to 14 characters max.

# **Configuration of BBS Function**

#### **Command Format**

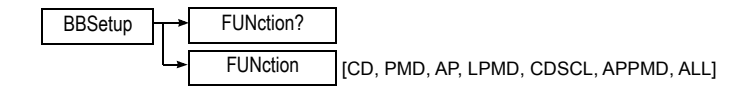

#### **Description of the functions**

- FUNction? Ask the function to be used with the BBS
- FUNction Determines the function to be activated with the BBS. **Parameters: Function (keyword)**

# Description of some commands

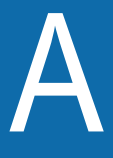

This appendix gives an example of a complete command.

Topics discussed in this chapter are as follows:

- ["Example of commands on Port 8000" on page 130](#page-139-0)
- ["Example of commands on Port FO" on page 132](#page-141-0)
- ["Example" on page 135](#page-144-0)

# <span id="page-139-0"></span>**Example of commands on Port 8000**

#### **NOTE**

Position of the plug-in in the instrument:

- *PWRSide*: power supply side
- *OPPSide:* side opposite to power supply side
- *BOTHside*: complete module
- **Bold**: Comment
- *Italic*: SCPI Command
- Underlined: Answer from MTS

#### **REMOTE**

*\*REM*

#### **IDENTIFICATION OF THE PRODUCT**

*\*IDN?*

JDSU,MTS6000A,10549,ISU,4.59

#### **DATE - READ**

*SYST:DATe?*

2009,04,23

#### **DATE - WRITE**

*SYST:DATe 2008,7,31*

#### **TIME**

*SYST:TIMe?*

14,28,08

#### **NAME OF THE MODULE**

*MOD:NAME?pwrside,slic1*

"8156 SRL"

*MOD:NAME?oppside,slic1*

"8126 MR"

**SERIAL NUMBER OF THE MODULE**

*MOD:SERIAL?pwrside,slic1*

"815"

**FUNCTIONS AVAILABLE ON THE MODULE - READ** *MOD:FUNC:LIST?pwrside,slic1*

"OTDR","OTDR-MM"

**STATUS OF SELECTED FUNCTION - ASK** *MOD:FUNC:SELECT?pwrside,slic1,"OTDR"*

ON

**SWITCH OFF SELECTED FUNCTION** *MOD:FUNC:SELECT pwrside,slic1,"OTDR",OFF*

**SWITCH ON SELECTED FUNCTION** *MOD:FUNC:SELECT pwrside,slic1,"OTDR",ON*

**STATUS - ASK** *STATUS:WARNING?*

"NO WARNING"

**READ THE STATUS BYTE REGISTER** *\*STB?*

0

**READ THE EVENT STATUS REGISTER** *\*ESR?*

0

#### **USER INTERFACE : FUNCTION KEY**

*KEY SYSTEM*

*KEY RESULT*

#### **USER INTERFACE - SOFTKEY**

*KEY SK7*

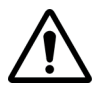

#### **CAUTION**

On each connection, the system attributes port numbers corresponding to the different functions that are accessible. It is therefore essential always to start by asking for the port numbers to use for a function before sending any commands relating to it (e.g. OTDR function)

**ASK FOR FO APPLICATION PORT NUMBER**

*MODule:FUNCtion:PORT? OPPSide,SLIC1,"OTDR"* 8002

### <span id="page-141-0"></span>**Example of commands on Port FO**

- **BOLD**: Comment
- *Italic*: SCPI Command
- Underlined: Answer from MTS

#### **REMOTE**

*\*REM*

#### **IDENTIFICATION OF THE PRODUCT**

*\*IDN?*

JDSU,MTS6000A,10549, FO,4.59

#### **FILE INFORMATION - AUTO STORE**

*FSETup:ASTOre NO*

**LINK DESCRIPTION - ORIGIN/END - WRITE**

*FSETup:ORIGin "Beginning"*

*FSETup:END "End"*

**LINK DESCRIPTION - END - READ**

*FSETup:END?*

"End"

**FIBER DESCRIPTION - FIBER NUMBER - READ** *FSETup:FNUMber? ORIG*

1

**FIBER DESCRIPTION - FIBER NUMBER - WRITE** *FSETup:FNUMber ORIG,10*

**FIBER DESCRIPTION - FIBER NUMBER INCREMENT - READ** *FSETup:INCFIBER? ORIG*

NO

**FIBER DESCRIPTION - FIBER NUMBER INCREMENT - WRITE** *FSETup:INCFIBER ORIG,NO*

*FSETup:INCFIBER ORIG,YES*

**SETUP ACQUISITION - LASER - READ**  *OTDSetup:LAS?*

L1310

**SETUP ACQUISITION - LASER - WRITE**  *OTDSetup:LAS L1550*

**STATUS ACQUISITION - READ** *STATus:ACQ?*

STOPPED

**USER INTERFACE : FUNCTION KEY**

**Programming the MTS/T-BERD 78000001006 Rev007 133**

*KEY START*

#### **STATUS ACQUISITION - READ**

*STATus:ACQ?*

IN\_PROGRESS

#### **STATUS ERROR - READ**

*STATus:ERR?*

"NO WARNING"

#### **STATUS ACQUISITION - READ**

*STATus:ACQ?*

#### STOPPED

**READ ACQUISITION SETUP**

*OTDSetup:LAS?*

L1310

*OTDSetup:PULS?*

p10us

*OTDSetup:KMRange?*

260

*OTDSetup:RES?*

MAN , 2.50

*OTDSetup:N? L1550*

1.46500

*OTDSetup:MAXT?*
10

*OTDSetup:PROgram?*

MAN

**RESULT- READ TRACE** *CURVe:BUFF?*

#70015816F36A …….

**RESULT SIZE OF TABLE OF EVENTS - READ**

*TABle:SIZe?*

4

**RESULT TABLE OF EVENTS READ LINE BY LINE** *TABle:LINe? 1*

1,Reflection, 4.32,,>-22.80,, 4.32,

*TABle:LINe? 2*

2,Reflection, 40.29,,>-58.65,, 35.97,

# **Example**

**College** 

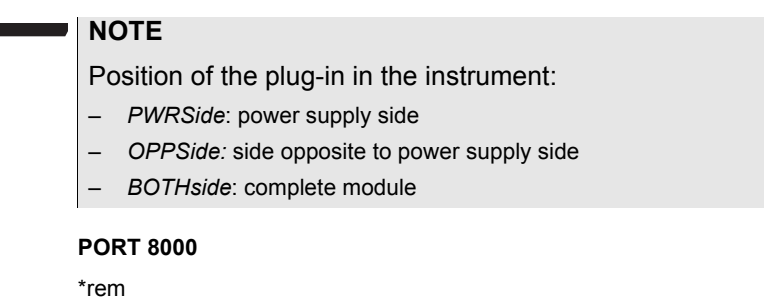

**Programming the MTS/T-BERD 78000001006 Rev007 135**

\*idn?

### **Check Name and Serial Number of Modules**

*MOD:NAME?pwrside,slic1*

*MOD:SERIAL?pwrside,slic1*

*MOD:NAME?oppside,slic1*

*MOD:SERIAL?oppside,slic1*

**Select and activate Module in Slice, Power Side, function OTDR**

*MOD:FUNC:SELECT?pwrside,slic1,"OTDR"*

*MOD:FUNC:SELECT pwrside,slic1,"OTDR",ON*

*MOD:FUNC:SELECT?pwrside,slic1,"OTDR"*

**PORT FO**

\*rem

\*idn?

**Set Autostore to NO**

*KEY FILE*

*FSETup:ASTOre?*

*FSETup:ASTOre NO*

**Set Fiber Number to 1**

*FSETup:FNUMber? ORIG*

*FSETup:FNUMber ORIG,1*

*FSETup:FNUMber? ORIG*

**Set Acquisition Mode to Manual**

*KEY SETUP*

*OTDSetup:PROgram?*

*OTDSetup:PROgram MANual*

*OTDSetup:PROgram?*

**Set Wavelength**

*OTDSetup:LAS?*

*OTDSetup:LAS L1550*

*OTDSetup:LAS?*

**Set Pulsewidth**

*OTDSetup:PULS?*

*OTDSetup:PULS P100NS*

*OTDSetup:PULS?*

**Set Range to Manual**

*OTDSetup:RAUTO?*

*OTDSetup:RAUTO NO*

**Set Range**

*OTDSetup:KMRange?*

*OTDSetup:KMRange 10*

*OTDSetup:KMRange?*

**Set Resolution**

*OTDSetup:RES?*

*OTDSetup:RES MANU,0.32*

*OTDSetup:RES?*

**Set Index of Refraction** *OTDSetup:N? L1550*

*OTDSetup:N L1550,1.4732*

**Appendix A** Description of some commands *Example*

*OTDSetup:N? L1550*

# **Set Acquisition Time**

*OTDSetup:MAXT?*

*OTDSetup:MAXT 25*

*OTDSetup:MAXT?*

#### **Start Acquisition and check Status**

*KEY START*

*STATus:ACQ?*

*STATus:ACQ?*

## **Read Results: Trace**

*CURVe:BUFF?*

#### **Read Results: table of events**

*TABle:SIZe?*

*TABle:LINe? 1*

*TABle:LINe? 2*

*TABle:LINe? 3*

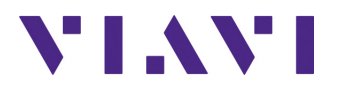

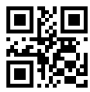

**78000001006 Rev007 English**

# **Viavi Solutions**

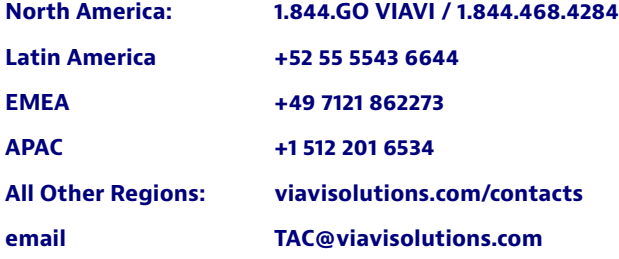